# **⽬指せAIミュージシャン!**

#### **【VERSUSイノベーションスクール】 GoogleのAI⾳楽ライブラリーMagentaで体験する未来の⾳楽制作**

## 人工知能作曲基礎講座

VIET SEN

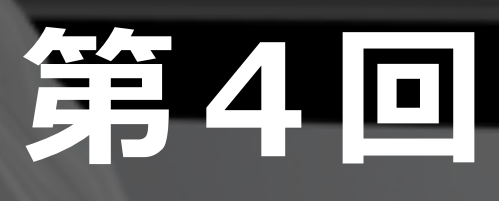

### **Magentaでできる⾳楽⽣成(本講座内で解説予定)**

- **・単⾳のシンプルなメロディー⽣成**
- **・ドラムトラックの⽣成**
- **・3パート演奏(メロディー、ベース、ドラム)の楽曲⽣成**
- **・コード進⾏に沿ったアドリブメロディー⽣成**
- **・単⾳メロディーにハーモニーを⽣成**
- **・表現⼒豊かなピアノ楽曲の⽣成**
- ・Ableton Live(または他のDAW)での音楽生成プラグイン活用

Performance RNN はポリフォニック演奏を可能にした音楽生成モデルです。 Dynamics(ベロシティによる抑揚)やタイミングの微妙な変化までを再現した音楽生成ができます。

- •ノートオンイベント(*pitch*): start a note at *pitch*
- •ノートオフイベント(*pitch*): stop a note at *pitch*
- •タイムシフト(*amount*): advance time by *amount*
- •ベロシティ: change current velocity to *value*

他のモデルと違い以下の様な特徴を持ちます

- ノートオンイベント(*pitch*): start a note at *pitch*
- ノートオフイベント(*pitch*): stop a note at *pitch*

通常は発音イベントが発音時間とともに生成されますが、ノートオンとノートオフのイベントが別々に ⽣成されます。 その際、ノートオンのないノートオフイベント、またノートオフのないノートオンイベントは無視され ます、

表現力豊かなタイミングをサポートするために、最大1秒まで10ミリ秒単位で進むタイムシフトイベン トでクロックを制御します。(BPMに応じて拍が決まるモデルではありません) ベロシティは、1〜127までのMIDI準拠に変換されます

- タイムシフト(*amount*): advance time by *amount*
- ベロシティ: change current velocity to *value*

学習済みモデル MIDI化したものを使⽤しています。

- [performance](http://download.magenta.tensorflow.org/models/performance.mag)
- [performance\\_with\\_dynamics](http://download.magenta.tensorflow.org/models/performance_with_dynamics.mag)
- [performance\\_with\\_dynamics\\_and\\_modulo\\_encoding](http://download.magenta.tensorflow.org/models/performance_with_dynamics_and_modulo_encoding.mag)
- [density\\_conditioned\\_performance\\_with\\_dynamics](http://download.magenta.tensorflow.org/models/density_conditioned_performance_with_dynamics.mag)
- [pitch\\_conditioned\\_performance\\_with\\_dynamics](http://download.magenta.tensorflow.org/models/pitch_conditioned_performance_with_dynamics.mag)
- [multiconditioned\\_performance\\_with\\_dynamics](http://download.magenta.tensorflow.org/models/multiconditioned_performance_with_dynamics.mag)

#### モデルに使用している学習データはミネソタ大学で開催されたPiano-e-Competitionの参加者の演奏を

GithubのPerformance RNNのページからダウンロードできます。 [https://github.com/tensorflow/magenta/tree/master/magenta/models/performance\\_rnn](https://github.com/tensorflow/magenta/tree/master/magenta/models/performance_rnn)

#### 各モデルにはそれぞれ少しづつ違いがあり特徴つけられています。

ベロシティの変化を含むモデルです。modulo encodingというエンコード方法が用いられています。

- [performance](http://download.magenta.tensorflow.org/models/performance.mag) ベロシティの変化を含みまないモデルです。
- [performance\\_with\\_dynamics](http://download.magenta.tensorflow.org/models/performance_with_dynamics.mag) ベロシティの変化を含むモデルです。
- [performance\\_with\\_dynamics\\_and\\_modulo\\_encoding](http://download.magenta.tensorflow.org/models/performance_with_dynamics_and_modulo_encoding.mag)
- [density\\_conditioned\\_performance\\_with\\_dynamics](http://download.magenta.tensorflow.org/models/density_conditioned_performance_with_dynamics.mag) ベロシティの変化を含むモデルです。note densityの制御ができます。
- [pitch\\_conditioned\\_performance\\_with\\_dynamics](http://download.magenta.tensorflow.org/models/pitch_conditioned_performance_with_dynamics.mag) ベロシティの変化を含むモデルです。pitch conditionの制御ができます。
- [multiconditioned\\_performance\\_with\\_dynamics](http://download.magenta.tensorflow.org/models/multiconditioned_performance_with_dynamics.mag) ベロシティの変化を含むモデルです。note densityとpitch conditionの制御ができます。

performance\_rnn\_generate \ --config=<one of 'performance', 'performance\_with\_dynamics', etc., matching the bundle>\ --bundle\_file=<absolute path of .mag file> \ --output\_dir=/tmp/performance\_rnn/generated \ --num\_outputs=10 \ #生成曲数 --num\_steps=3000 \ #ステップ、拍や秒数ではなく音数 --primer\_melody="[60,62,64,65,67,69,71,72]" 

生成オプションコマンド

**primer\_pitches**: 生成元となる音を和音としてベクトルで指定 例:" [60,64,67]" 例: "[60, -2, 60, -2, 67, -2, 67, -2]" **primer\_midi**:生成元となる音をMIDIファイルで指定できる **notes\_per\_second**: 1秒内の音数

**primer\_melody**: 生成元となるメロディーをベクトルで指定 0~127 ノートナンバー -1ノートオフ -2ノーイベント

その他はMelody RNNなどと同様なので参照(qpmなどはありません)

performance\_rnn\_generate \ --output\_dir=/ご自身の環境に合わせパス指定/ \ --num\_outputs=1 \ --num\_steps=3000 \ --notes\_per\_second=1 \ 

pitch\_class\_histogram は使用する音を指定する事ができるコマンド 12音それぞれ個別に重みを数値で指定。 上記例はCM7 (c, e, g, b) でCの重みのみ2。

notes\_per\_secondを1に指定。

dynamics  $\setminus$ ch\_conditioned\_performance\_with\_dynamics.mag \

#### $\{3, 1, 0, 0, 0, 0, 1\}$ "

• pitch conditionのパラメーターのあるモデルを選択する事 例:pitch\_conditioned\_performance\_with\_dynamics

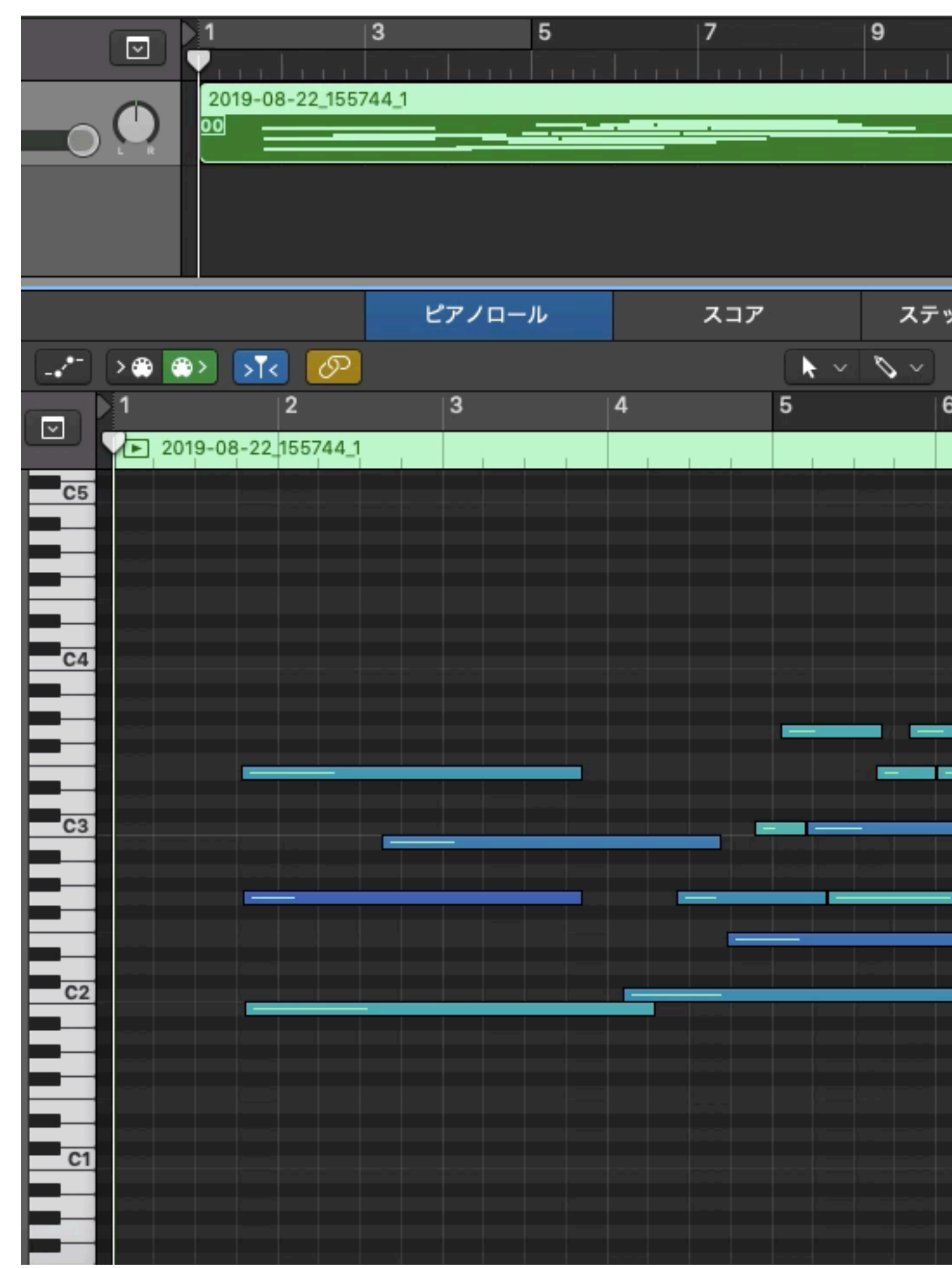

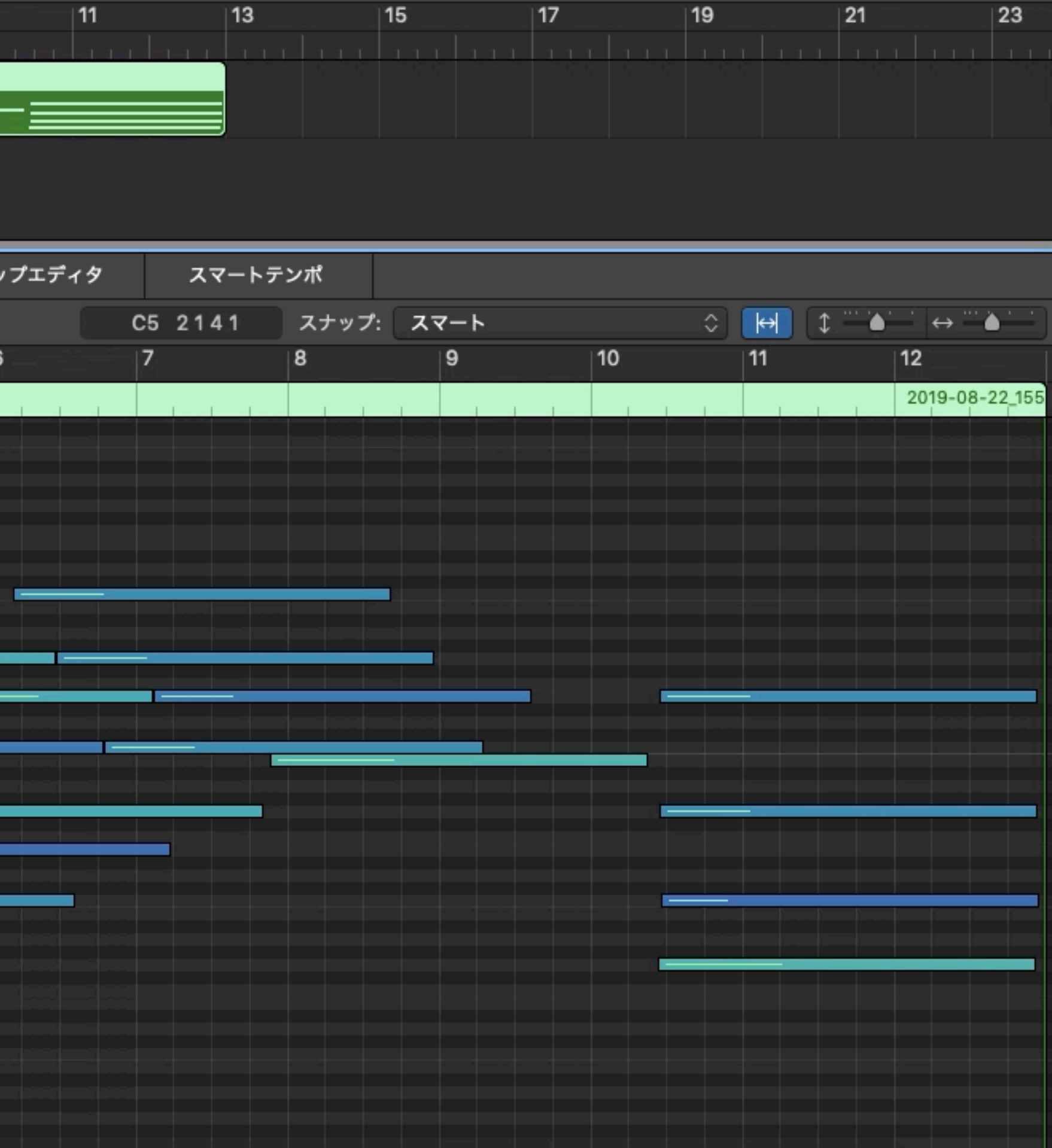

※資料では動画は再生できません CM7 (c, e, g, b) でnotes\_per\_secondを1に

```
python magenta/models/performance_rnn/performance_rnn_generate.py \
--config=pitch_conditioned_performance_with_dynamics	\	
--bundle_file=/ご自身の環境に合わせパス指定/pitch_conditioned_performance_with_dynamics.mag \
--output dir=/ご自身の環境に合わせパス指定/ \
--num_outputs=1	\	
--num_steps=9000
--notes_per_second=64	\	
--pitch_class_histogram="[5, 0, 1, 1, 4, 0, 1, 3, 0, 2, 1, 1]"
```
ブルーノート的スケールでnotes\_per\_secondを64に

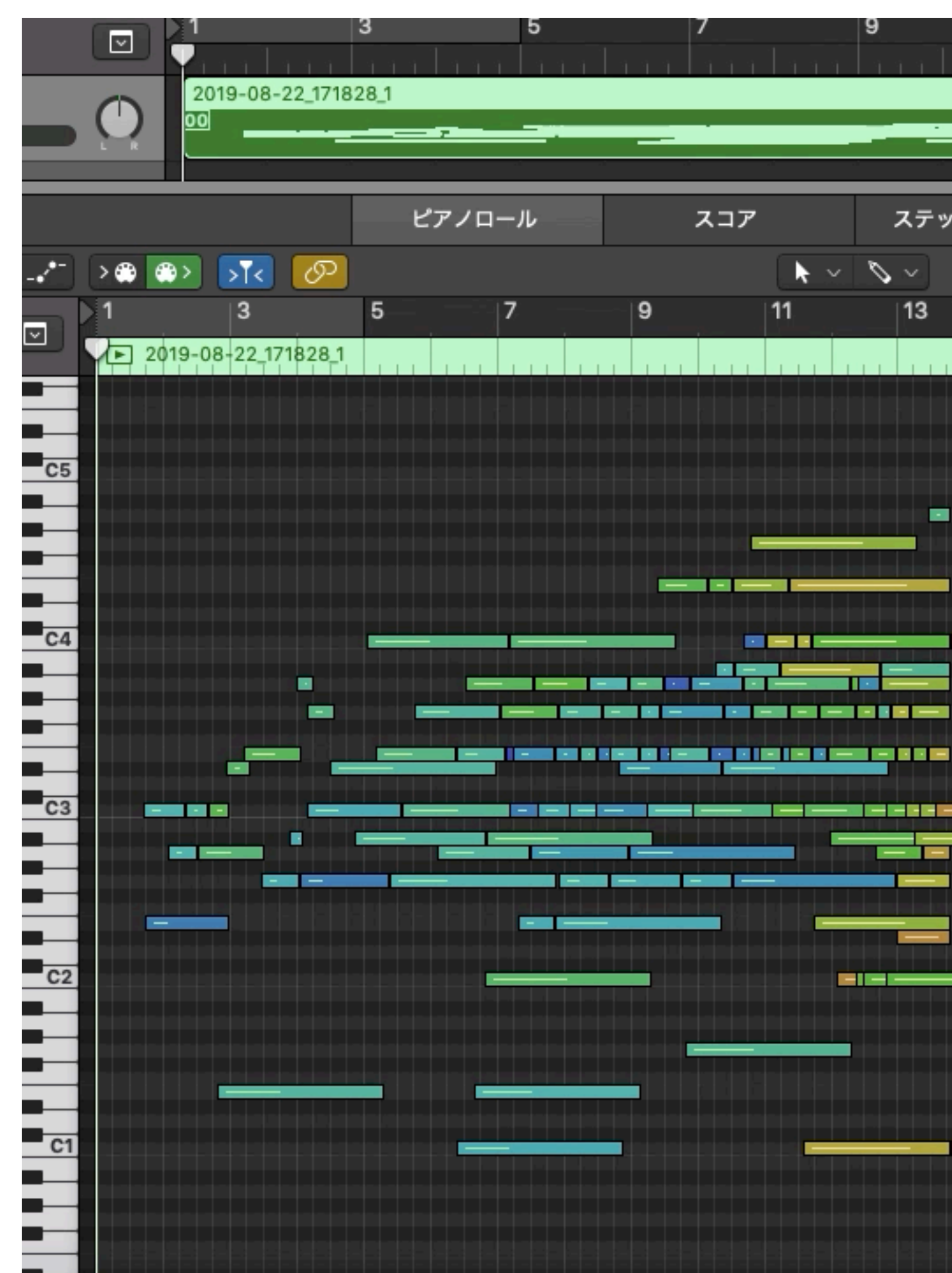

※資料では動画は再生できません ブルーノート的スケールで生成

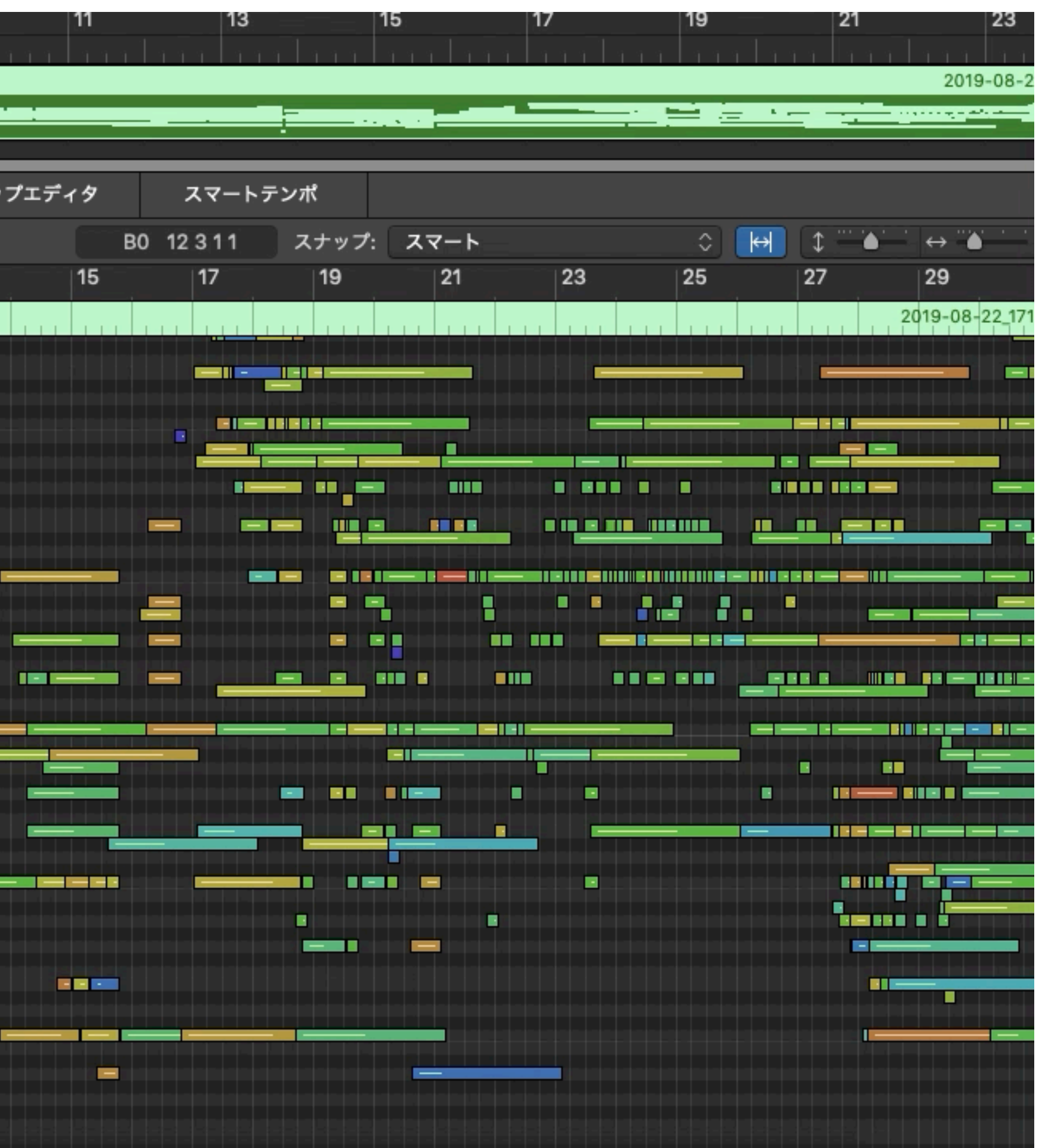

## **AI⾳楽の苦⼿な事**

#### ・終止を理解していません。(ドミナント進行など)

- 
- ・分節の理解が弱い
- ・構成ができない
- ・盛り上がりや抑揚の理解ができない
- ・音程の理解をしていない(確率のみの選択)

機械学習を使ったオープンソースの音楽プラグインのコレクション スタンドアローン版とAbleton Live版がある どちらもMAC版、WINDOWS版あり

> スタンドアローン版とAbleton Live版は基本的に同じ機能 違いはMIDIの読み込みと書き出し方法

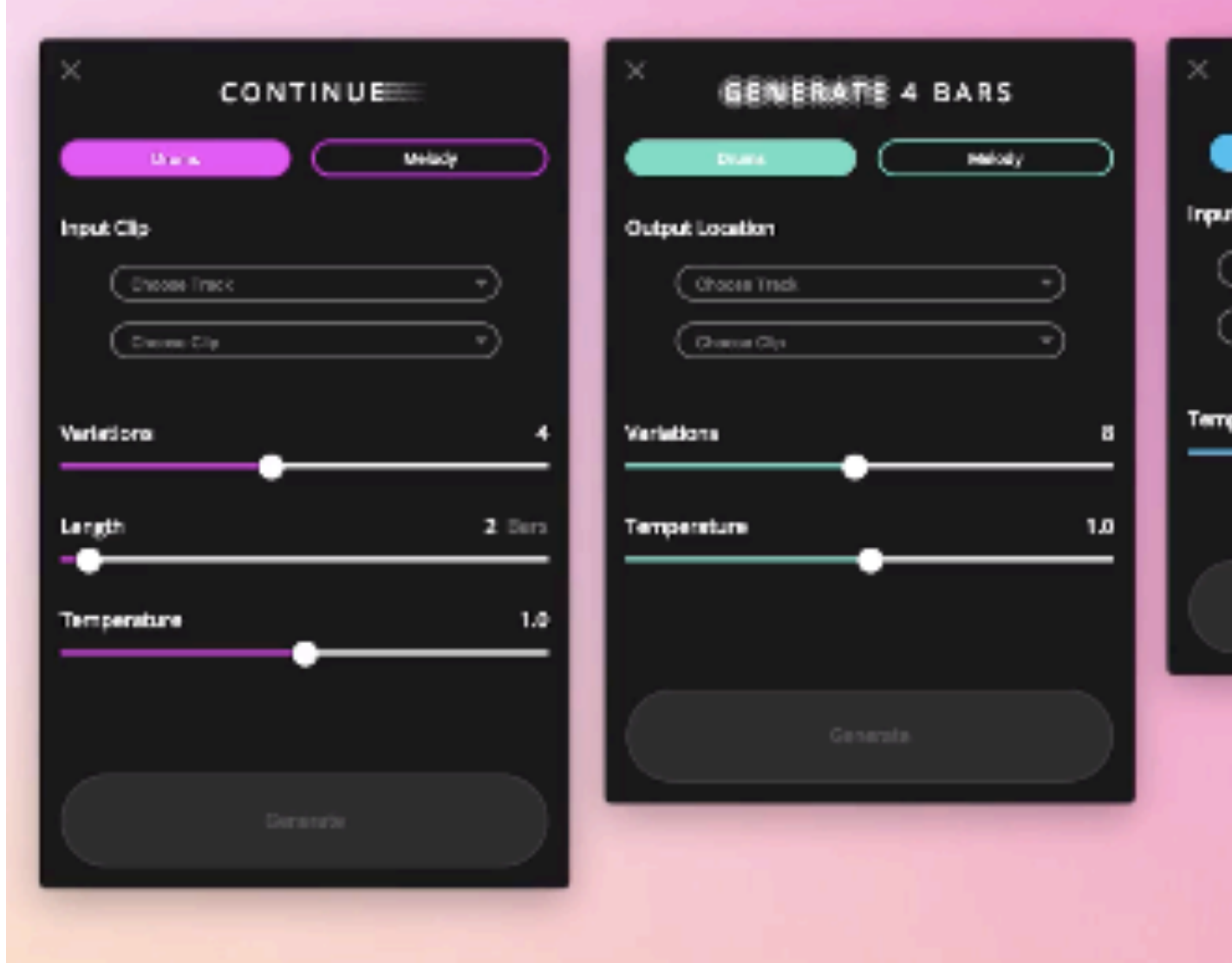

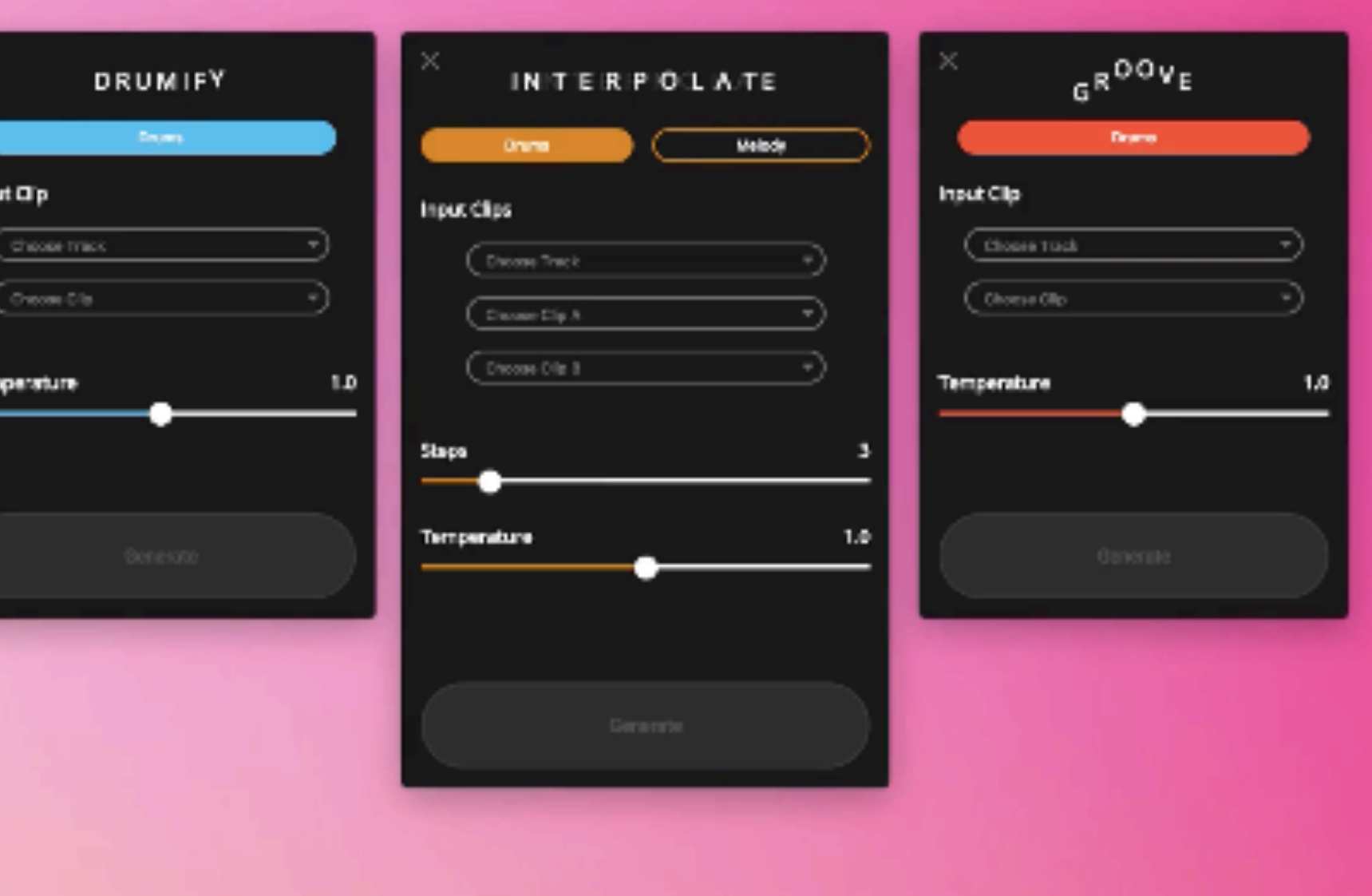

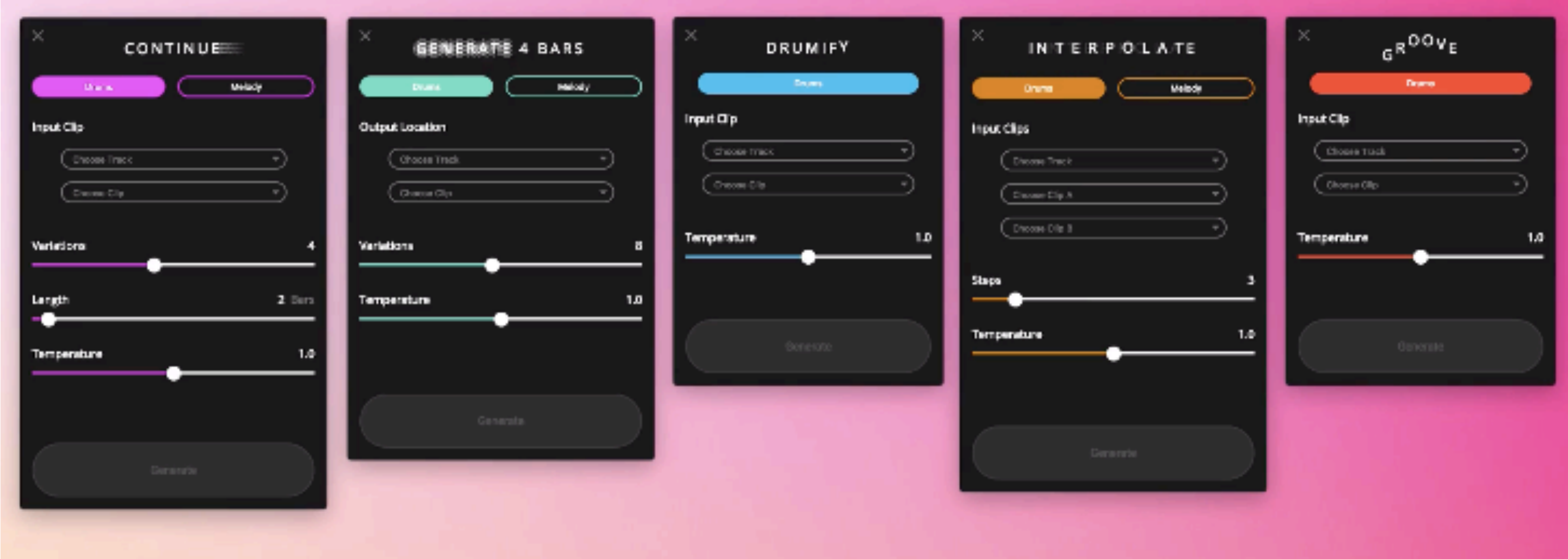

CONTINUE, INTERPOLATE, GROOVAE, GENERATE 4 BARS,

### Drumifyの5種類のプラグイン

**<https://magenta.tensorflow.org/studio>**

Magenta Studio のダウンロードリンク

機械学習を使ったオープンソースの音楽プラグインのコレクション Magenta.js(MagentaのJavascript版)を、コードを書く事や、ブラウザ、node.jsの利用を必要と せず直接使⽤できる。 コマンドラインやウェブブラウザを介さずとも、多くの⾳楽家に実際のDAW⾳楽制作環境で Magenta使⽤を広めるため取り組まれている。

ソースコードが公開されているために、独⾃の学習データ作成やコードの確認も可能。

アプリの制作もElectronを使⽤しているので⾃⾝でのMagentaデスクトップアプリの開発も可能。

Ableton Liveでの使用のためにMAX for Liveを使用し、Node for MAXでMagentaとをつなぐ。

#### **Ableton LIVE**

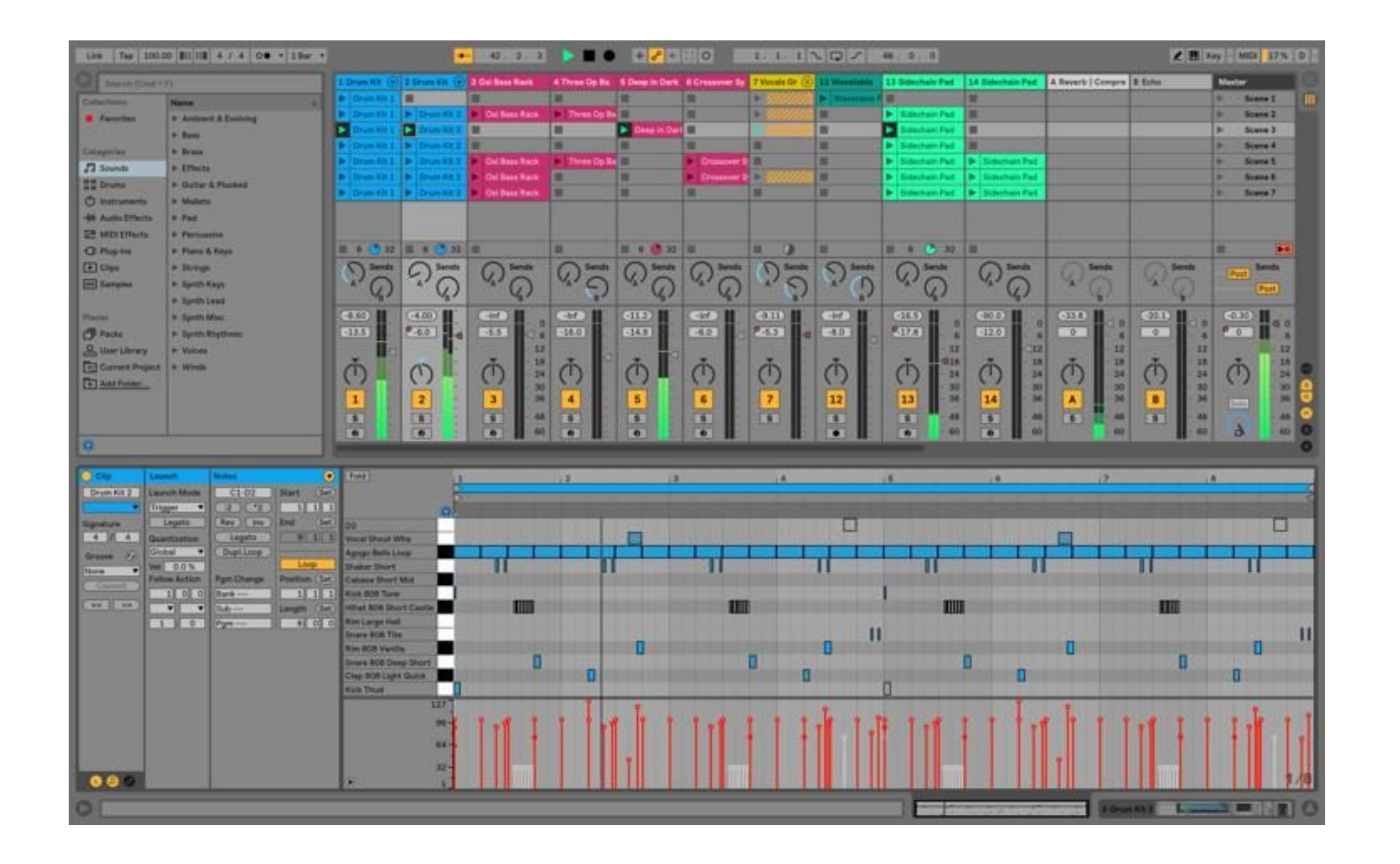

Ableton社製のDAW (音楽制作) ソフト

クリップスロットにMIDIファイルやオーディオファイルを読み込ませ、組み合わせることによって楽曲 を制作する。

標準搭載される多数のシンセやプラグインのほか、外部ソフトとの同期や、MAXやMAX for Liveを使用 したMagentaとの連携など最新の⾳楽制作環境を提供する

#### **Ableton LIVE(紹介動画)**

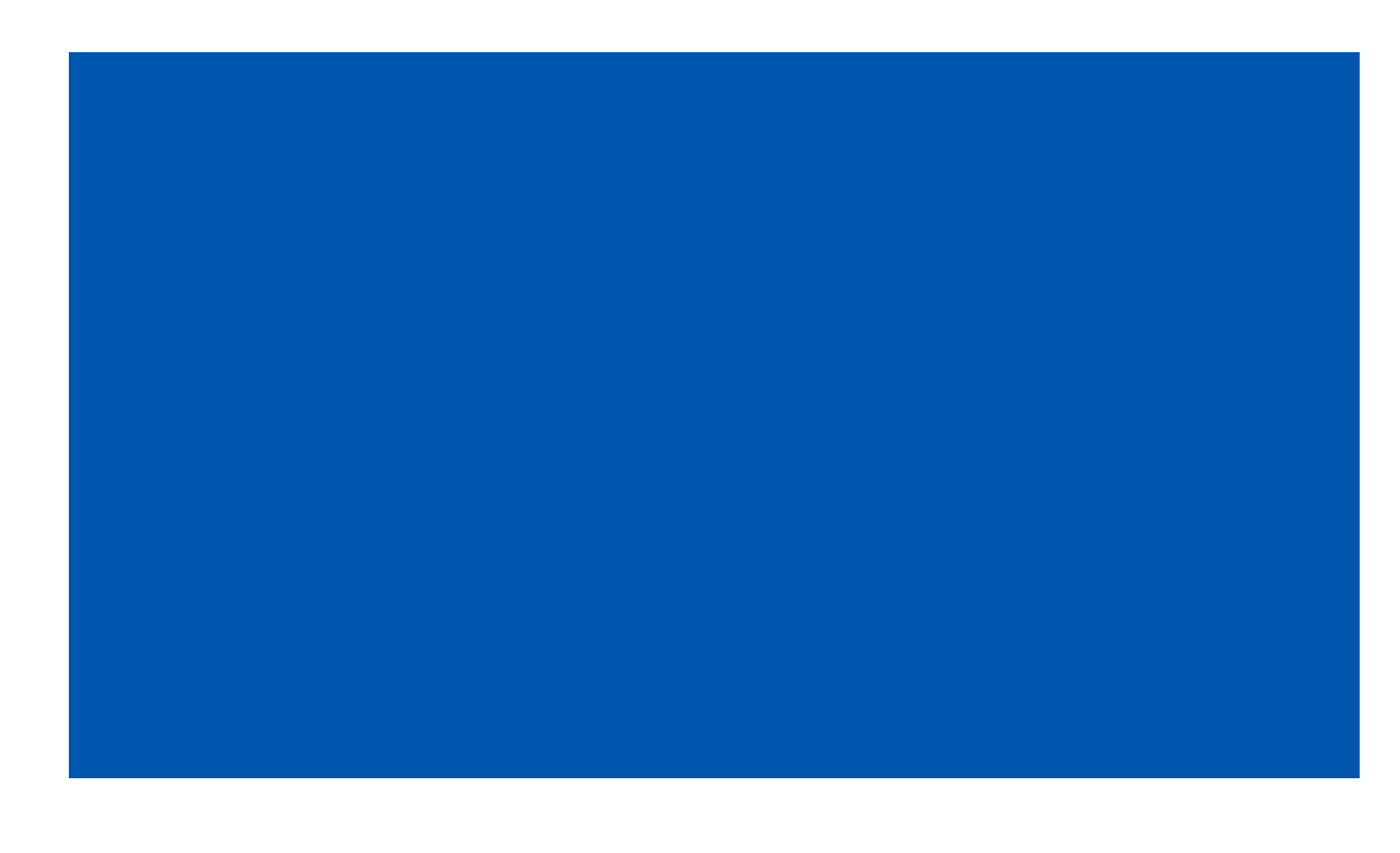

Ableton社製のDAW (音楽制作) ソフト クリップスロットにMIDIファイルやオーディオファイルを読み込ませ、組み合わせることによって楽曲 を制作する。 標準搭載される多数のシンセやプラグインのほか、外部ソフトとの同期や、MAXやMAX for Liveを使用 したMagentaとの連携など最新の⾳楽制作環境を提供する

※資料では動画は再生できません

#### **MAX(紹介動画)**

Cyclong74社製のオーディオビジュアルプログラミングソフト ジュアルプログラミング可能。 node.js使用でMagentaとの連携、開発も行える

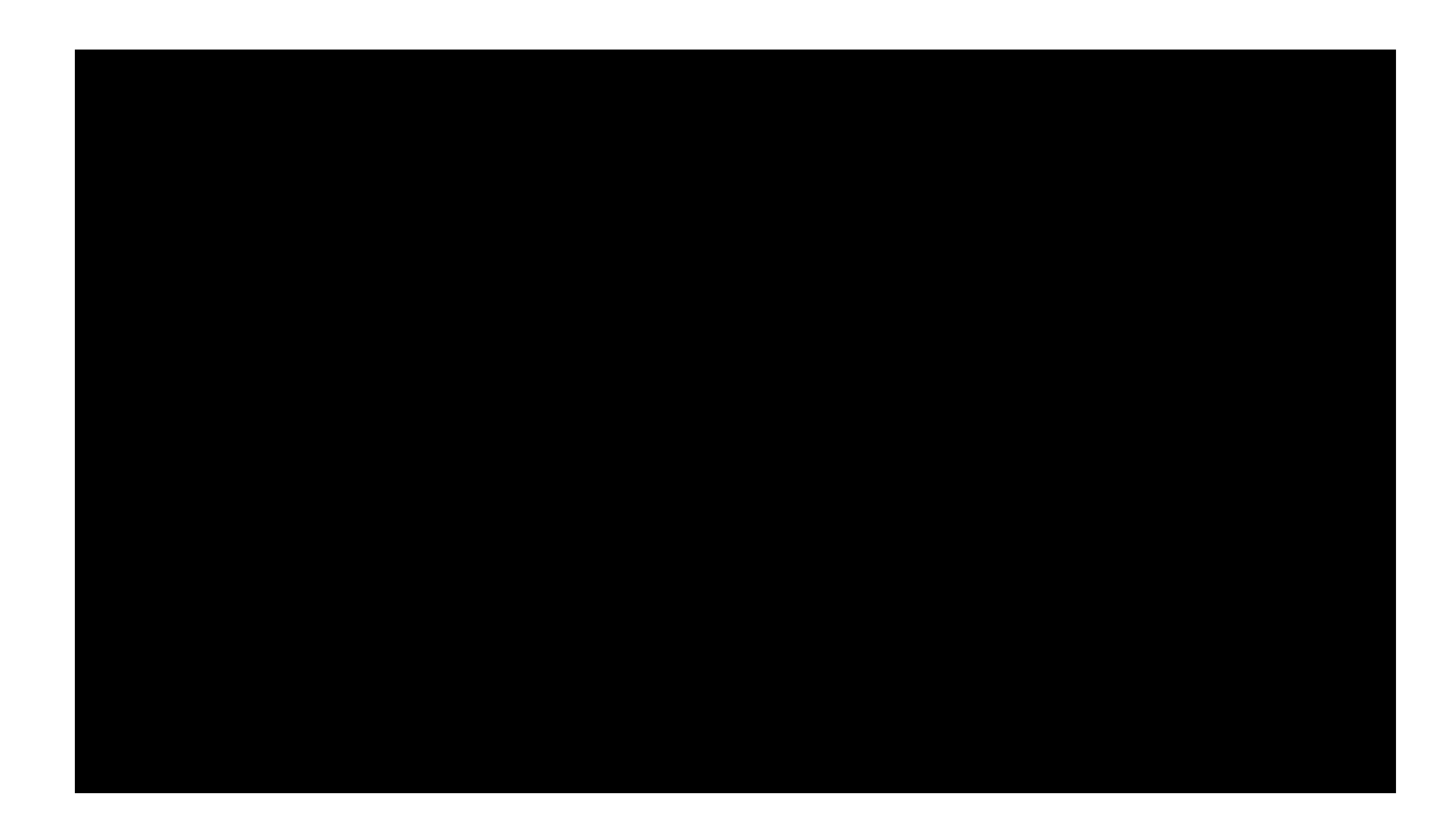

※資料では動画は再生できません

## パッチングにより、オーディオ、エフェクト、アート、3D、プロジェクション・マッピングをビ

#### **Electron**

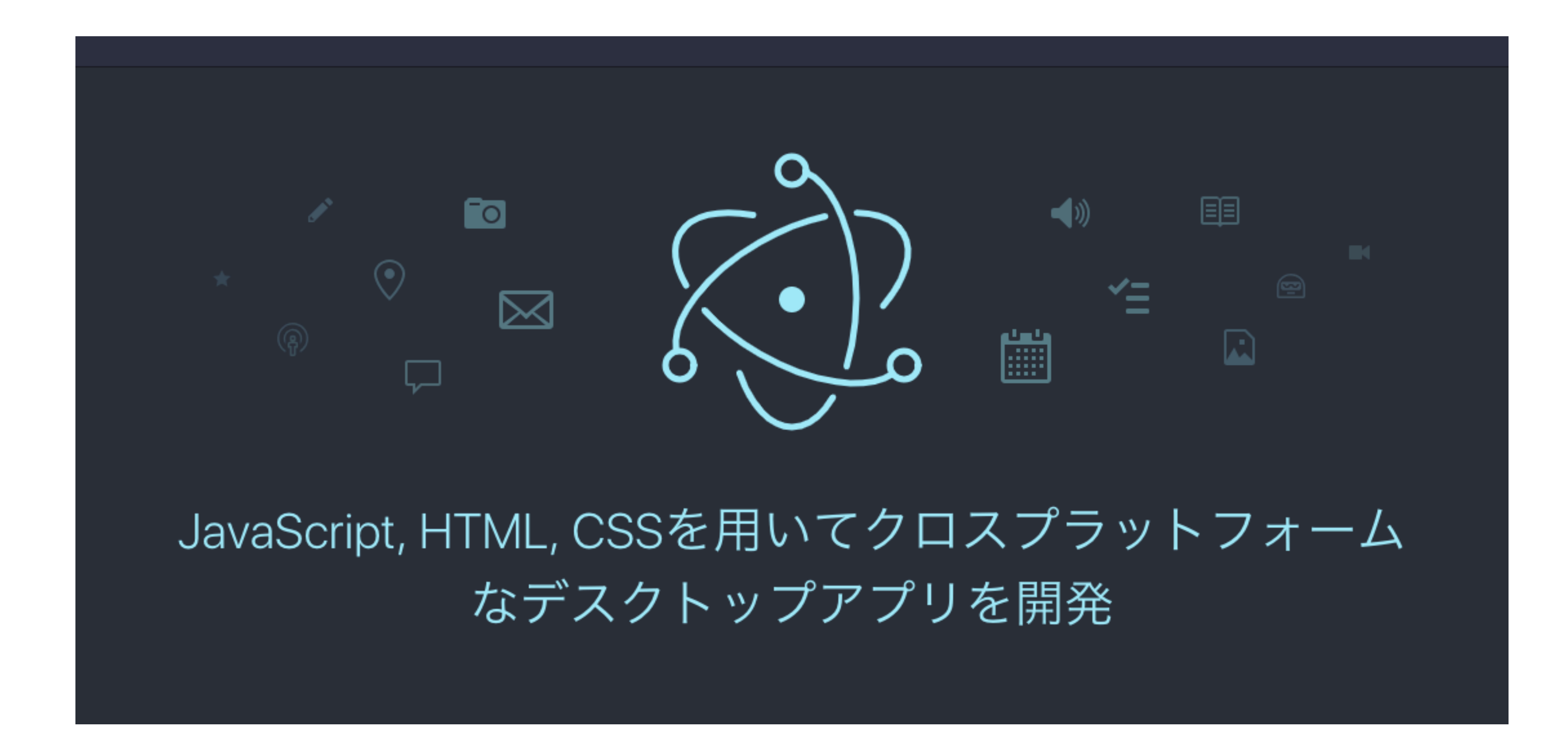

JavaScript, HTML, CSS といったWeb技術を利用してネイティブアプリケーションを作成するた めのフレームワーク Webサイトを作成する感覚でデスクトップアプリを開発できる https://electronjs.org/

## **Magenta Studio の各プラグイン解説**

・ファイル読み込み MIDIファイルを読み込みGENERATEボタンで生成

#### **5種に共通の使⽤法**

・ファイルの出力先 標準ではインプットフォルダーと同じフォルダー 任意で指定し変更できる

- ・メロディーは単⾳のみ対応
- ・ドラムはGM MIDI配列の9音のみ

・TEMPERATURE

ニューラルネットワークの⽣成バリエーションの度合いを コントロール

高いほど変化させた複雑なバリエーション(時に混沌とす るほど)低いほど元の学習データに近い生成を行う

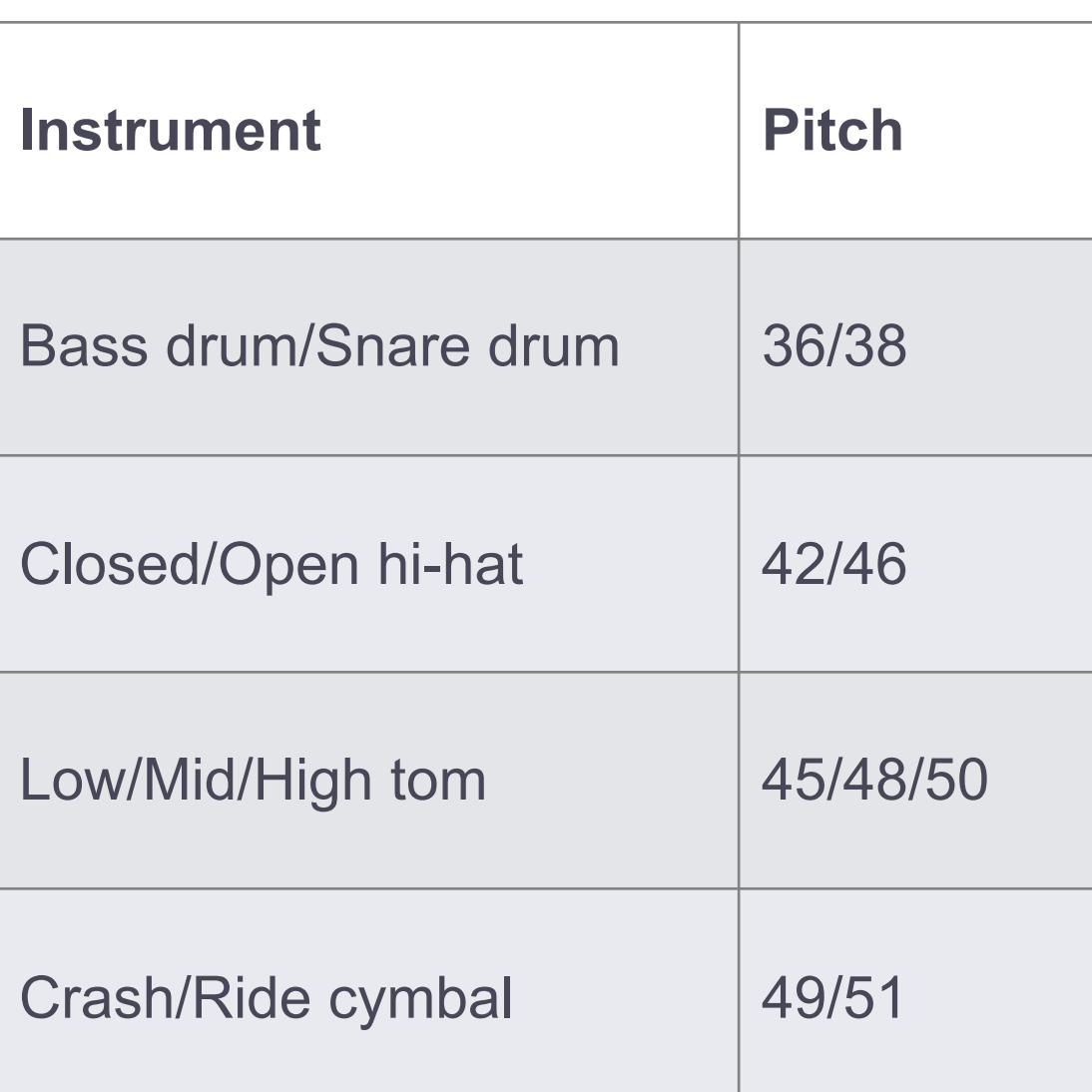

#### **対応ドラム⾳表**

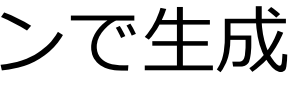

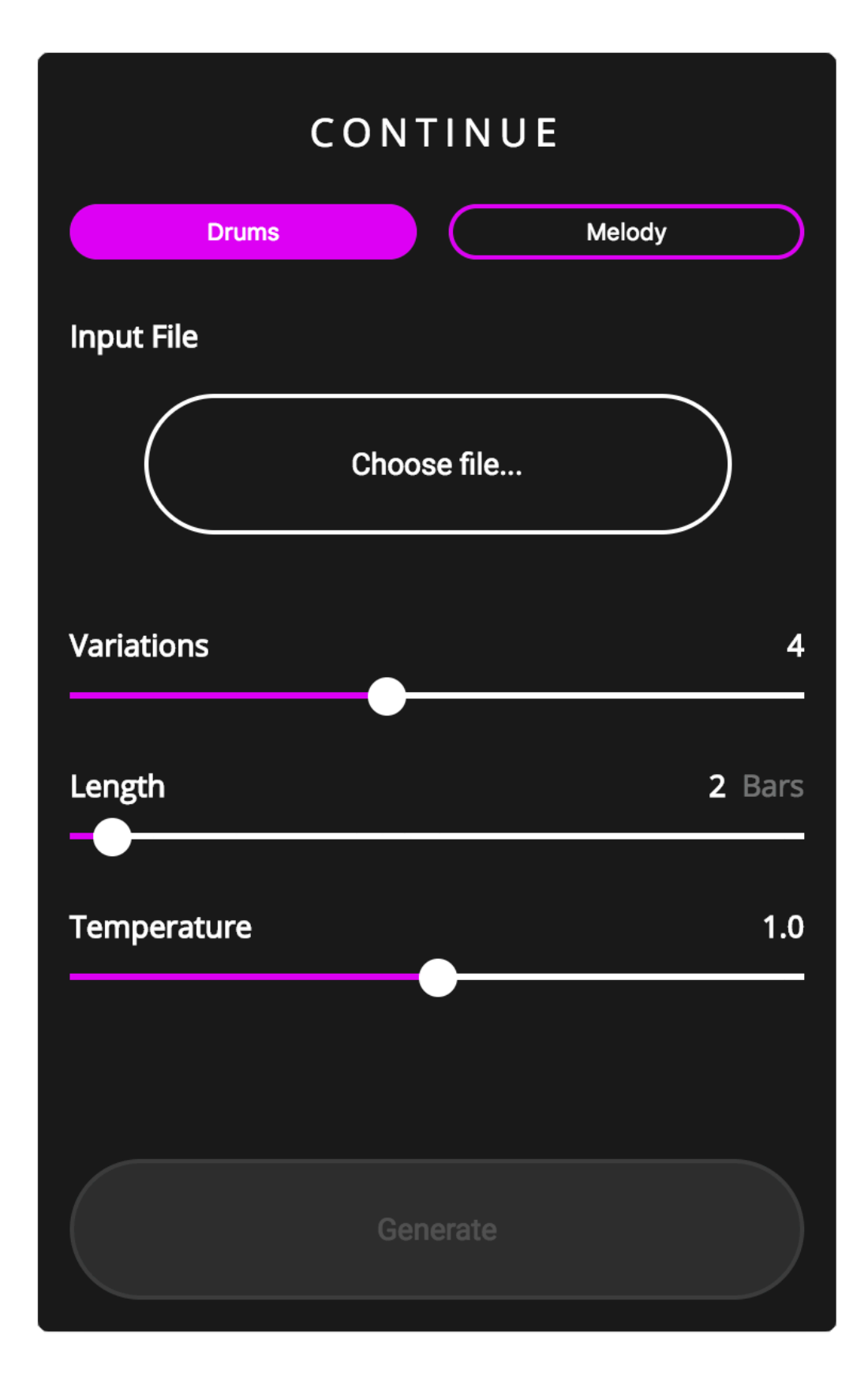

#### **CONTINUE**

RNN(recurrent neural network)を使用 し、⼊⼒したMIDIファイル(ドラムもし くはメロディー)に追従する新たなバリ エーションを⽣成する

### **Continue(動画)**

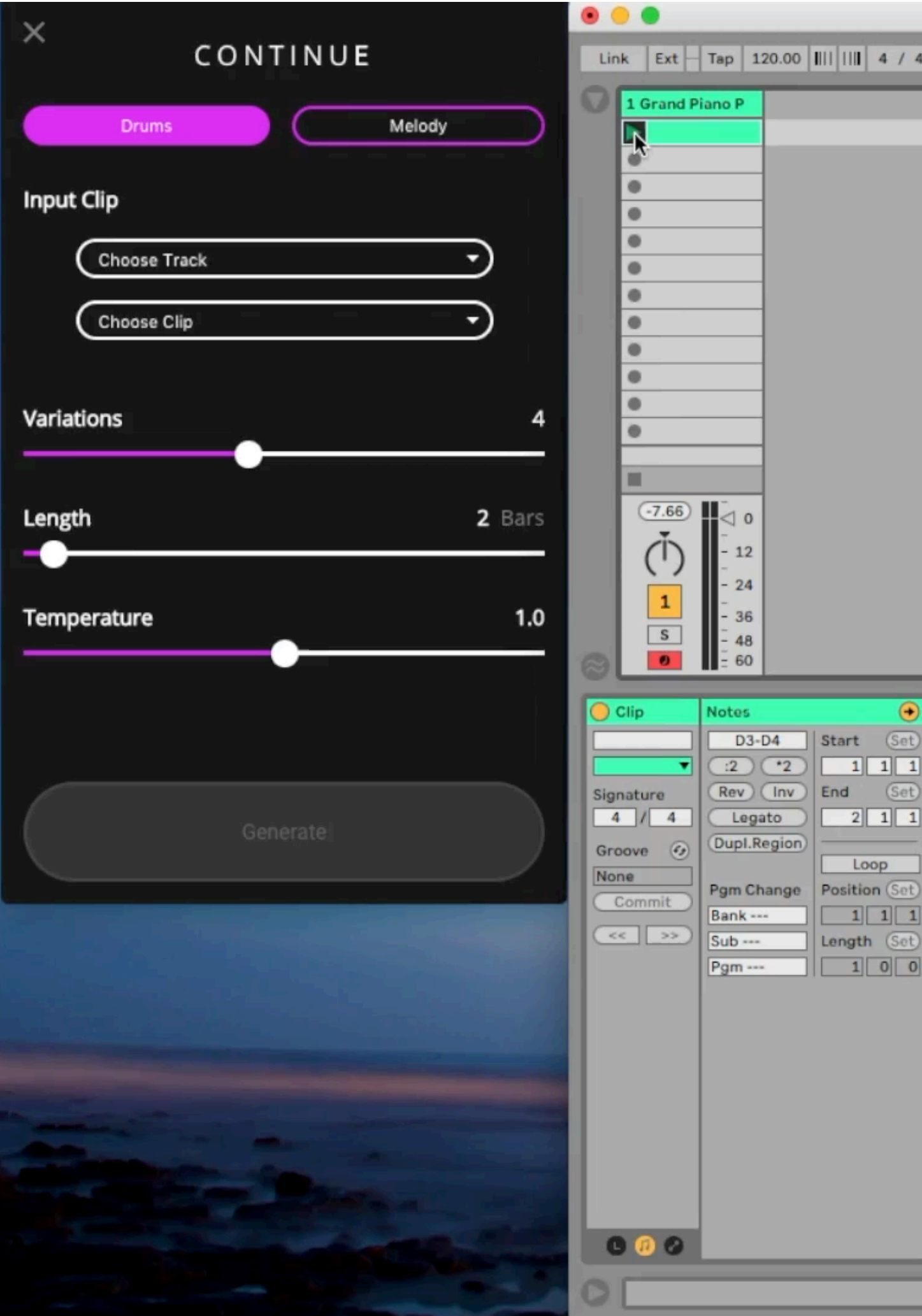

※資料では動画は再生できません

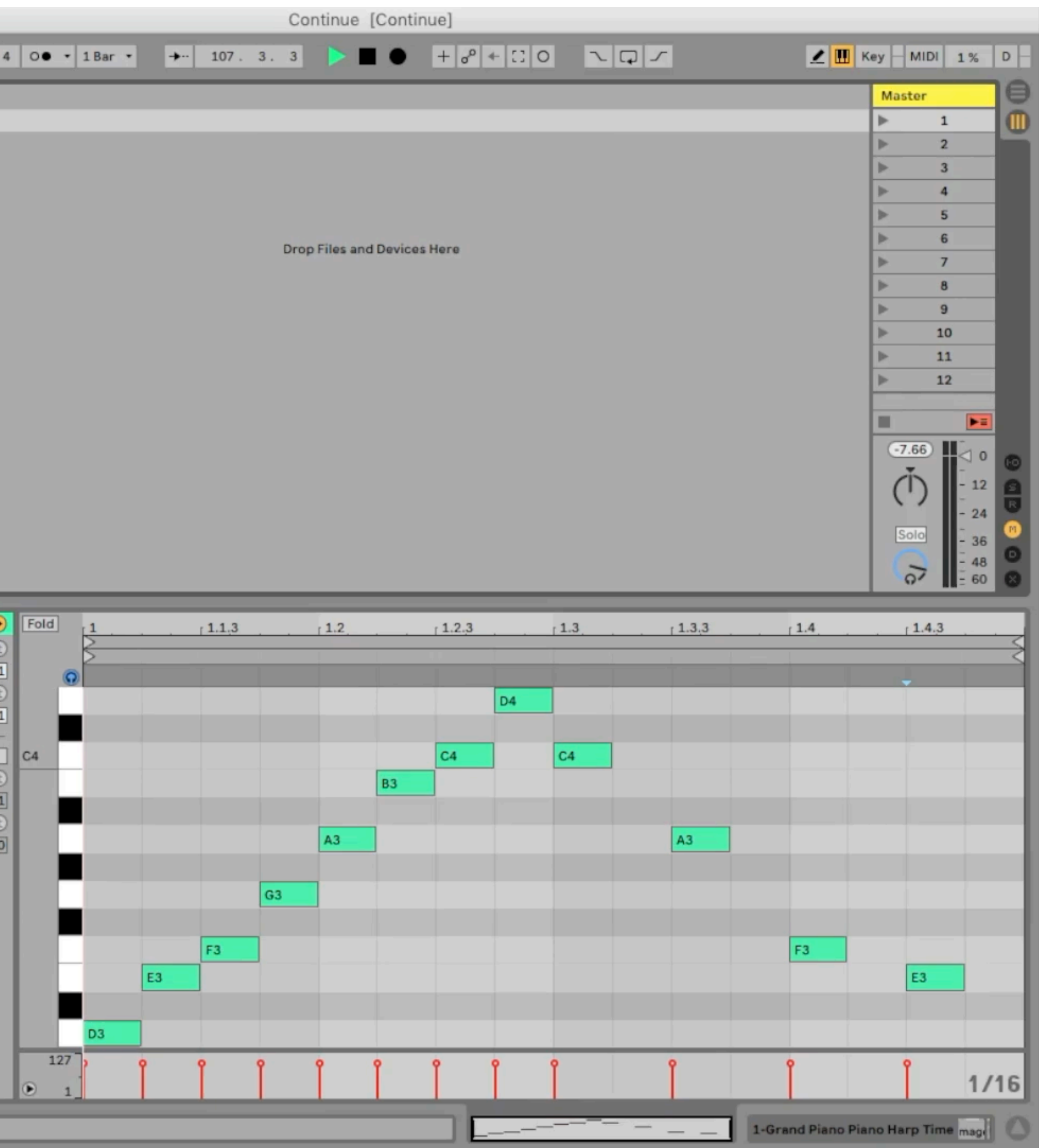

#### **GENERATE**

MIDIファイルの必要なく、新たな4小節 のパターンを生成 ドラムもしくはメロディー4小説 数百万曲の学習データを元にしていると される

#### **Magenta Studio**

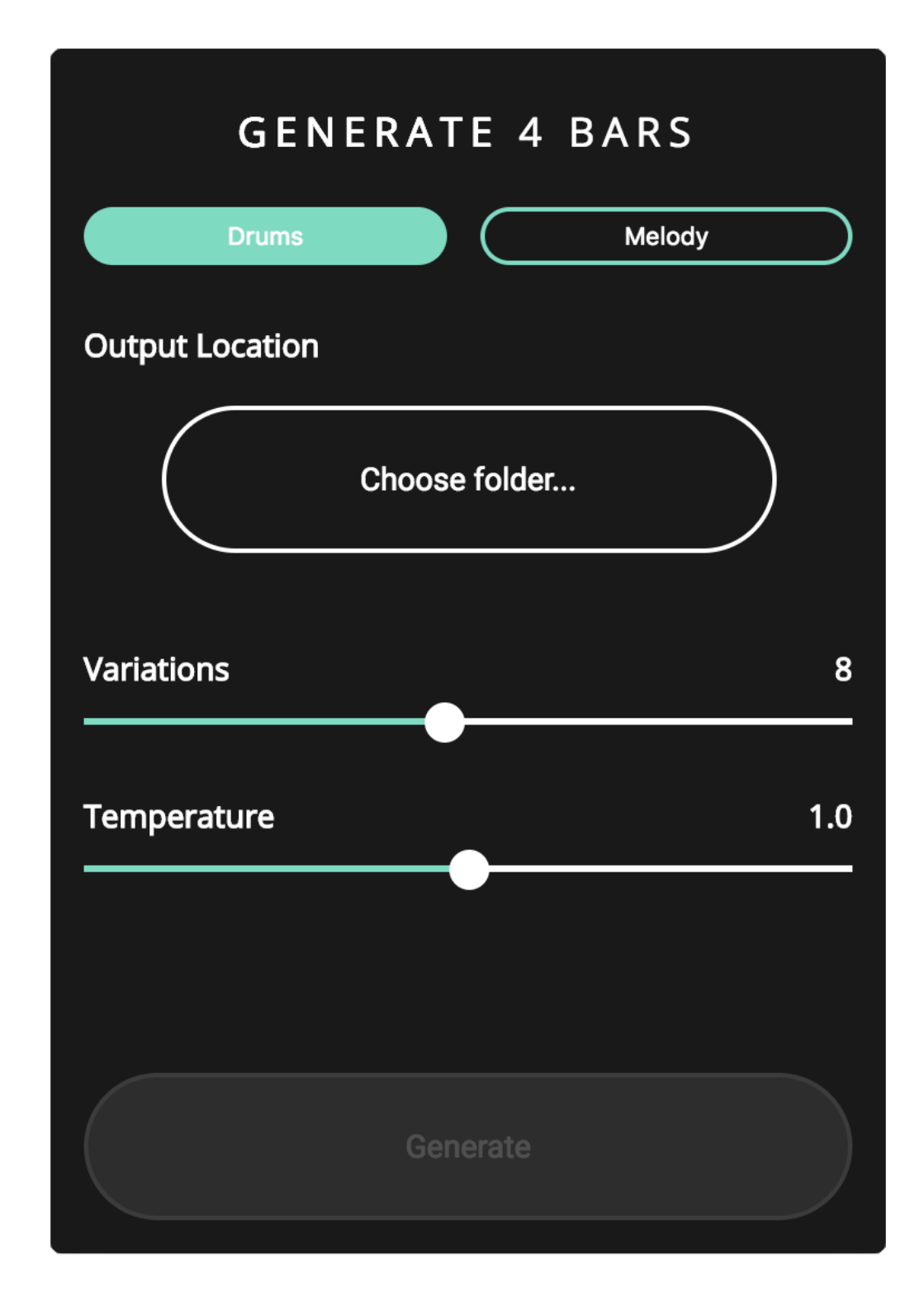

### **GENERATE 4 BARS (動画)**

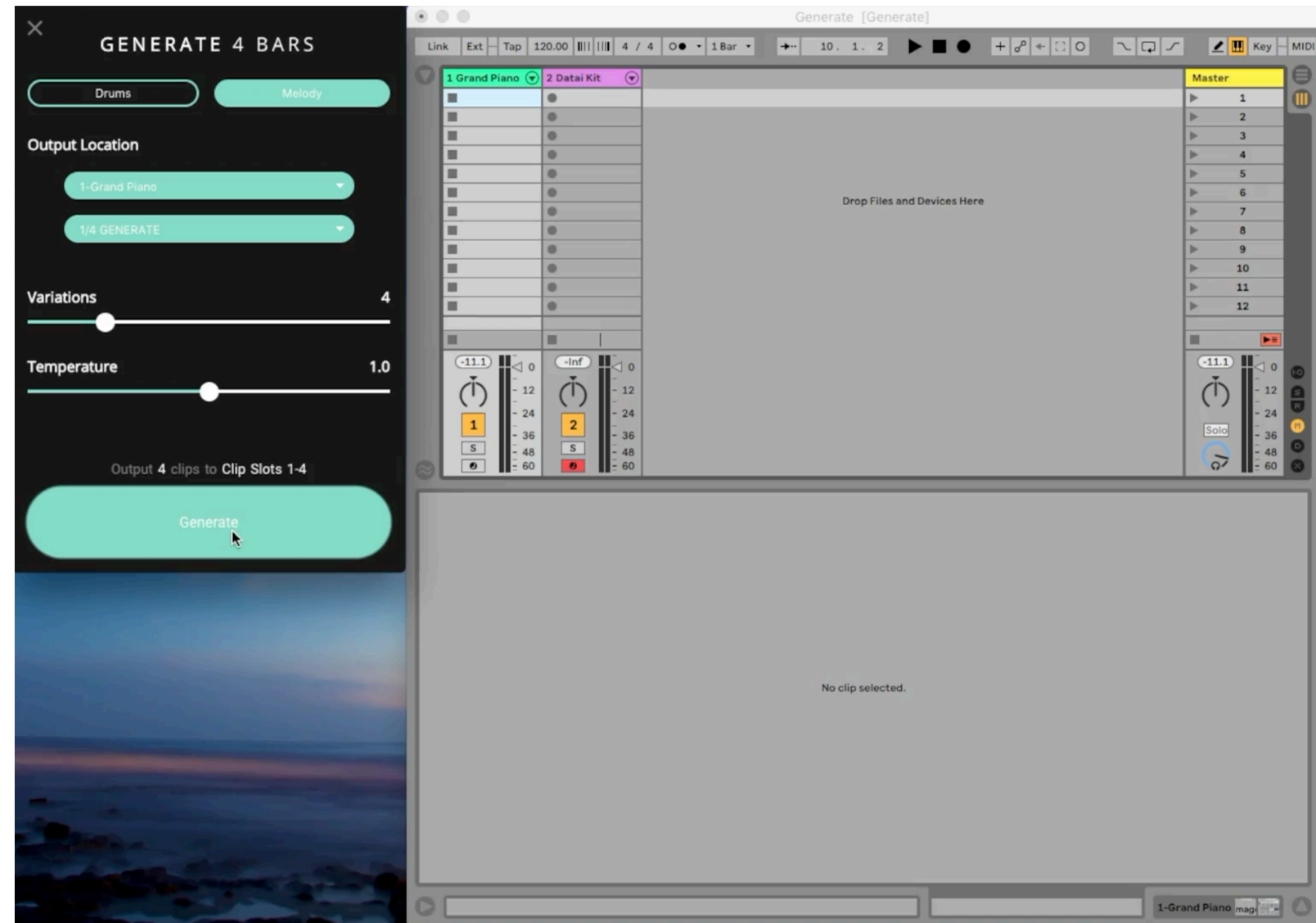

※資料では動画は再生できません

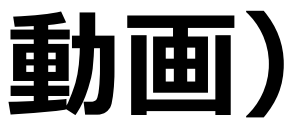

#### **INTERPOLATE**

VAE(Variational Auto Encoder)を使用 し、2つのMIDIファイル(ドラムもしく はメロディー)を融合したバリエーショ ンを生成 ファイルは4小説以下のみ

#### **Magenta Studio**

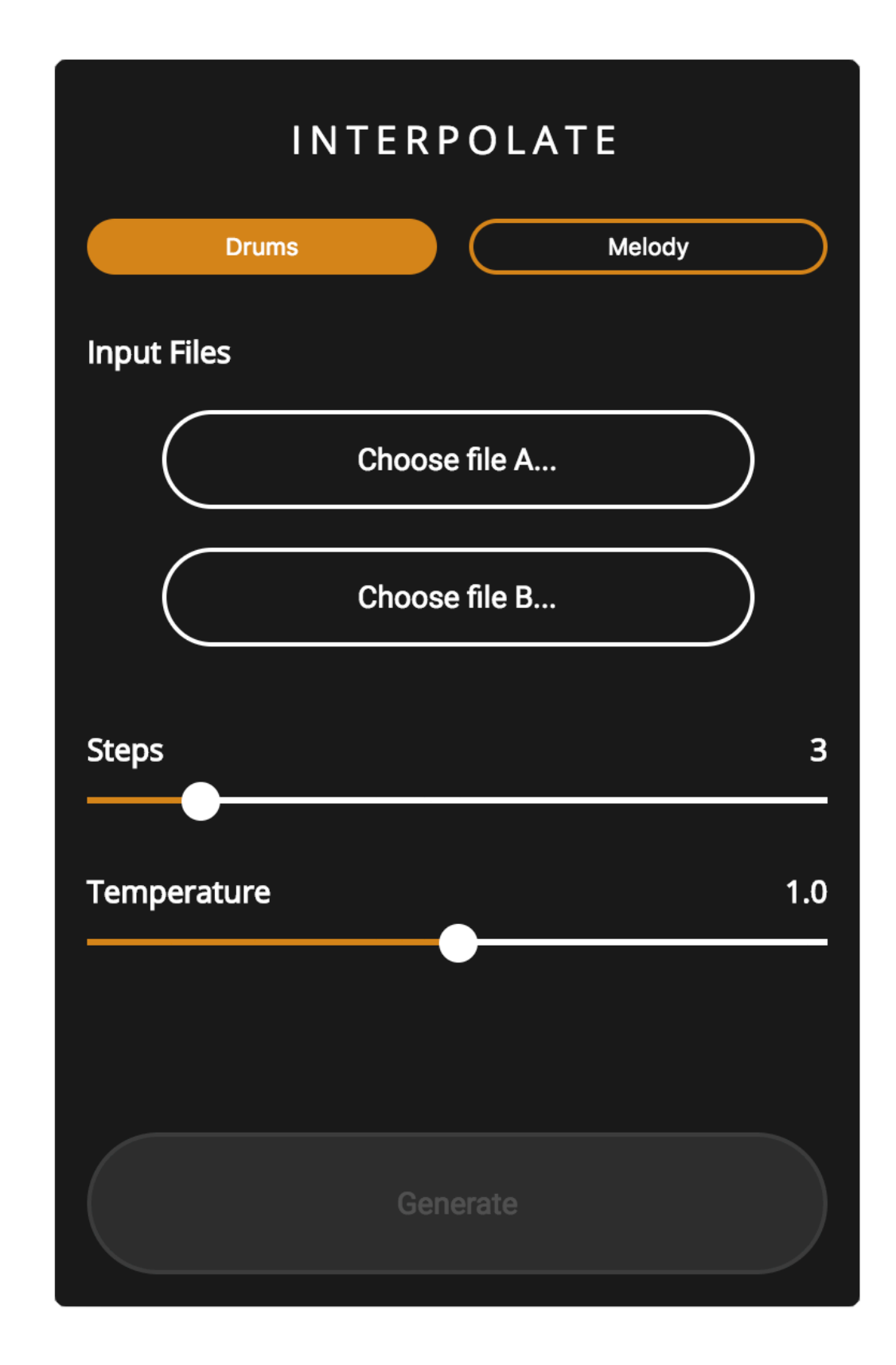

### **INTERPOLATE (動画)**

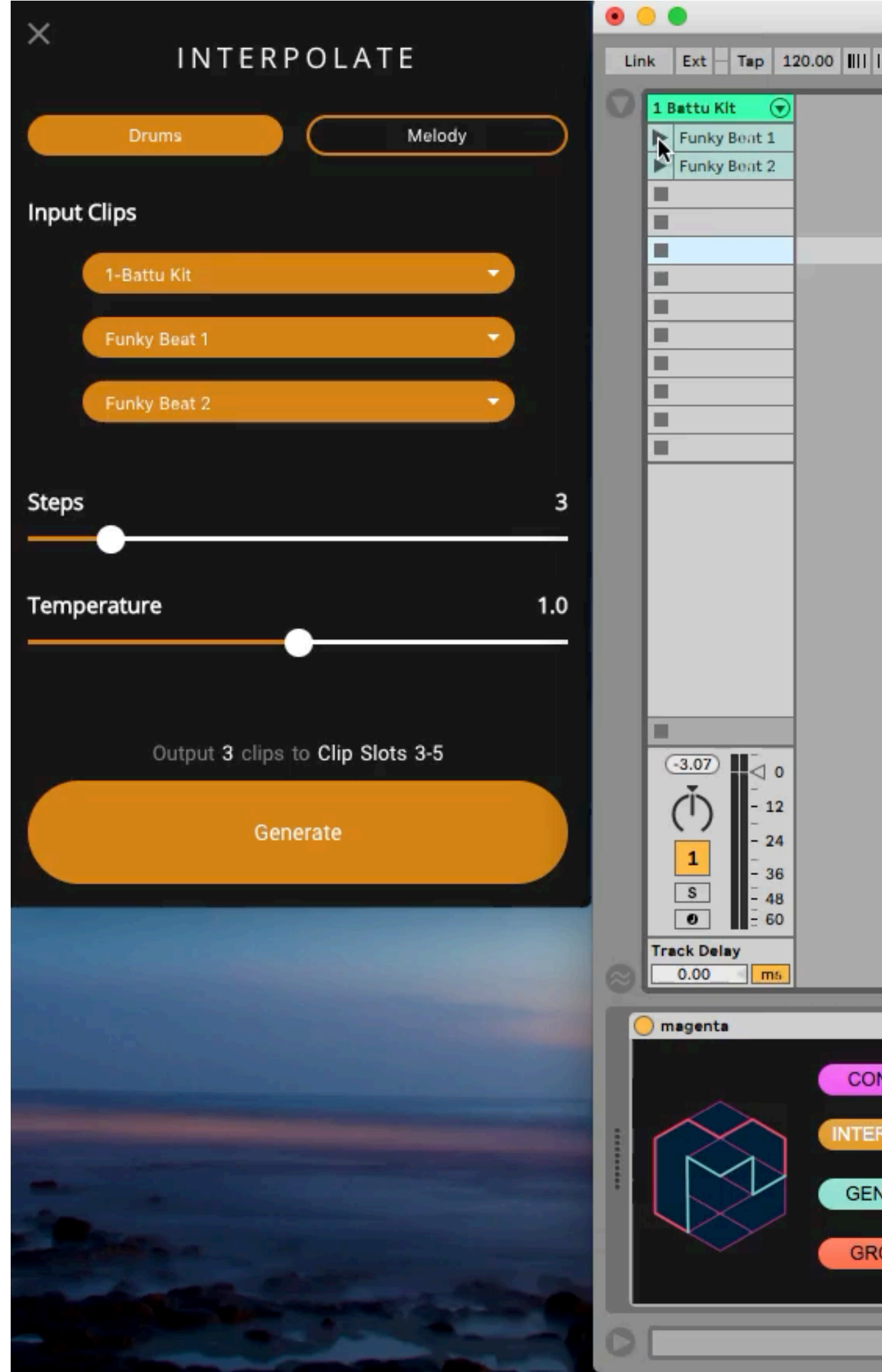

※資料では動画は再生できません

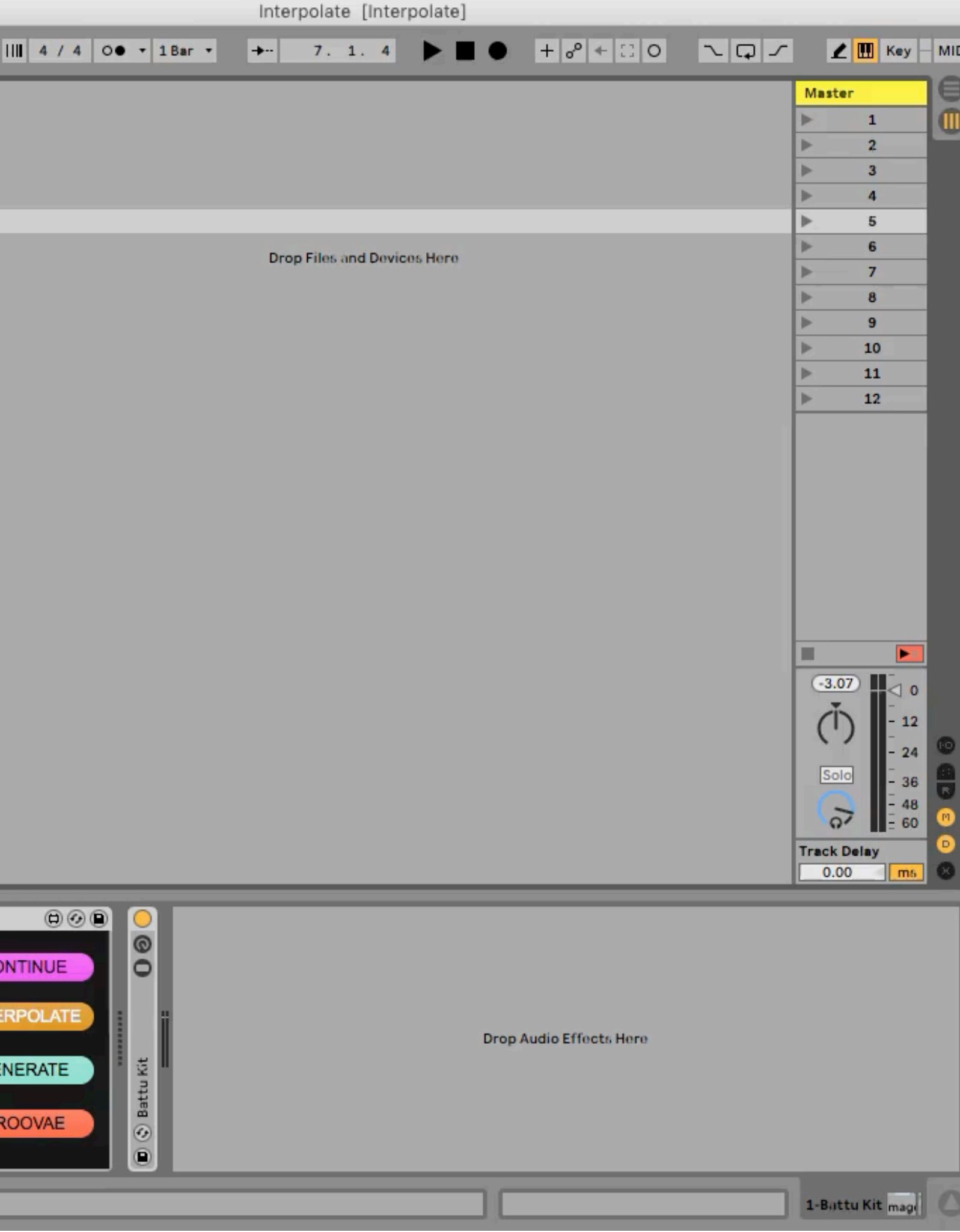

#### **GrooVAE**

入力されたドラムパターンにベロシ ティーやタイミングの変化でノリを加え る

レコーディングされた⼈間のドラム演奏 15時間分を学習 方法はGoogle翻訳に用いられたものに近 いとされる

#### **Magenta Studio**

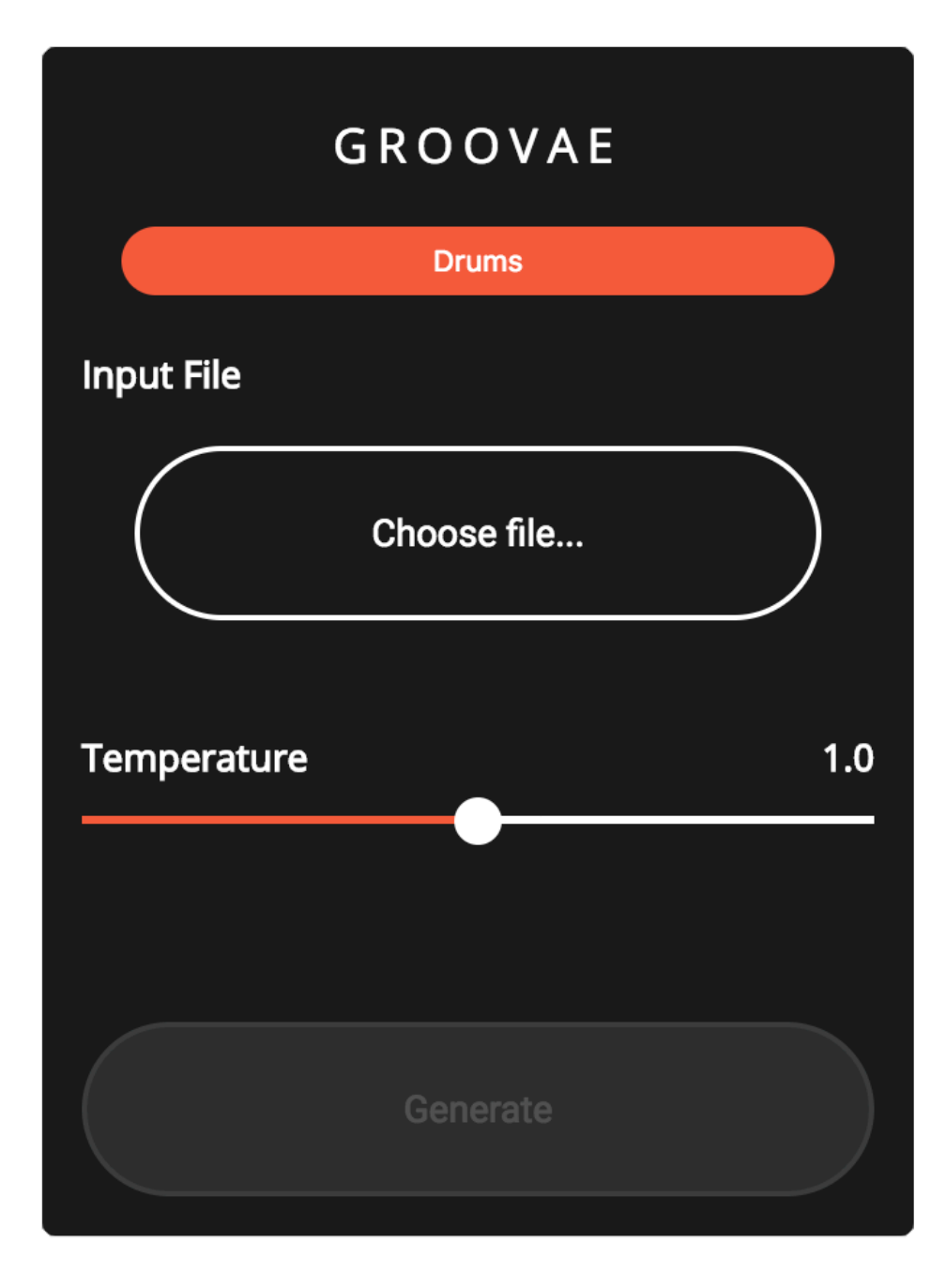

**GROOVAE (動画)**

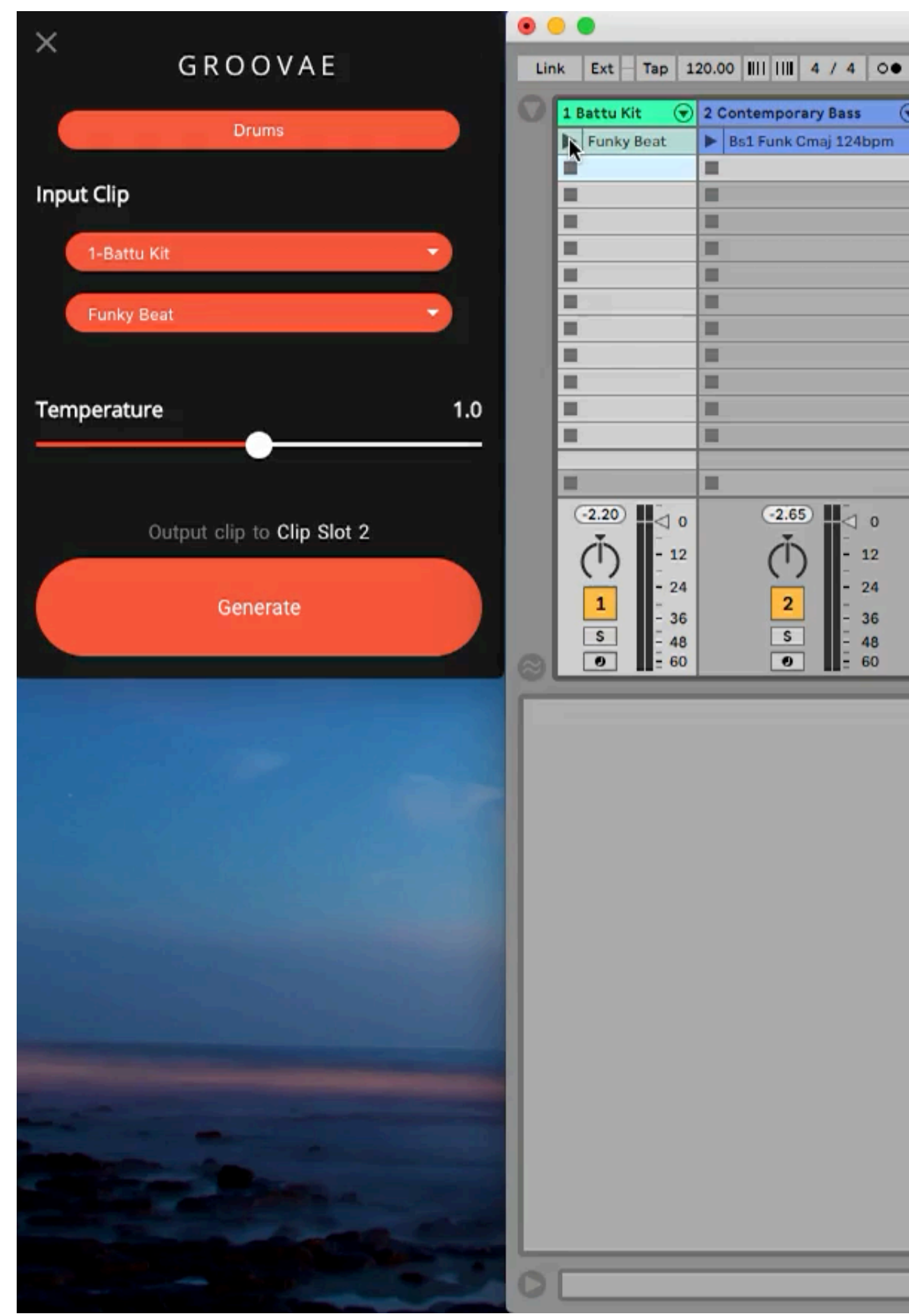

※資料では動画は再生できません

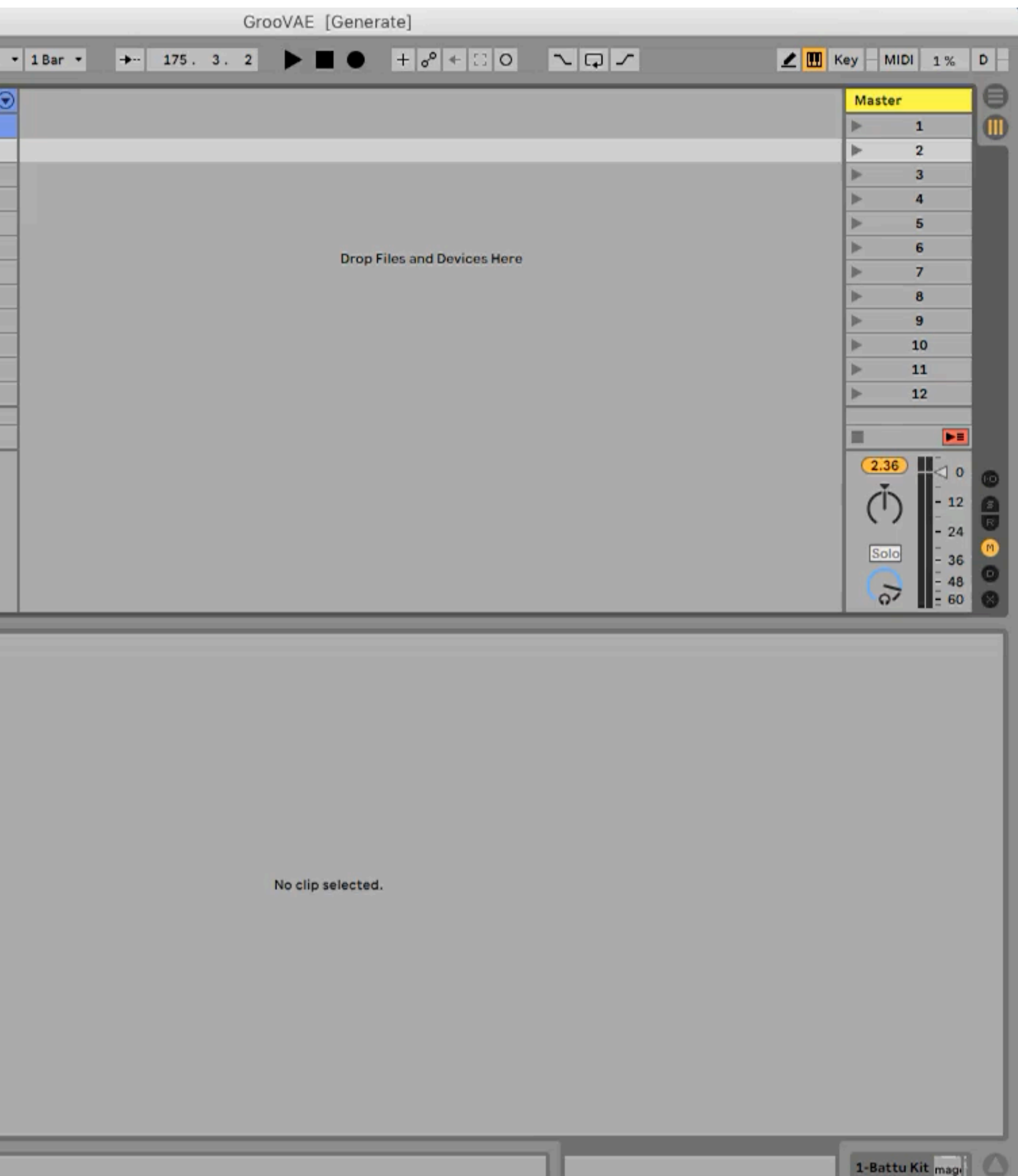

#### **DRUMIFY**

入力された楽器演奏のMIDIファイル(メ ロディーやベース、コード進行まで!) のパターンやアクセントに従い、適した ドラムパターンを⽣成する

#### **Magenta Studio**

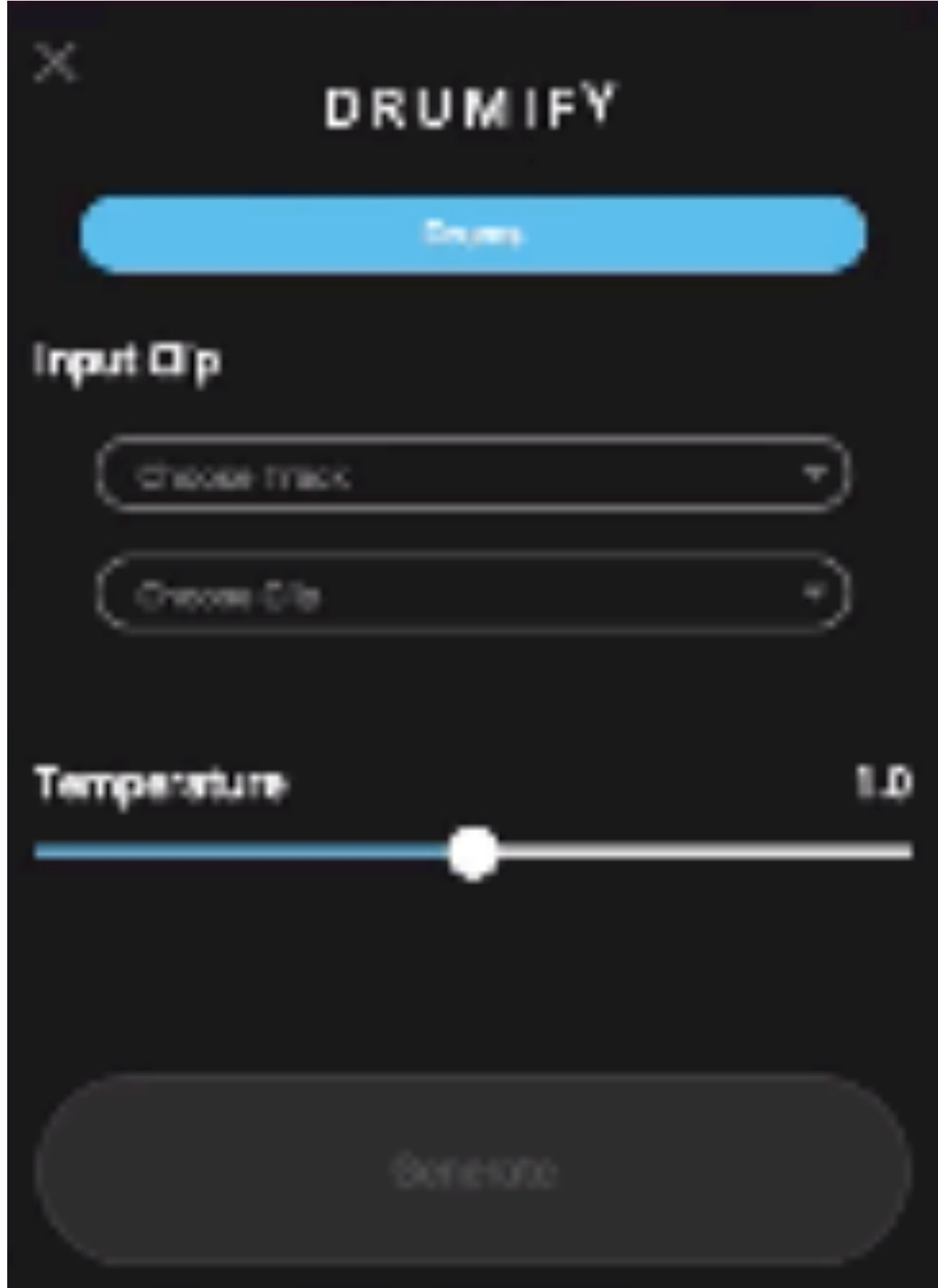

#### **DRUMIFY (動画)**

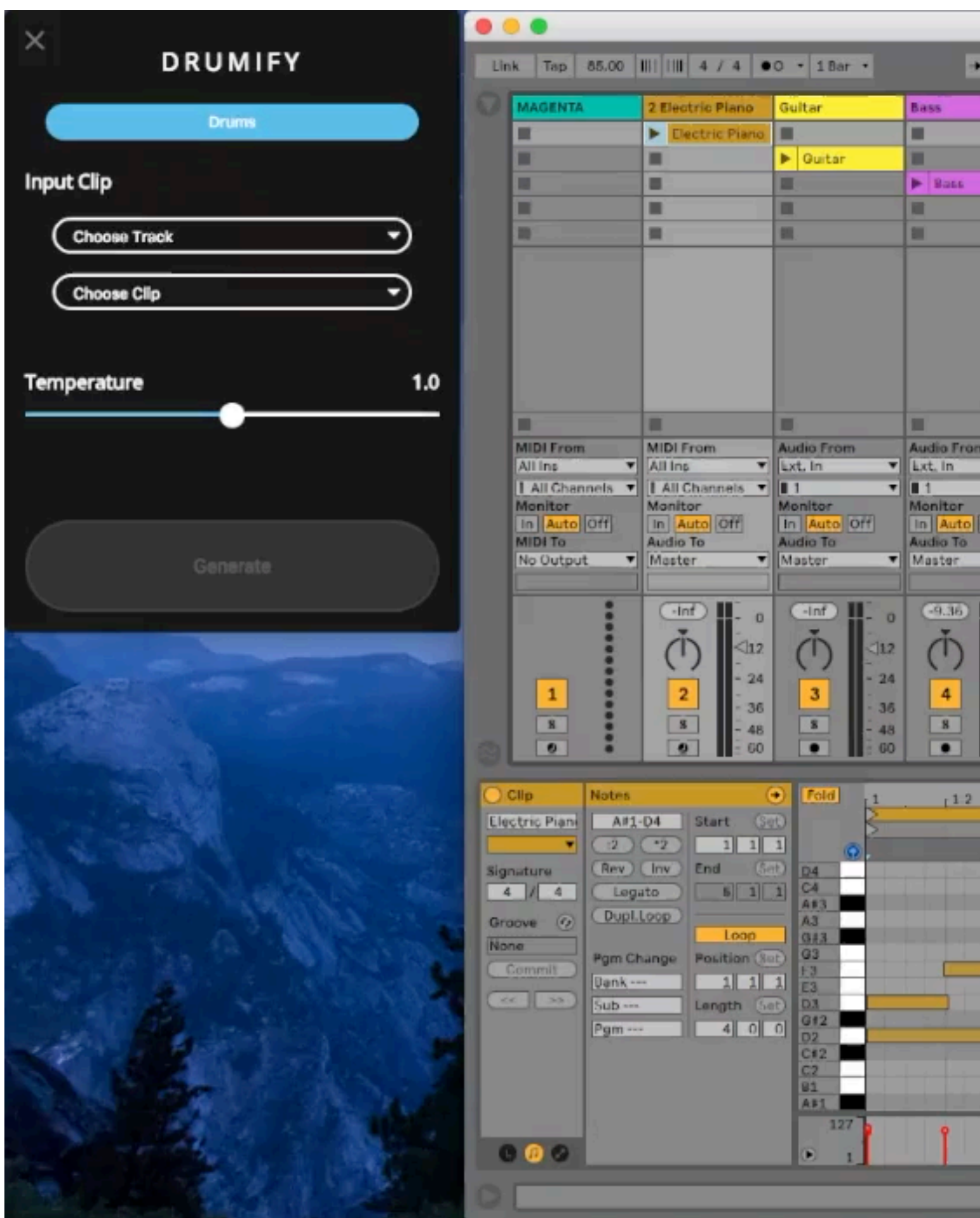

※資料では動画は再生できません

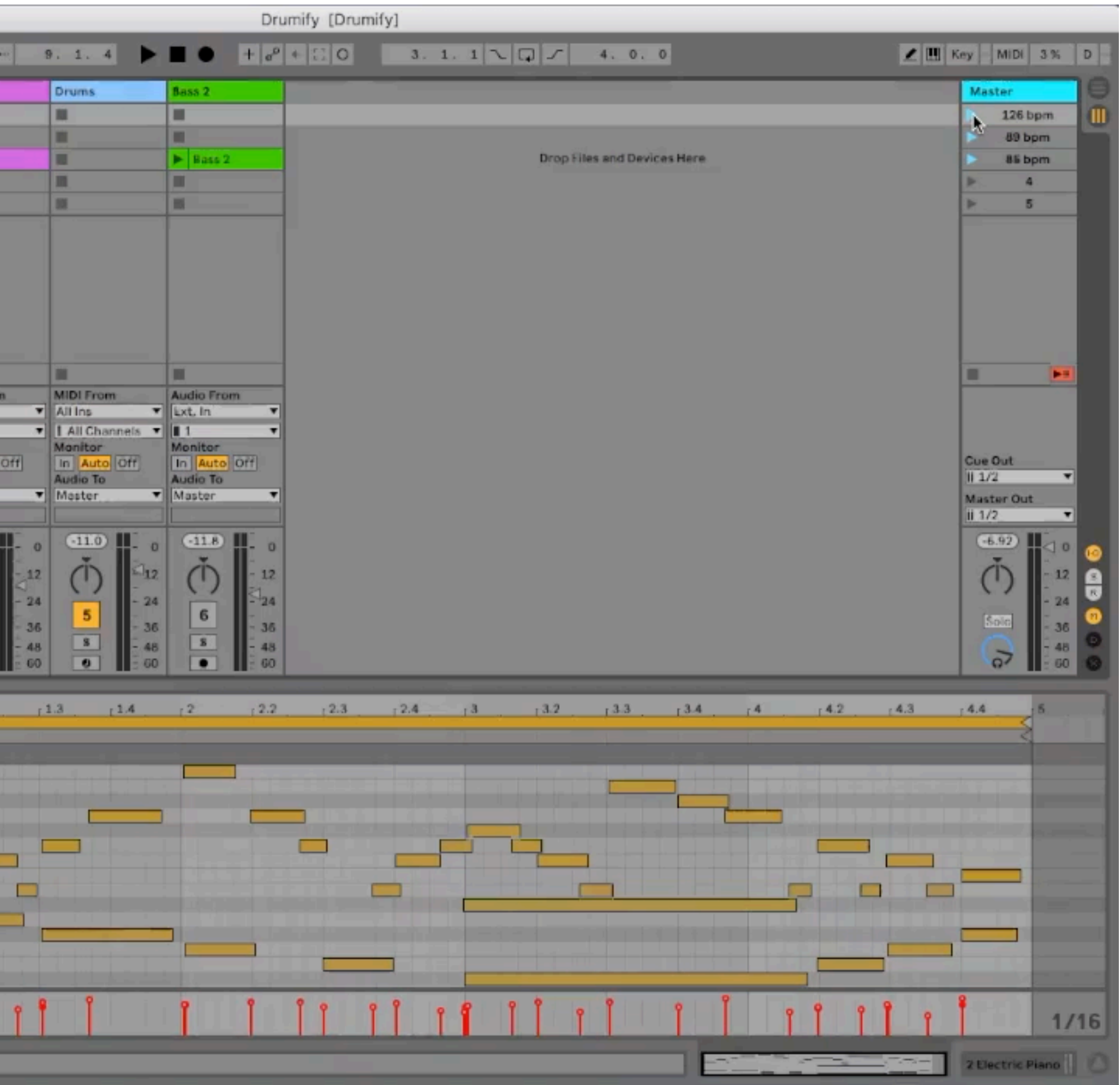

## **Magenta Studio スタンドアローン版**

### **Magenta Studio スタンドアローン版**

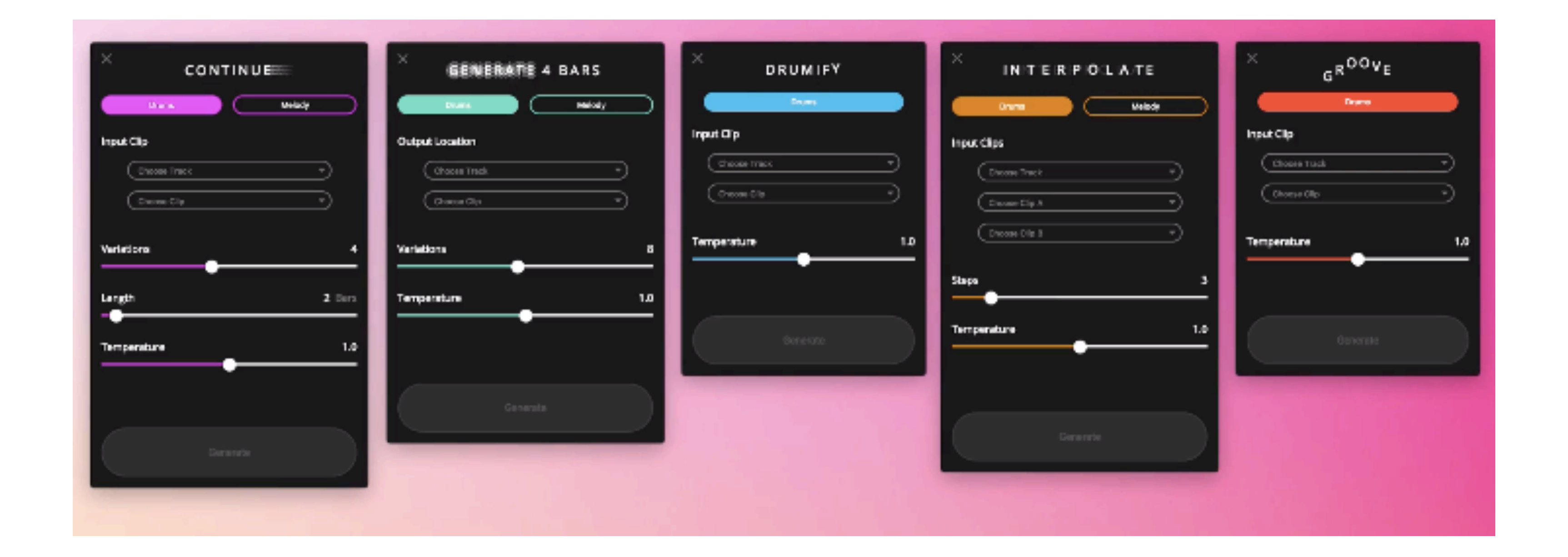

スタンドアローン版とAbleton Live版は基本的に同じ機能 違いはMIDIのインアウト CONTINUE, INTERPOLATE, GROOVAE, GENERATE 4 BARS, Drumifyの5種類のプラグイン
# **Ableton Live**で **Magenta Studio** フレーズの生成 シンセ音色

#### **magenta studio**の読み込み

#### JavaScript

Magenta.js is an open source JavaScript API for using the pre-trained Magenta models in the browser. It is built with TensorFlow.js, which allows for fast, GPUaccelerated inference. If you're interested in seeing how Magenta models have been used in existing applications or want to

### magentaのサイトからmagenta studioをダウンロード

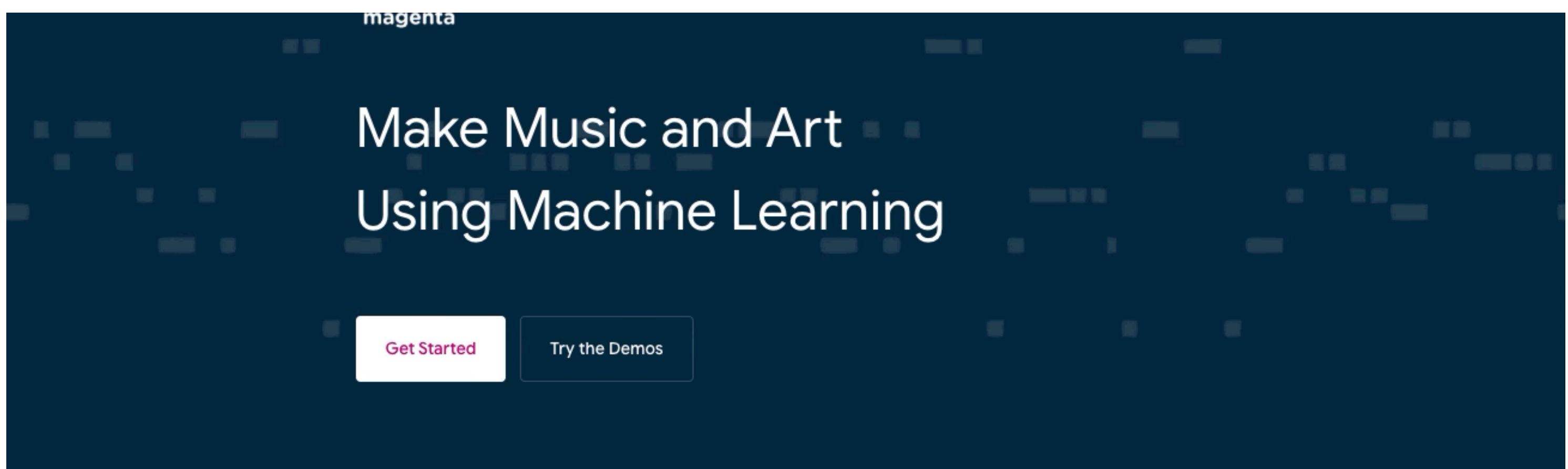

**WHAT IS MAGENTA?** 

An open source research project exploring the role of machine learning as a tool in the creative process.

#### Python

Magenta is distributed as an open source Python library, powered by TensorFlow. This library includes utilities for manipulating source data (primarily music and images), using this data to train machine learning models, and finally generating new content from these

#### **magenta studio**の読み込み

資料では動画の再生はできません

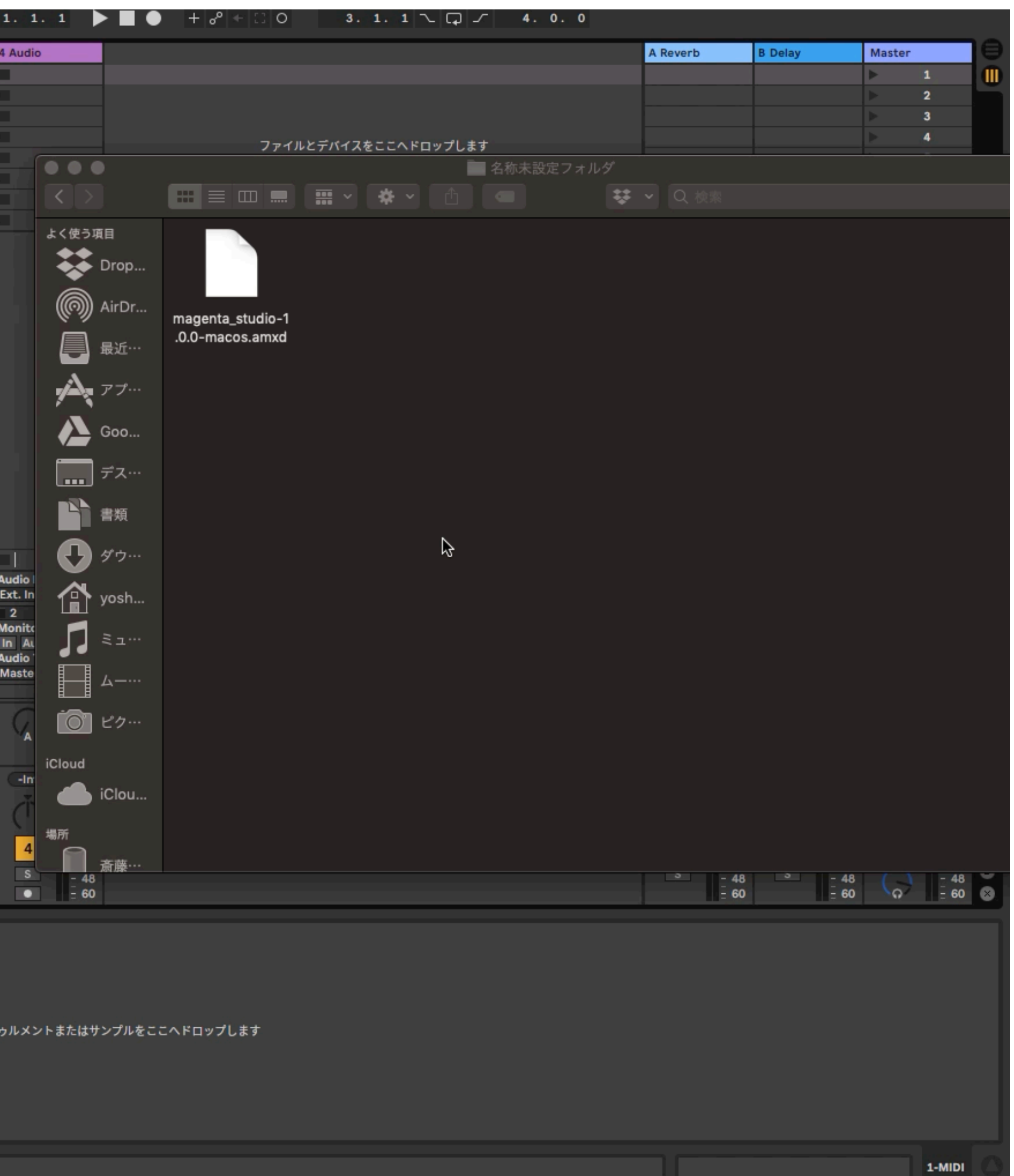

#### 初回起動

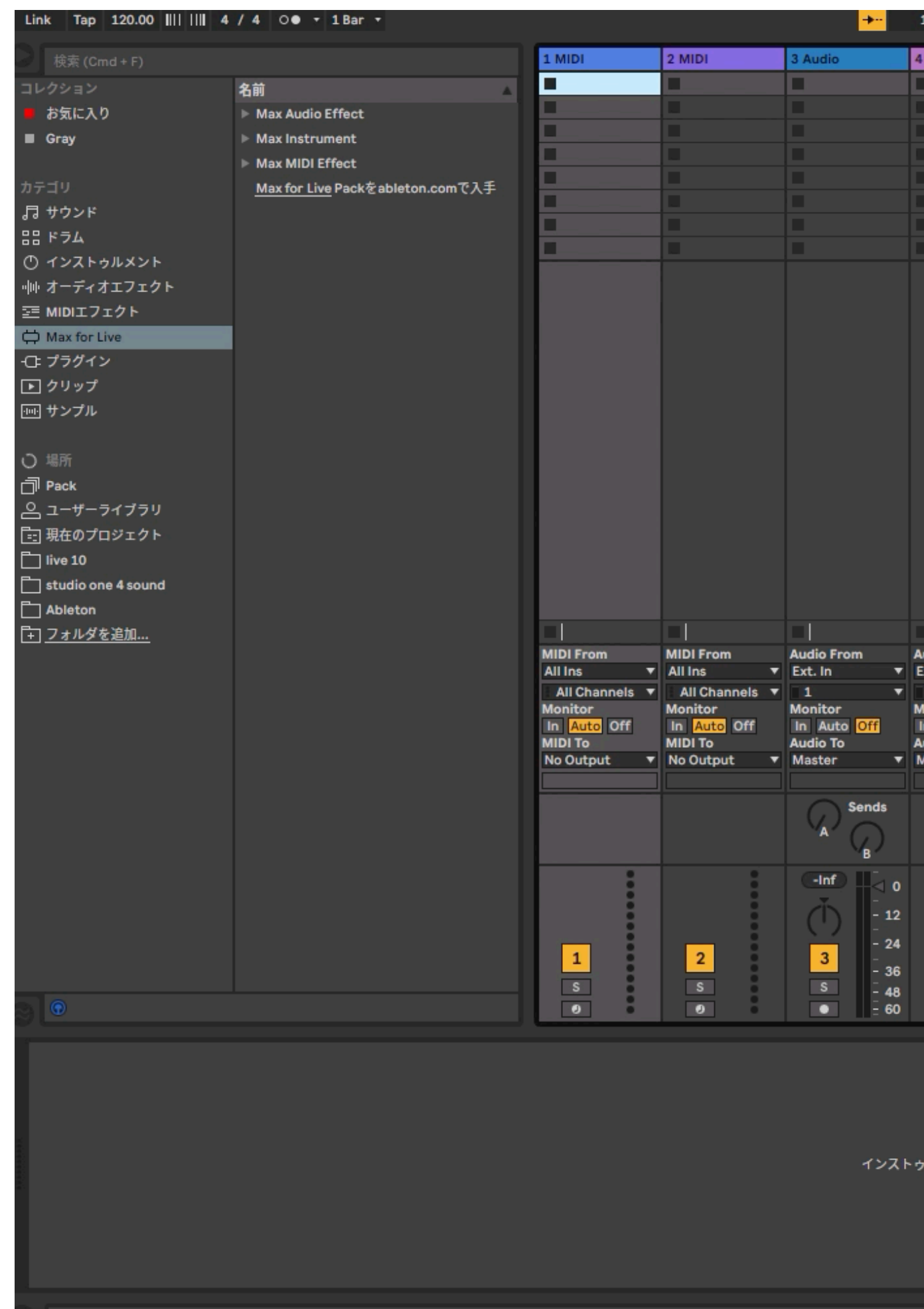

#### **magenta studio**の読み込み

資料では動画の再生はできません

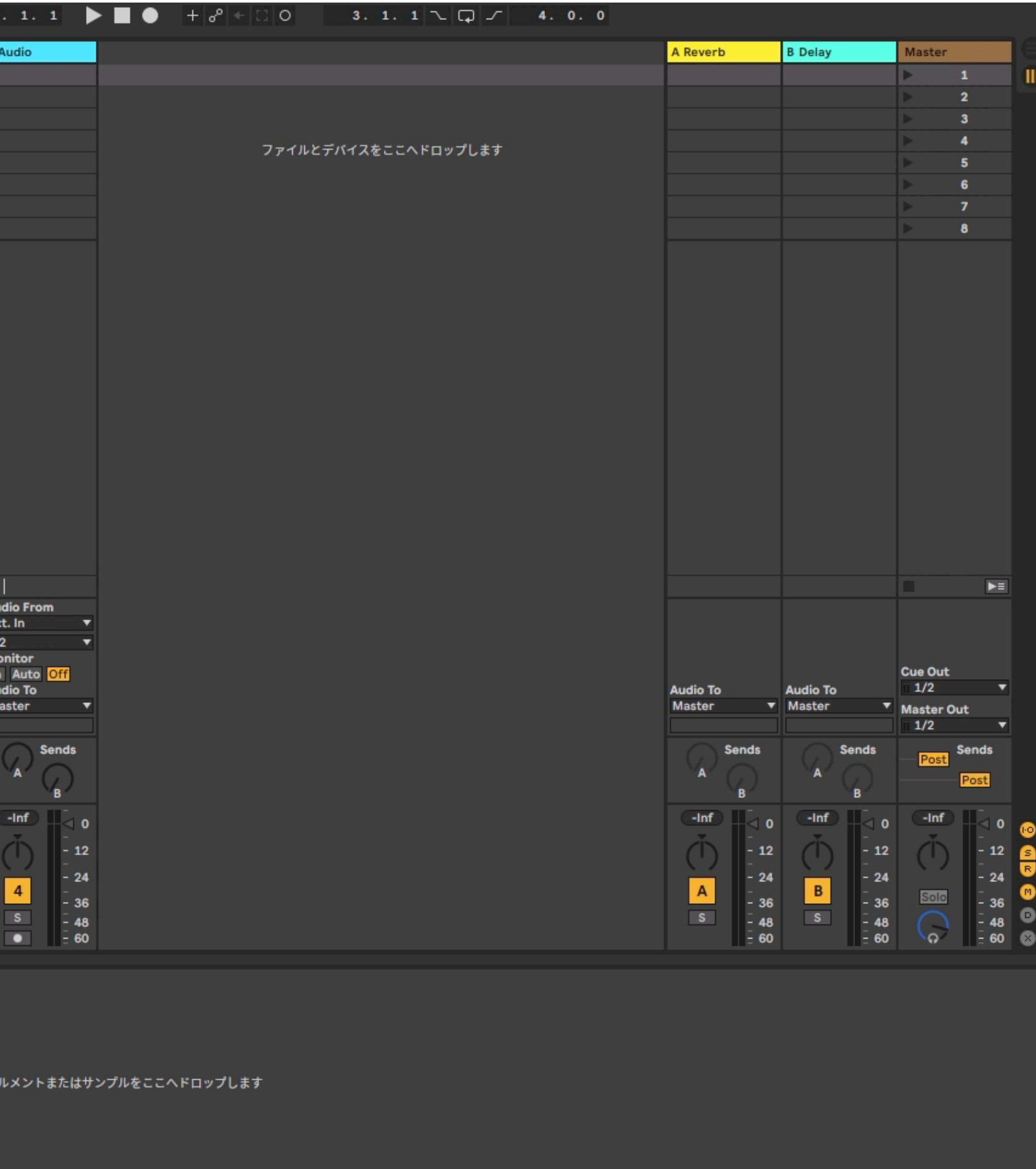

#### 次回以降の起動

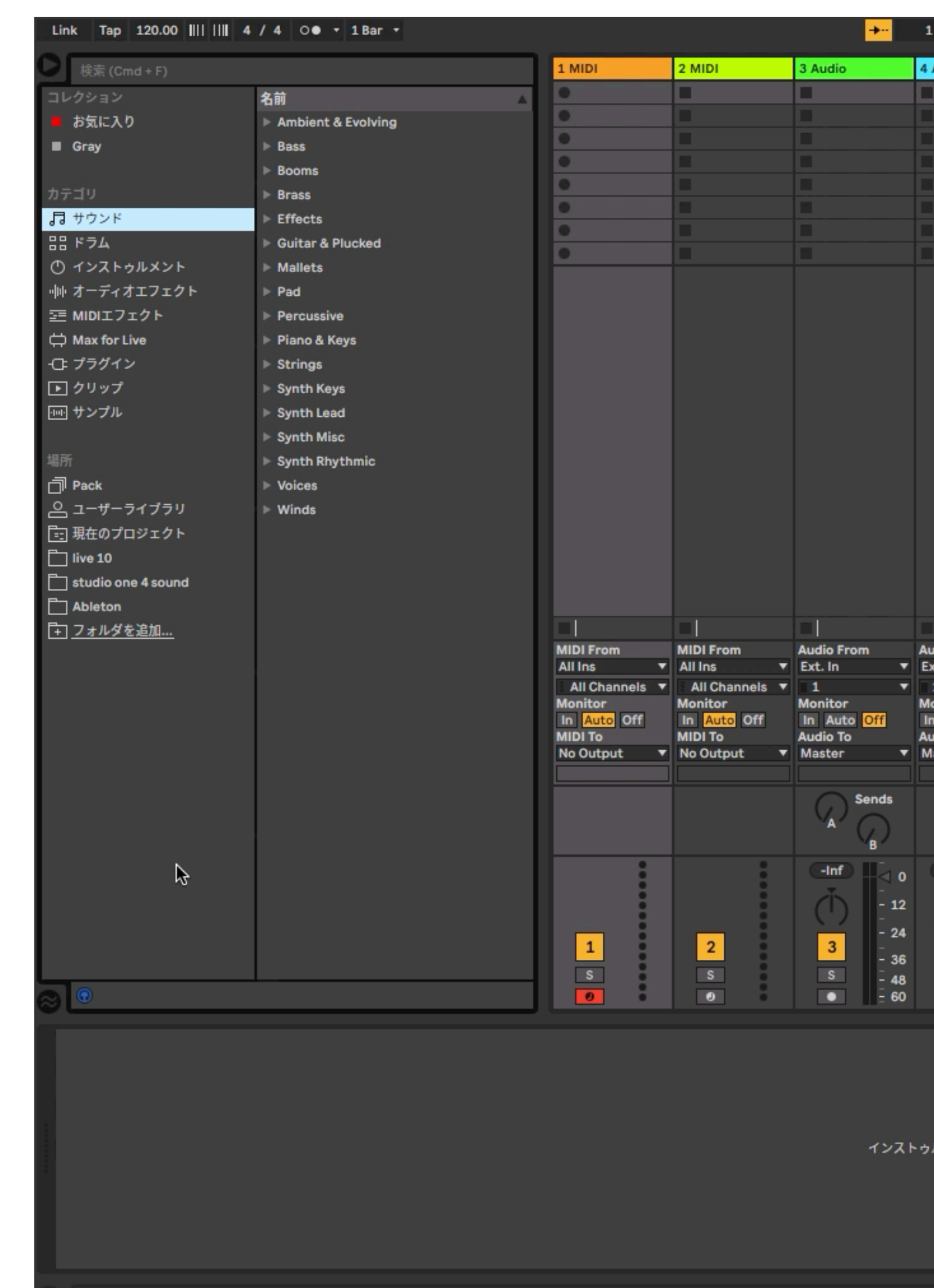

#### フレーズの生成

資料では動画の再生はできません

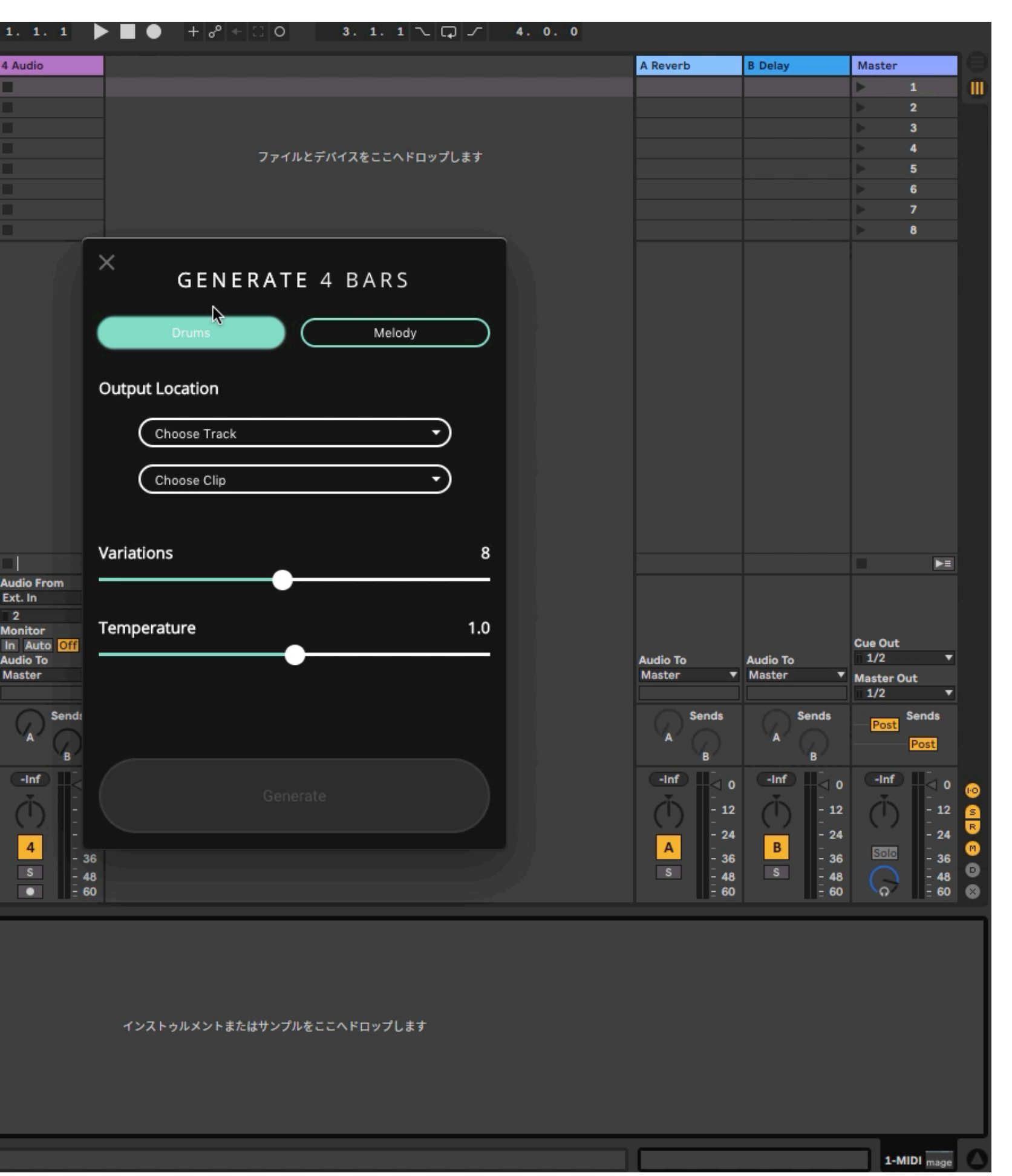

### Generate 4barsで生成

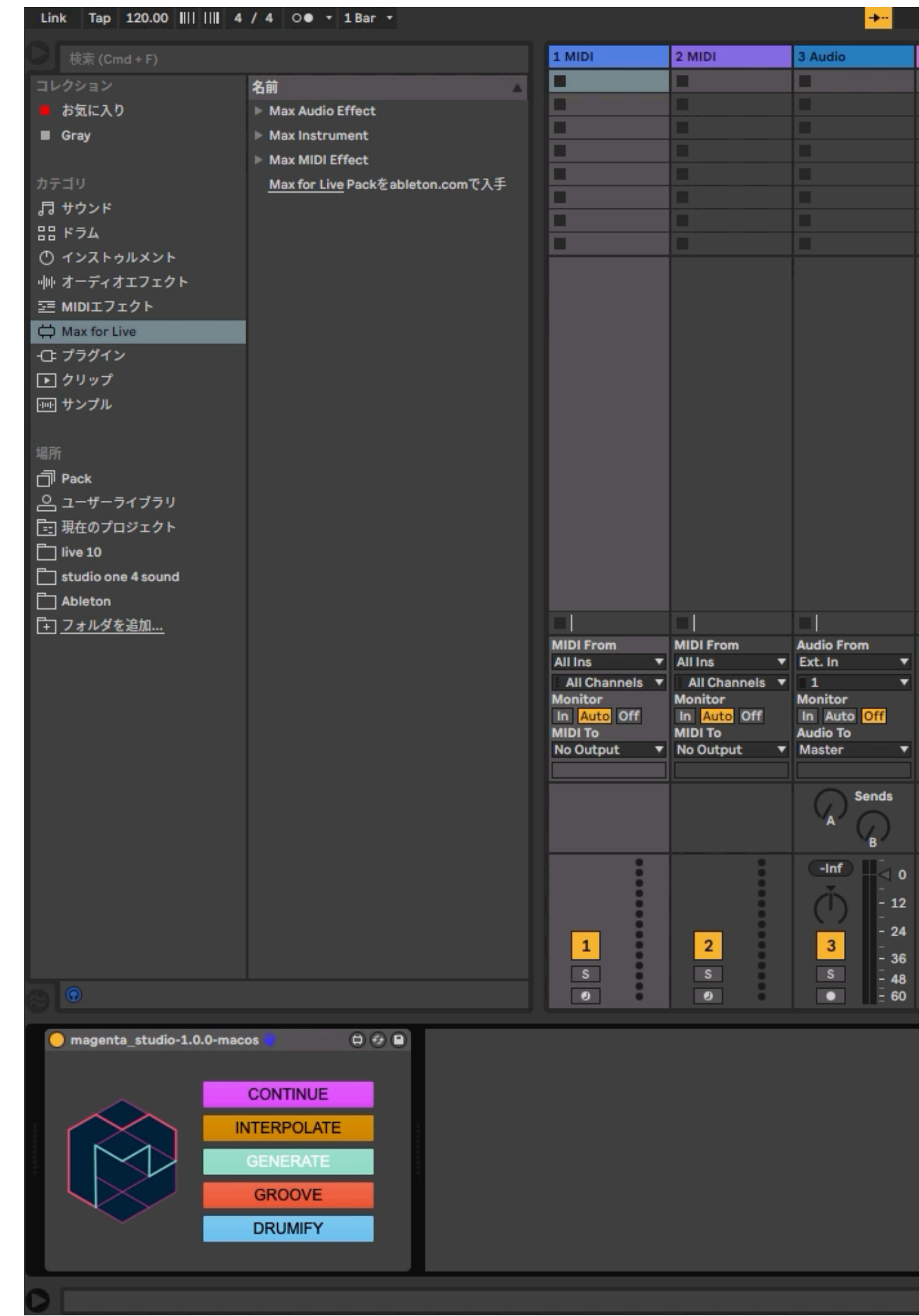

### シンセ音色の選択

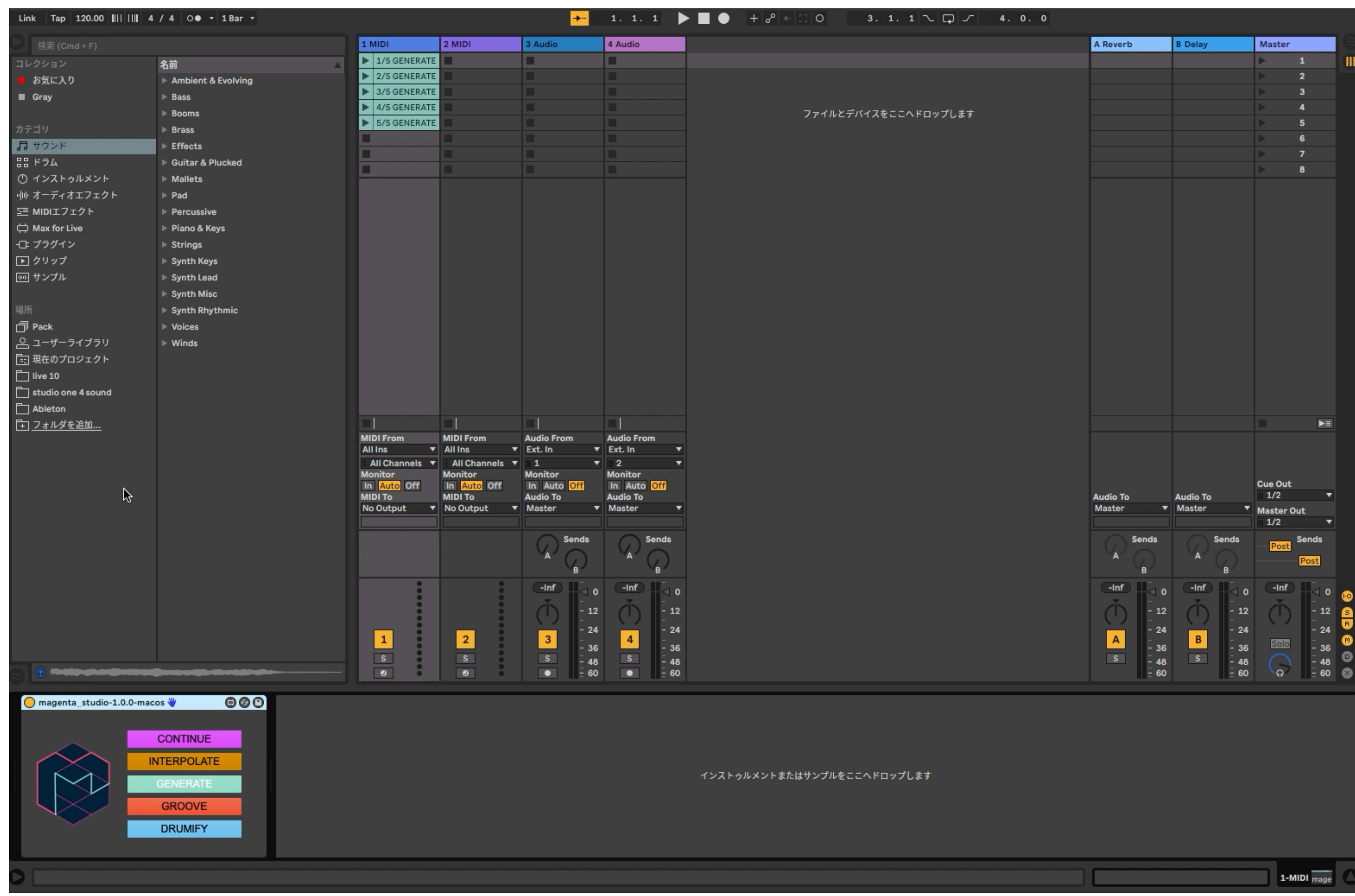

#### 資料では動画の再生はできません

### シンセ音色の選択

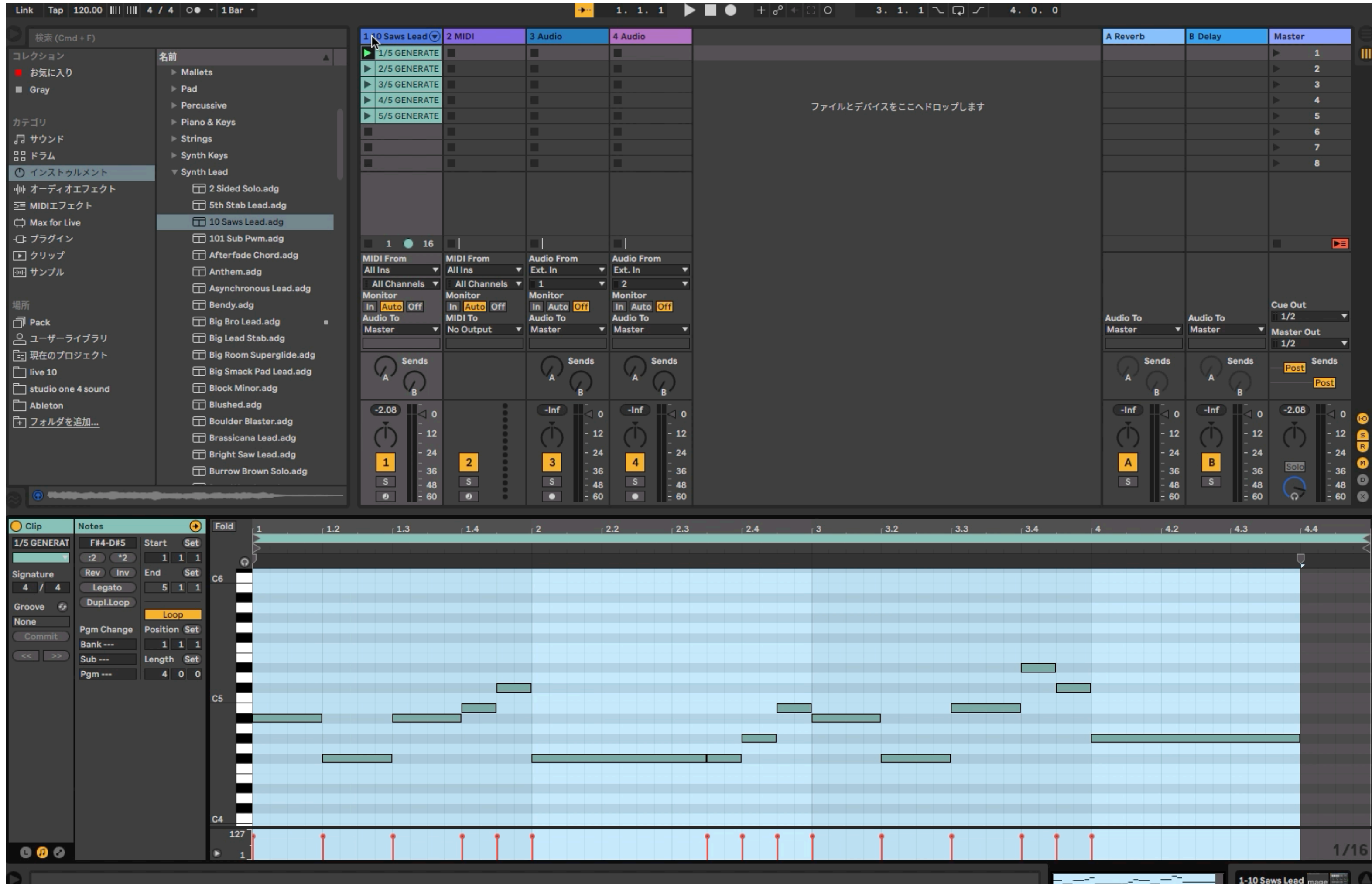

#### シンセ音色のエディット

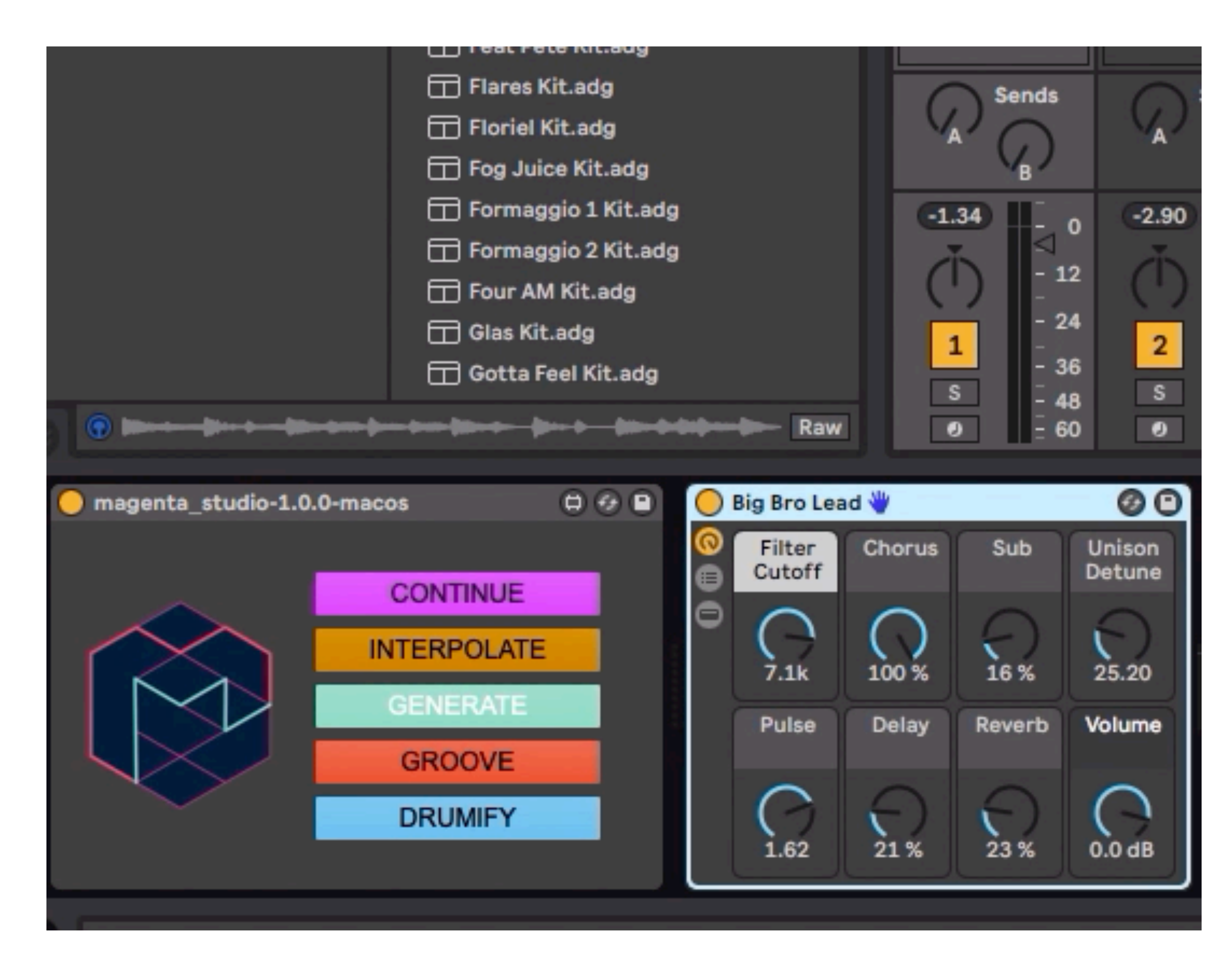

資料では動画の再生はできません

#### シンセ音色のエディット

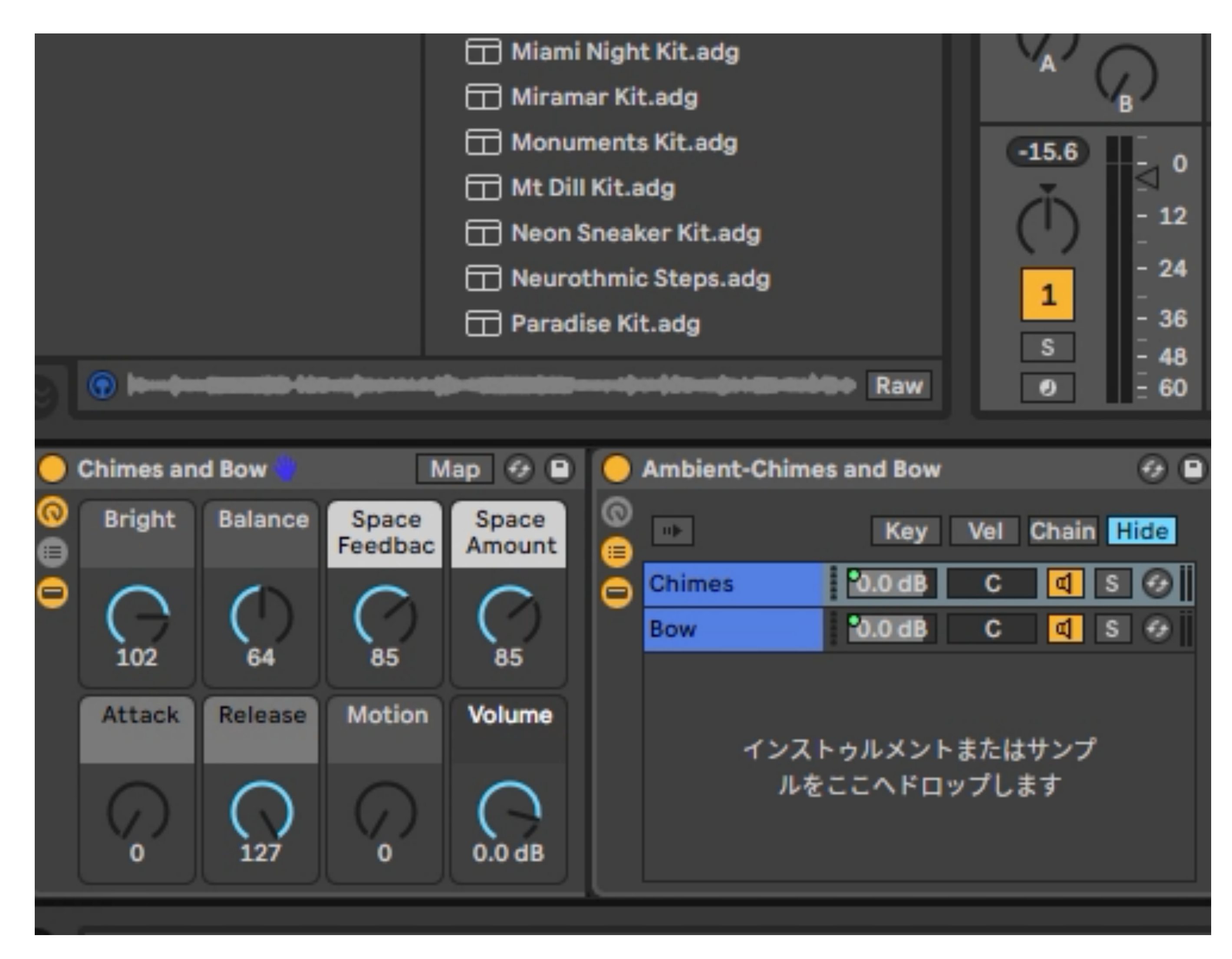

資料では動画の再生はできません

# Magenta Studio スタンドアローン Generate 4bars 使用で ドラムパターンの生成

# Magenta Studio

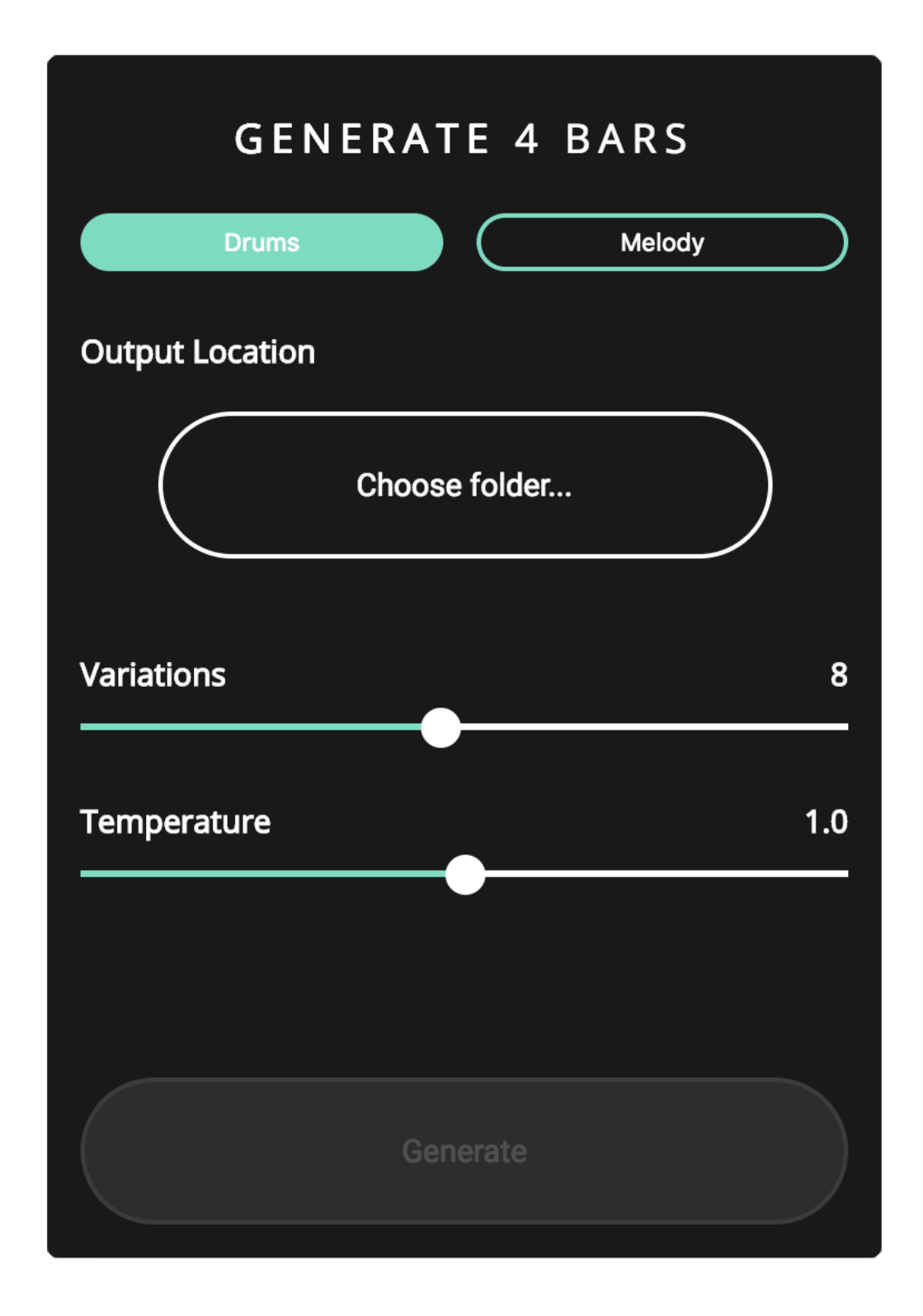

#### **GENERATE 4BARS**

MIDIファイルの必要なく、新たな4小節 のパターンを生成 ドラムもしくはメロディー4小説 数百万曲の学習データを元にしていると される

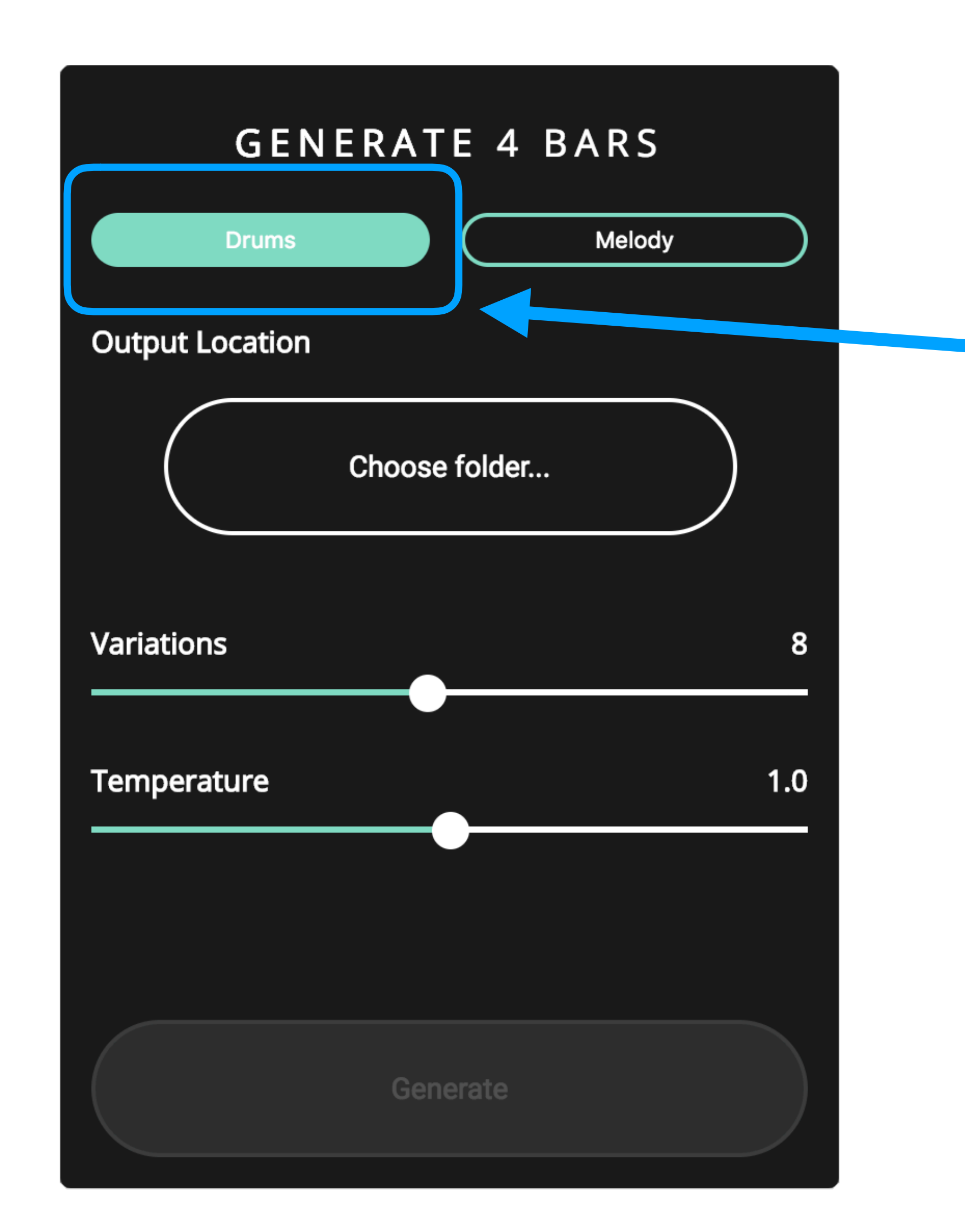

# **今回はドラム⽣成なので Drumsを選択**

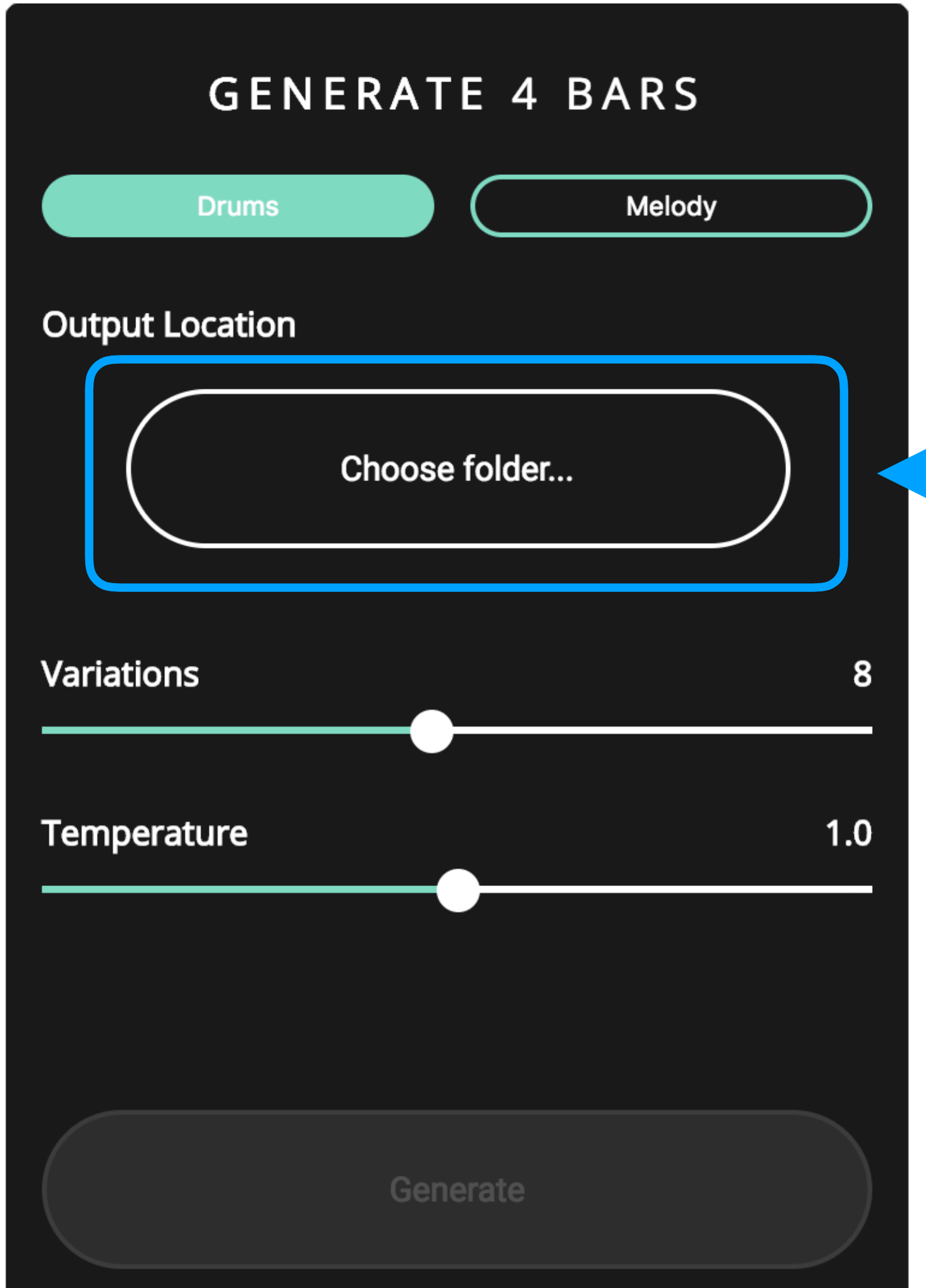

# **保存先のディレクトリーを 指定**

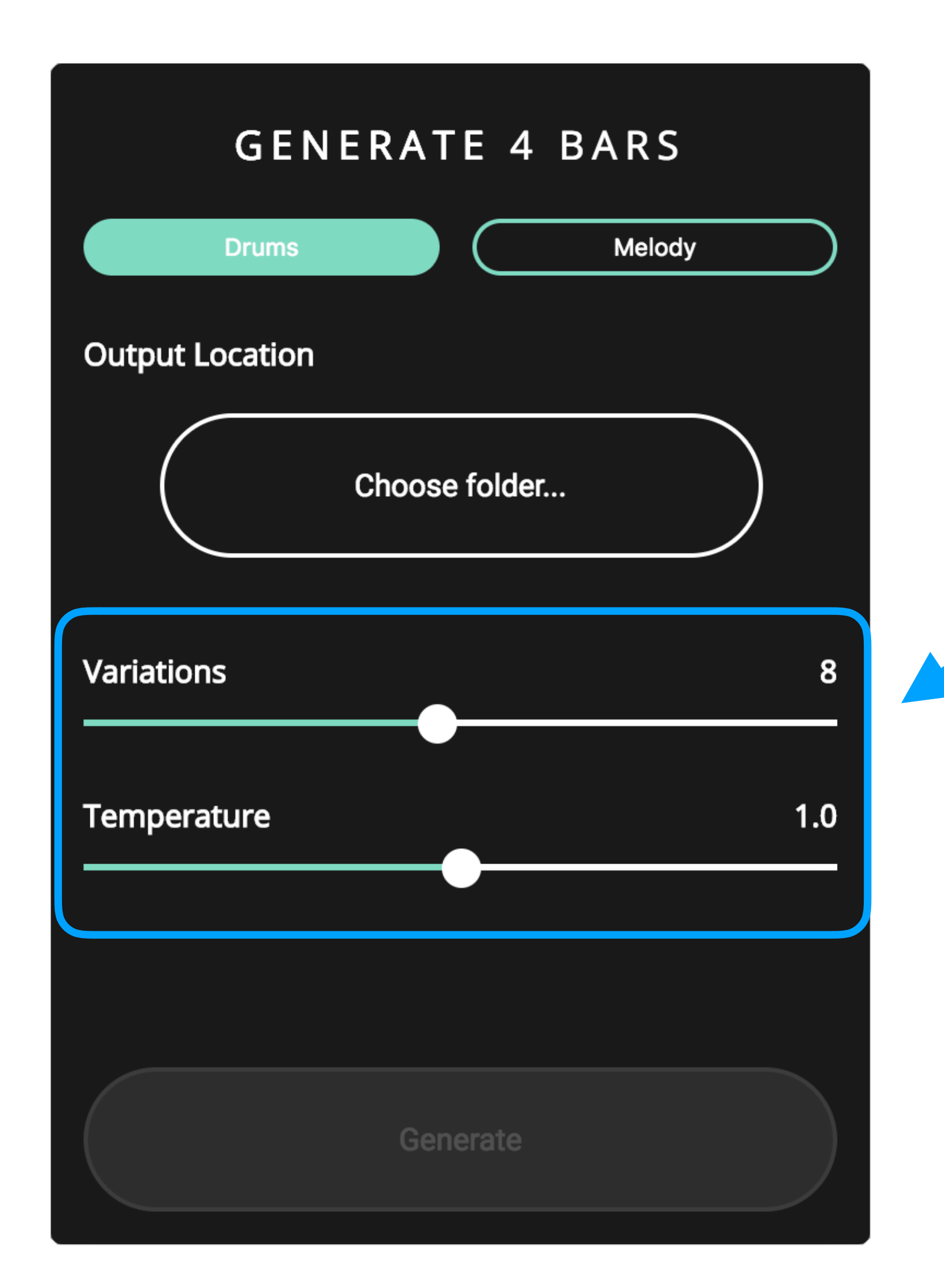

## **Variations** は生成曲数

**Temperature** はランダム度を指定 (公式のガイドには2.0は カオスと、、、)

# GENERATE 4BARS (生成動画)

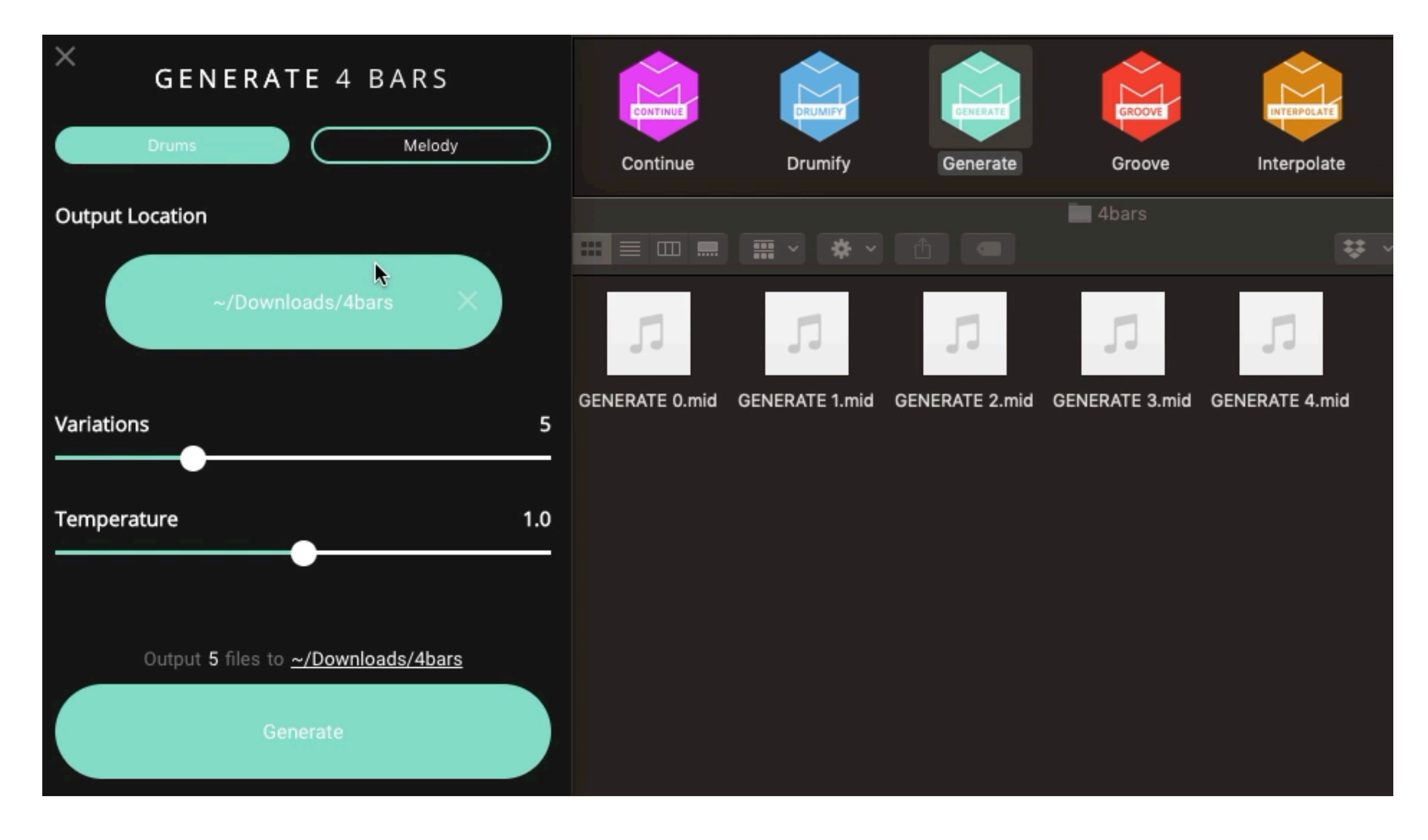

※資料では動画は再生できません

# **GENERATE 4BARS(⽣成楽曲確認動画)**

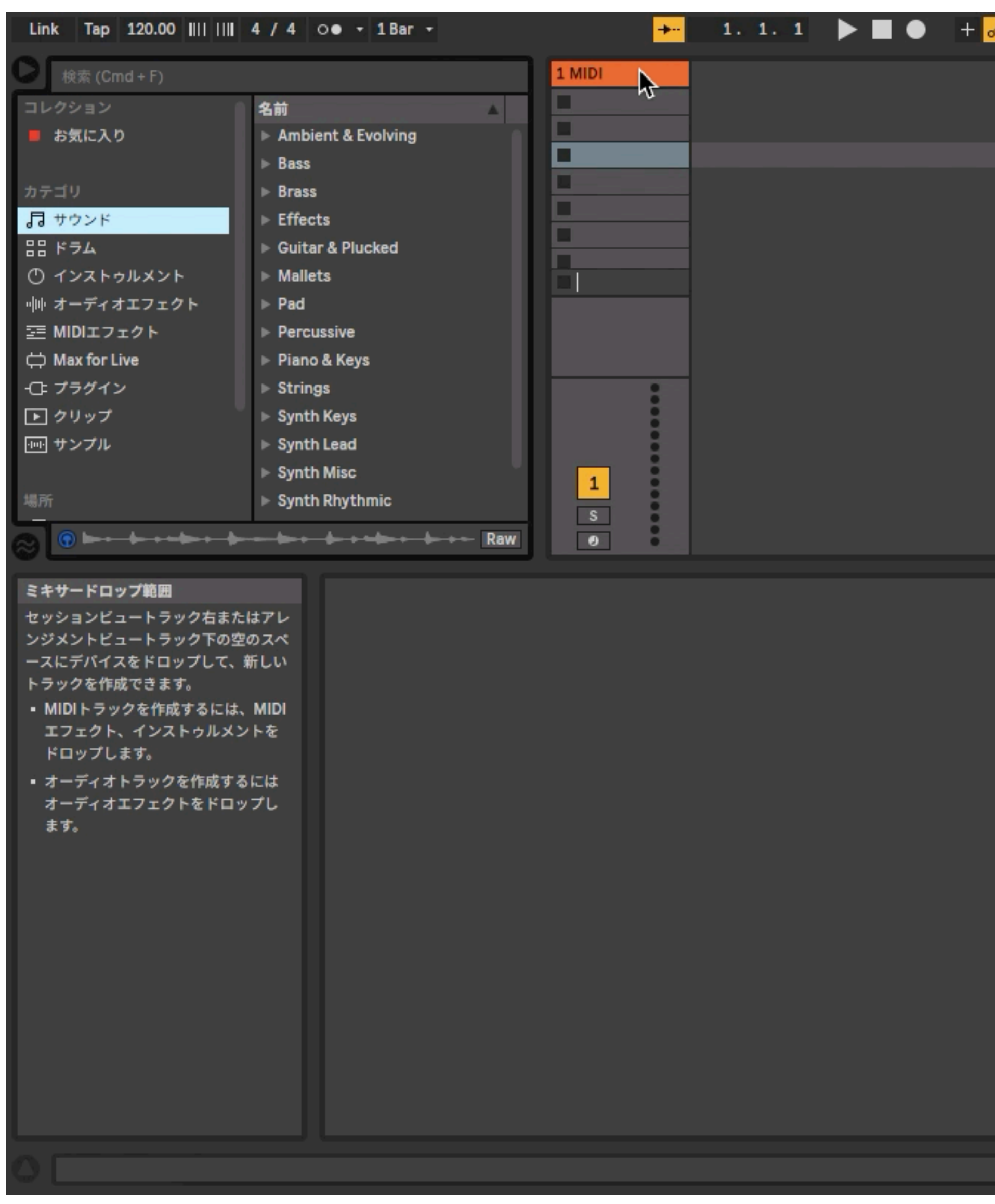

※資料では動画は再生できません

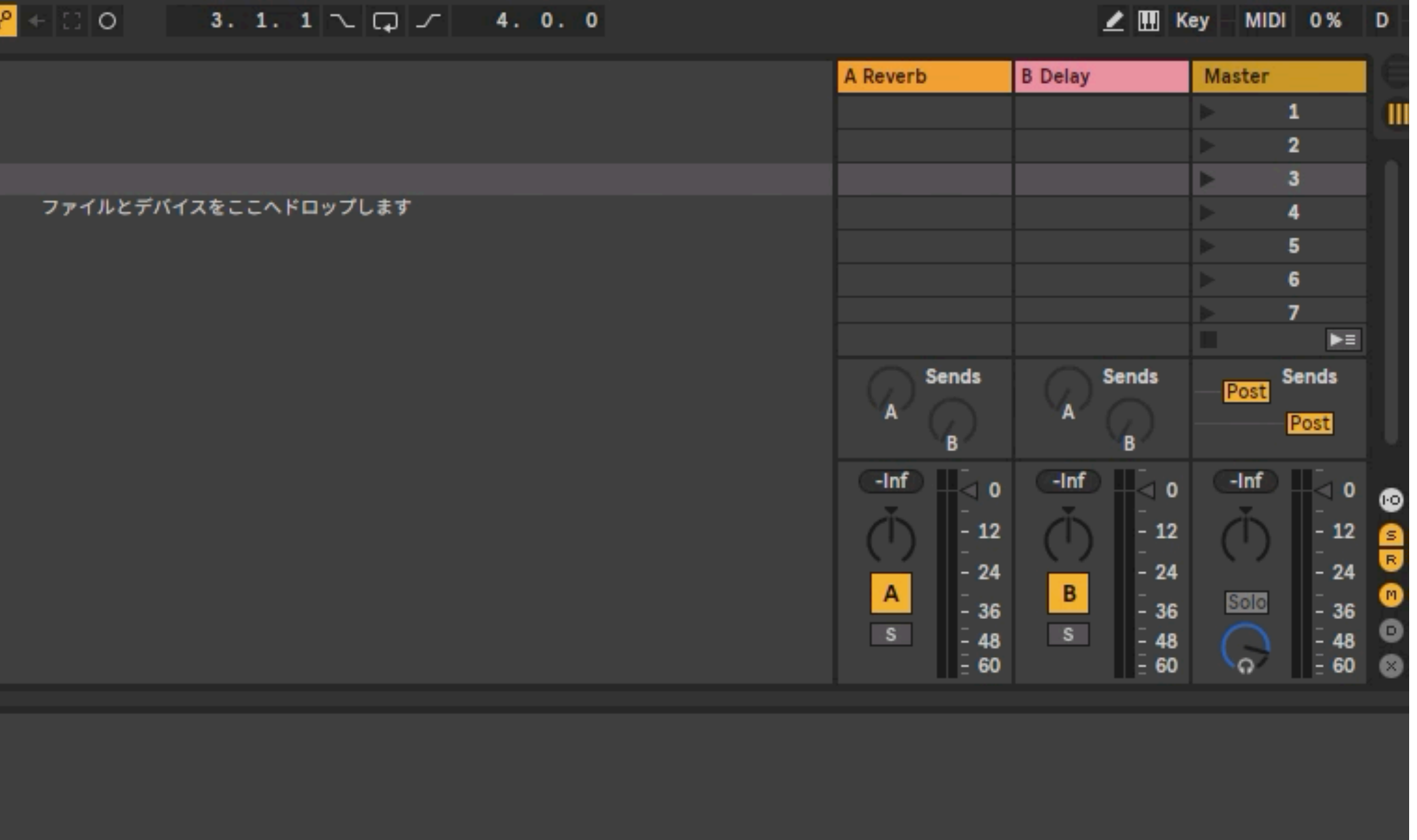

クリップが選択されていません。

 $1-MIDI$ 

# **GENERATE 4BARS(修正動画)**

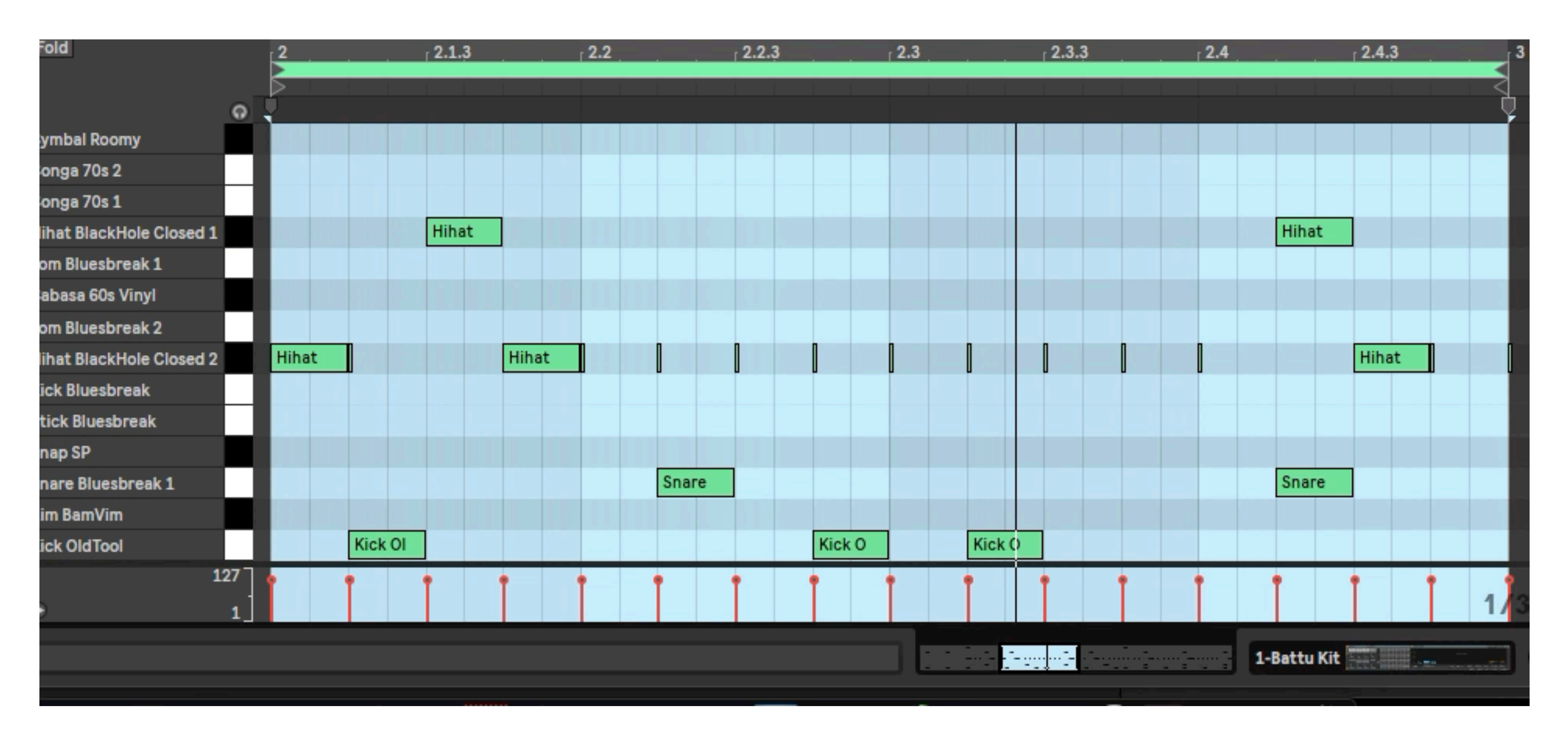

**Magenta Studio Groove**  使用で **ドラムのノリを作る**

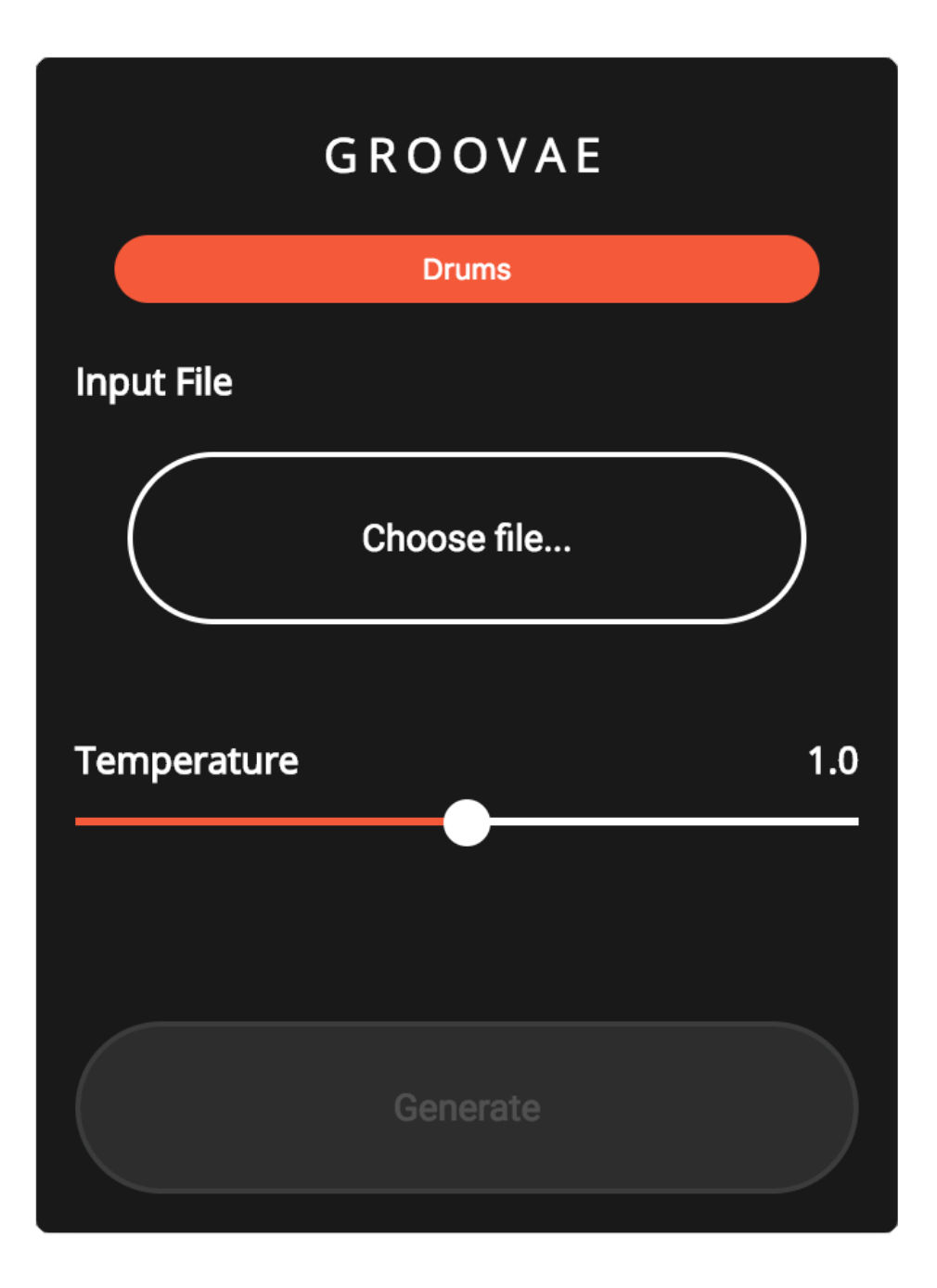

### Magenta Studio

#### **Groove**

入力されたドラムパターンにベロシ ティーやタイミングの変化でノリを加え る

レコーディングされた⼈間のドラム演奏 15時間分を学習 方法はGoogle翻訳に用いられたものに近 いとされる

### **Groove**

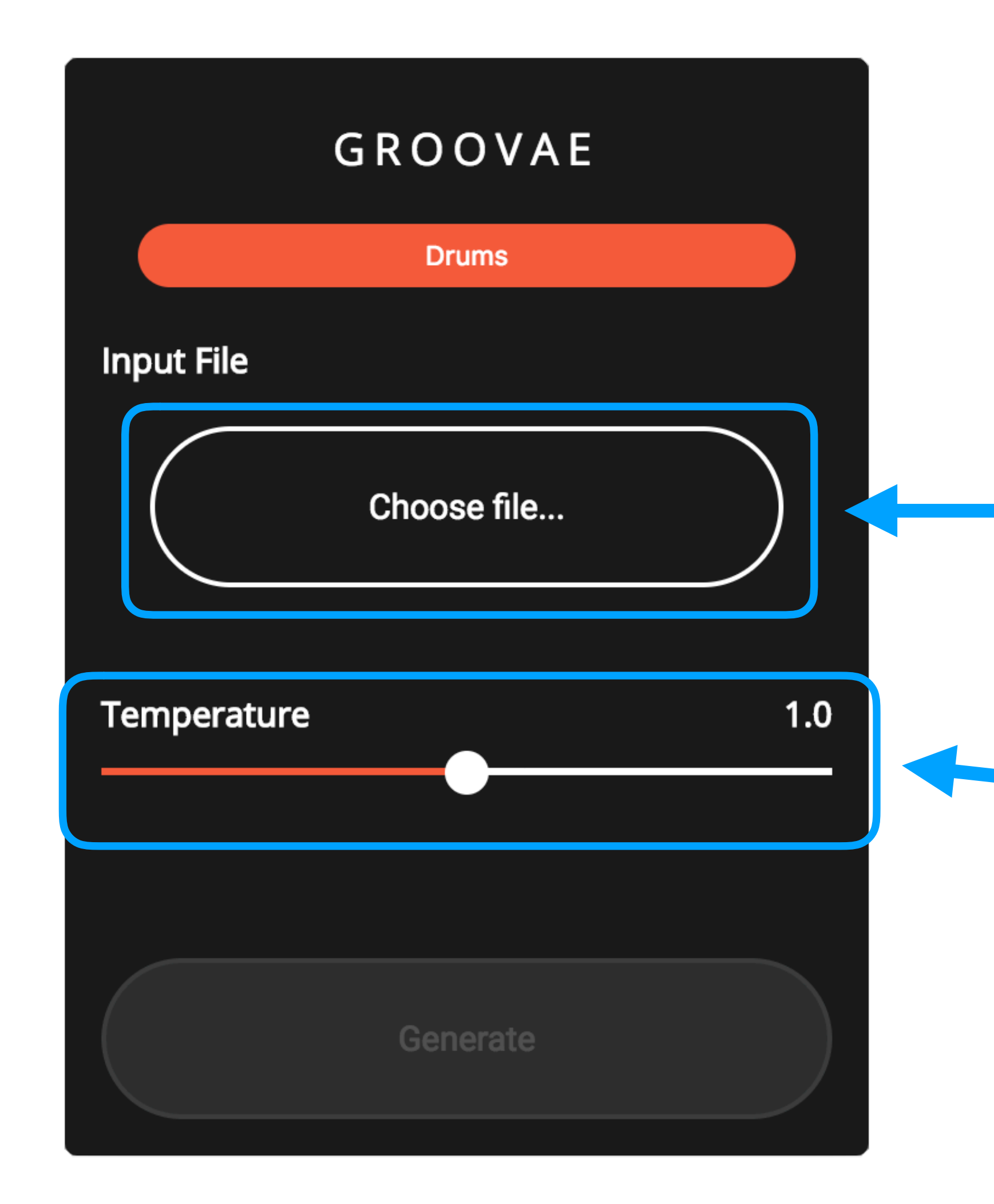

### **ノリを作るMIDIファイルを指定**

**Temperatureはランダム 度を指定** 

# **LiveからMIDIの書き出し(動画)**

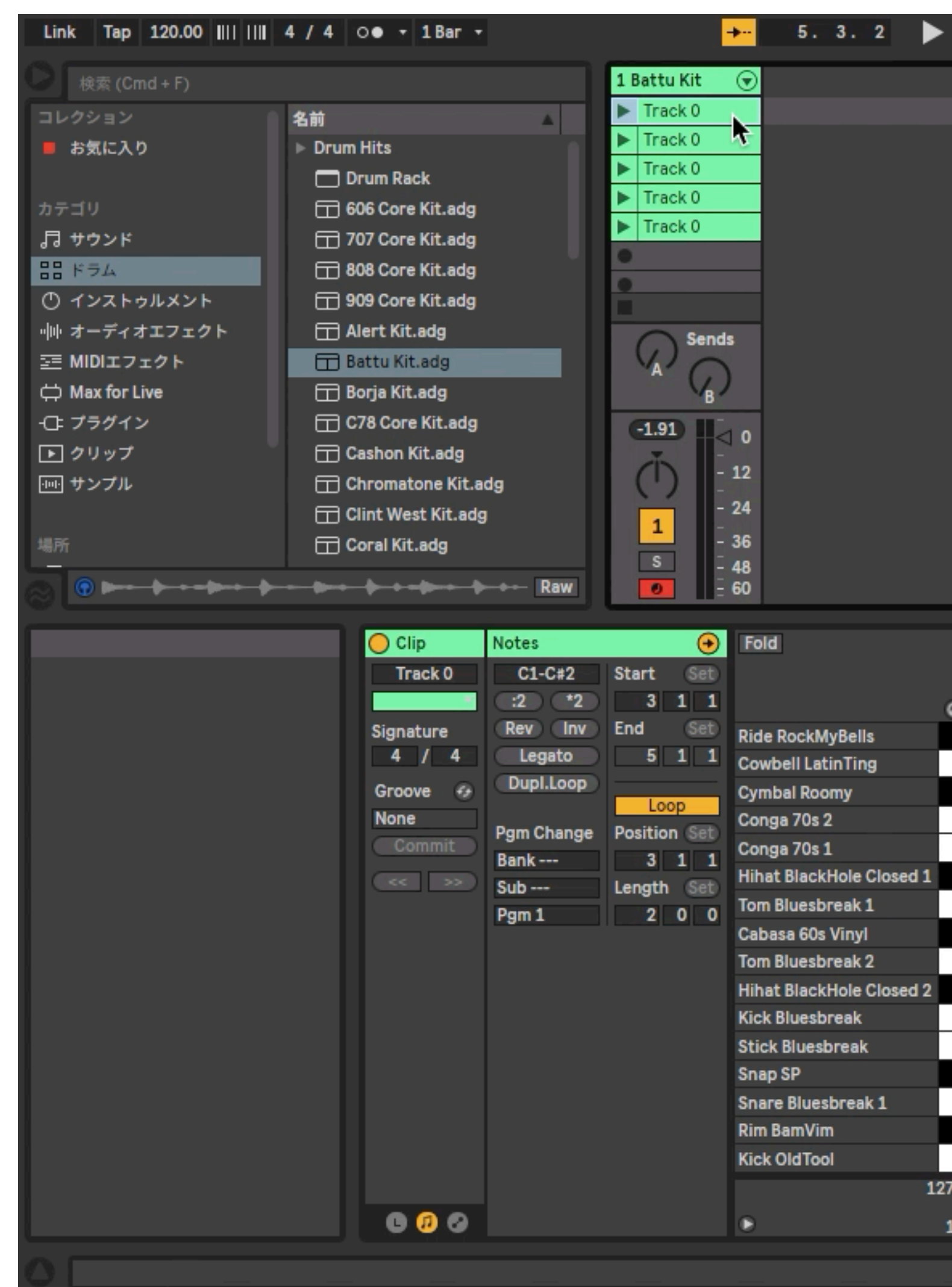

※資料では動画は再生できません

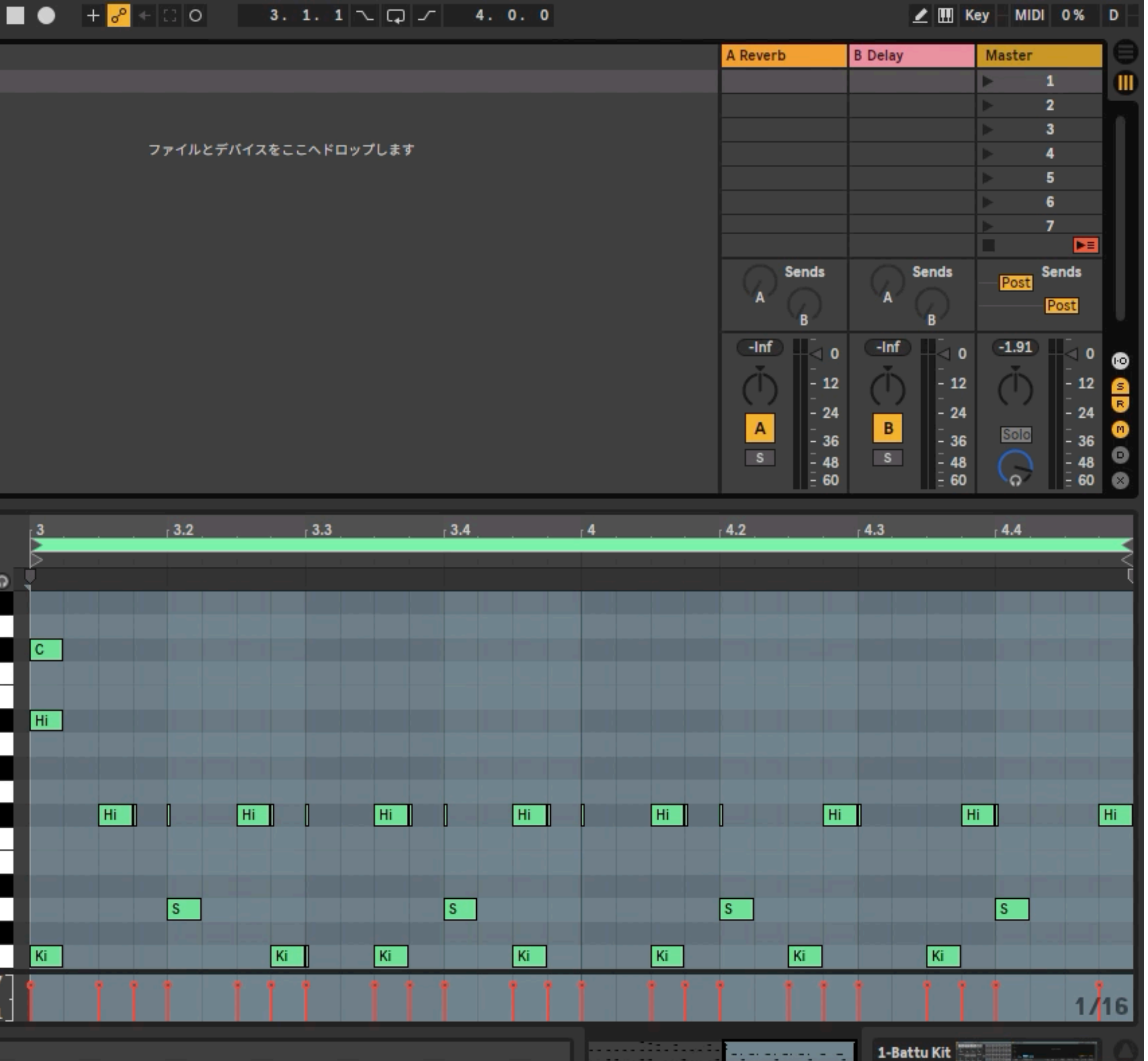

# Grooveでノリを作る(動画)

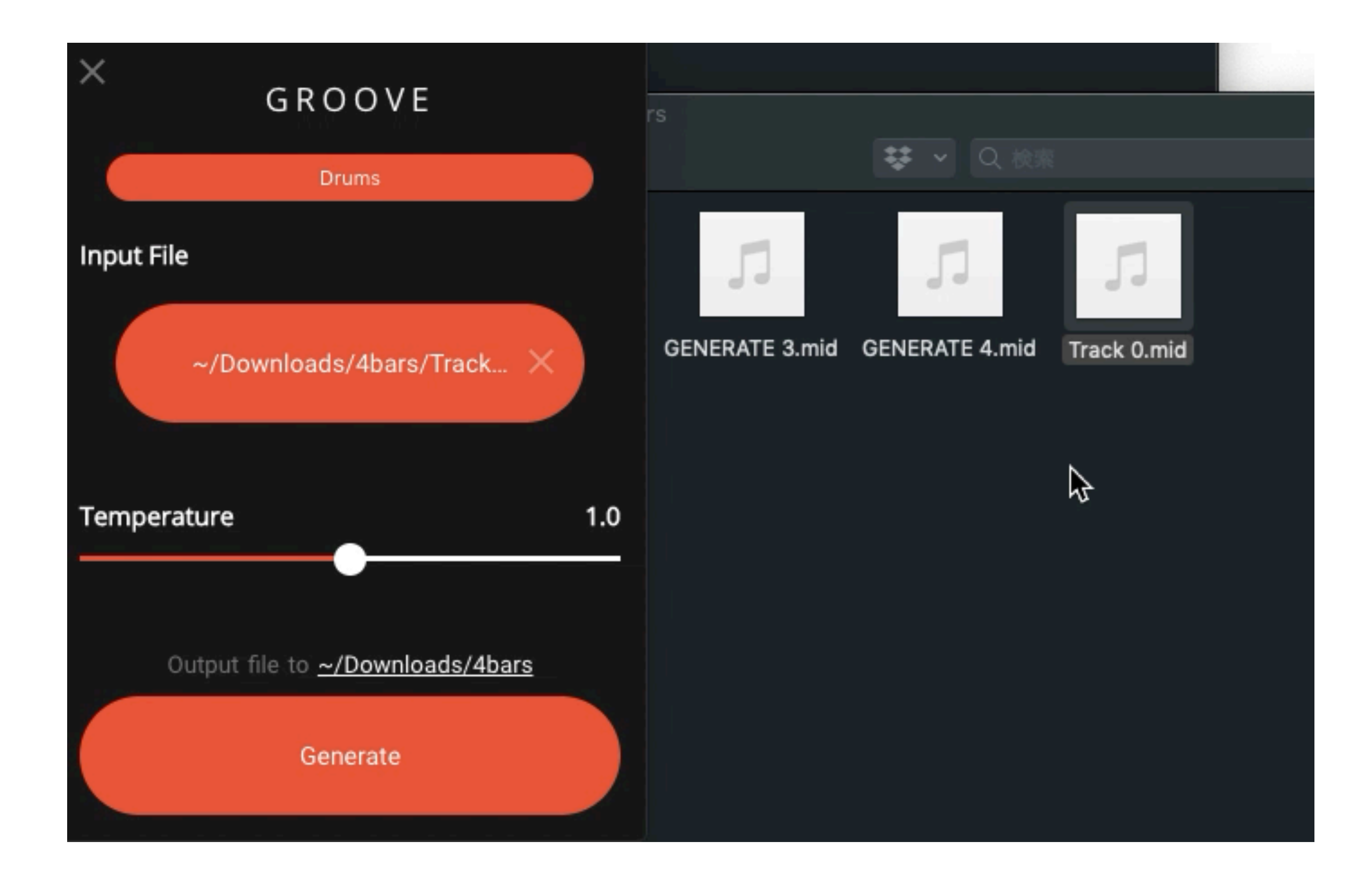

※資料では動画は再生できません

# Grooveでノリを作る (生成動画)

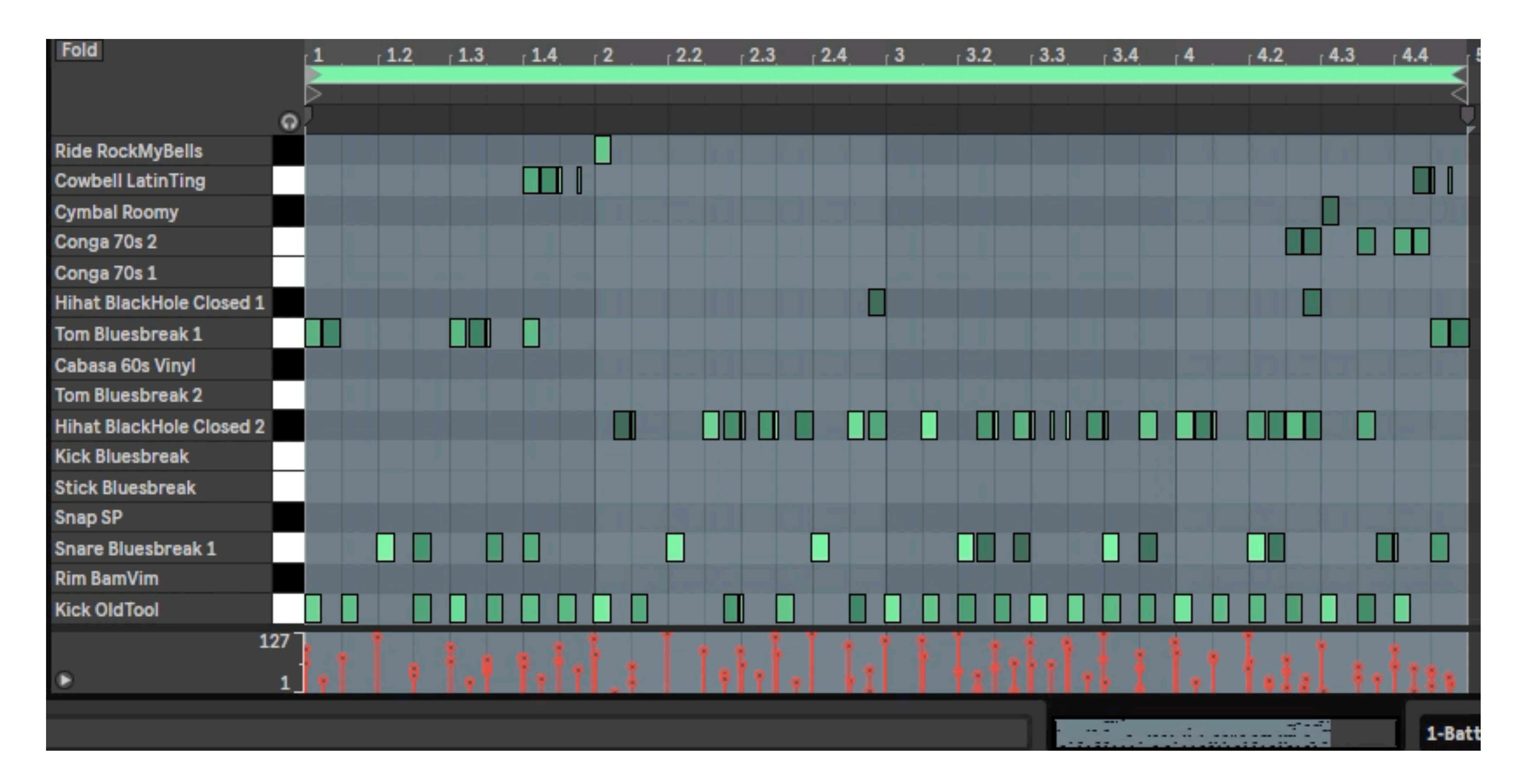

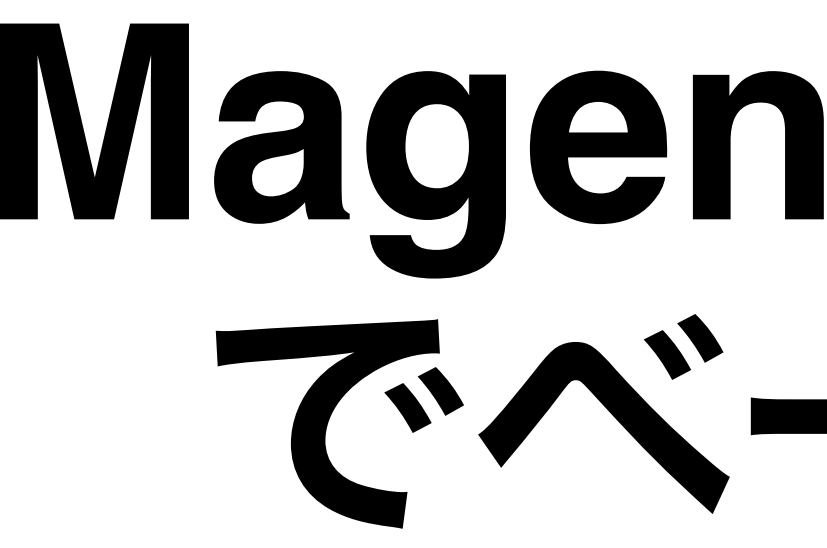

# **Magenta Studio** でベース作成

**Magenta Studio**でベース作成

# 今回実践する方法 **Magenta Studio**を使用します 講義では**Ableton Live**版ですが、スタンドアローンで他の**DAW**でも可能です。

- 1・**Generate** 4**Bars**でメロディー生成
- 2・オクターブをベースの音域(**C1~B2**くらい、音色よっては**C0~**)に下げる
- 3・ベースフレーズらしくアクセントや分節を調整
- 4・ドラムを重ねる**&**再調整

# Magenta Studio Generate 4bars 使用で ベースフレーズの生成

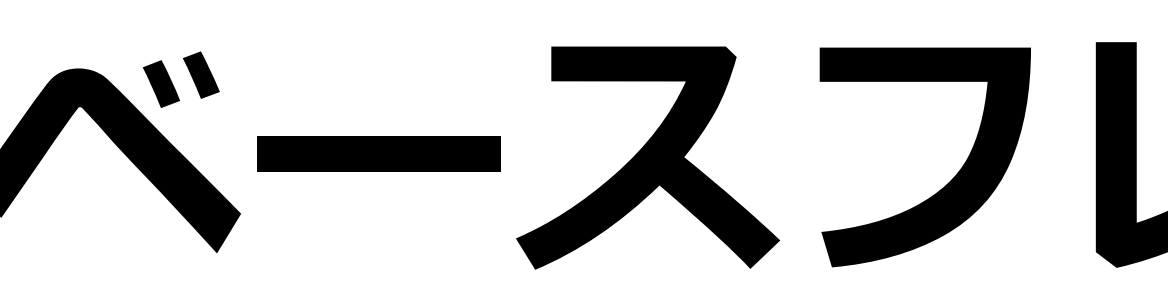

# Magenta Studio

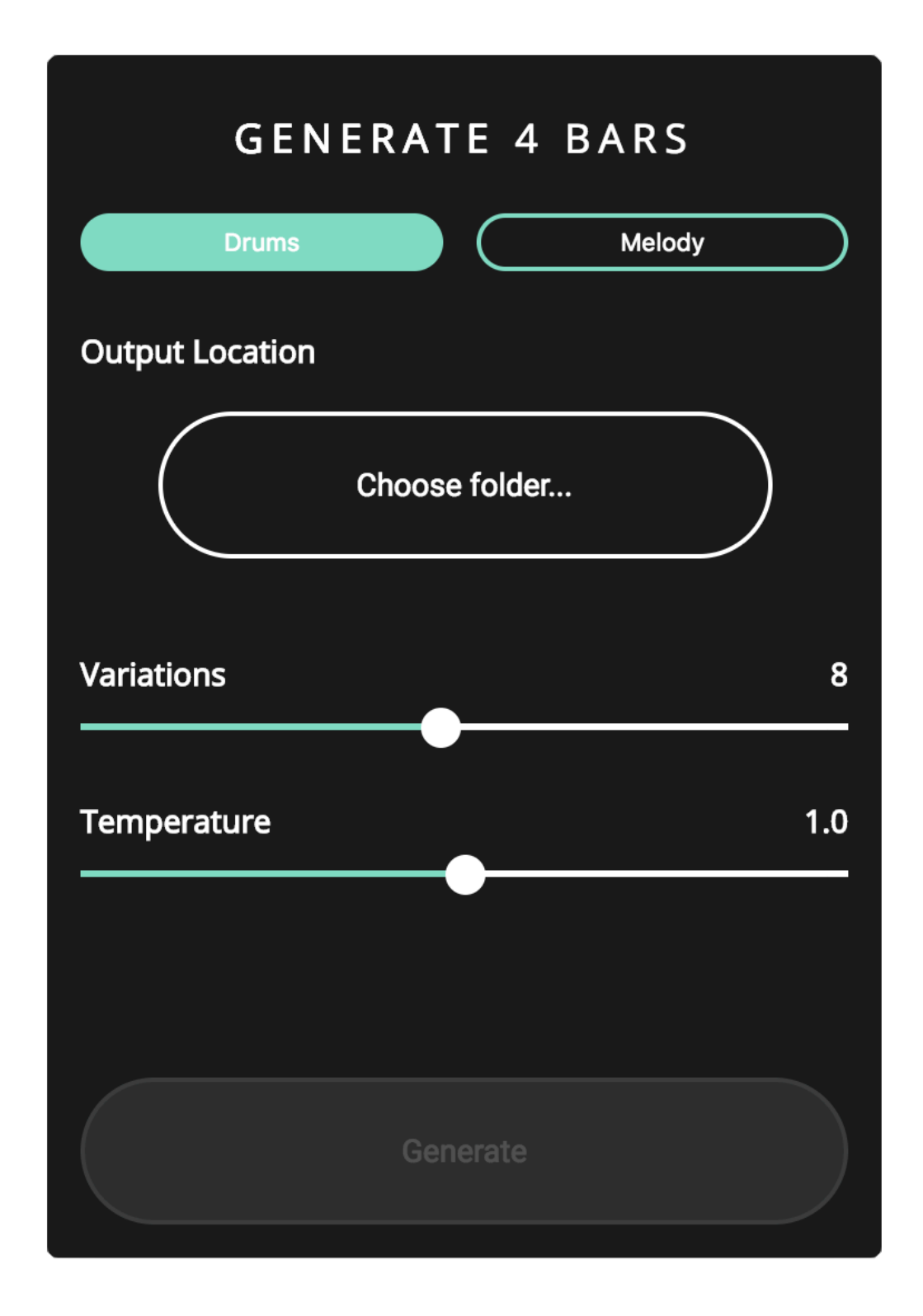

#### **GENERATE 4BARS**

MIDIファイルの必要なく、新たな4小節 のパターンを生成 ドラムもしくはメロディー4小説 数百万曲の学習データを元にしていると される

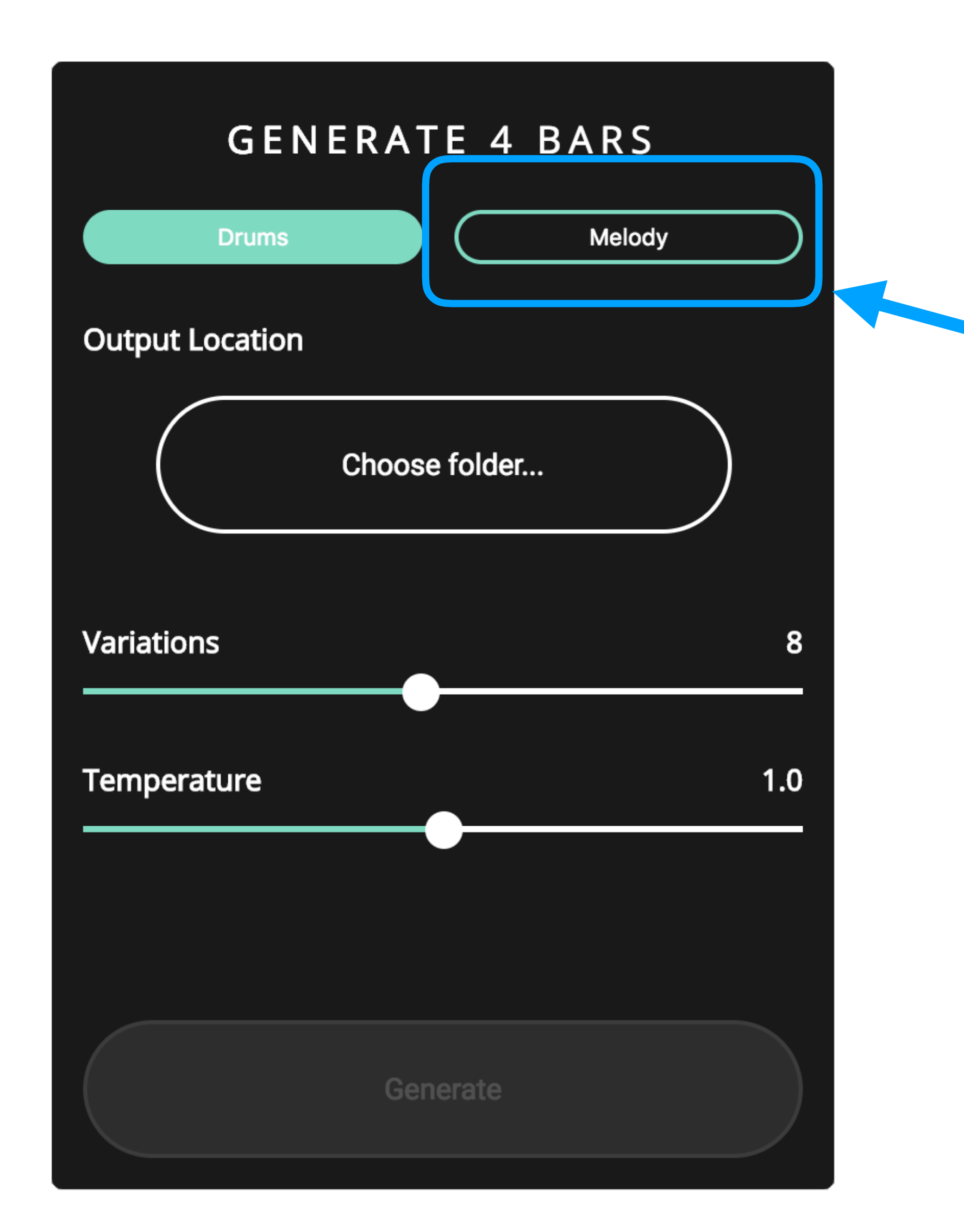

# **今回はフレーズ⽣成なので Melodyを選択**

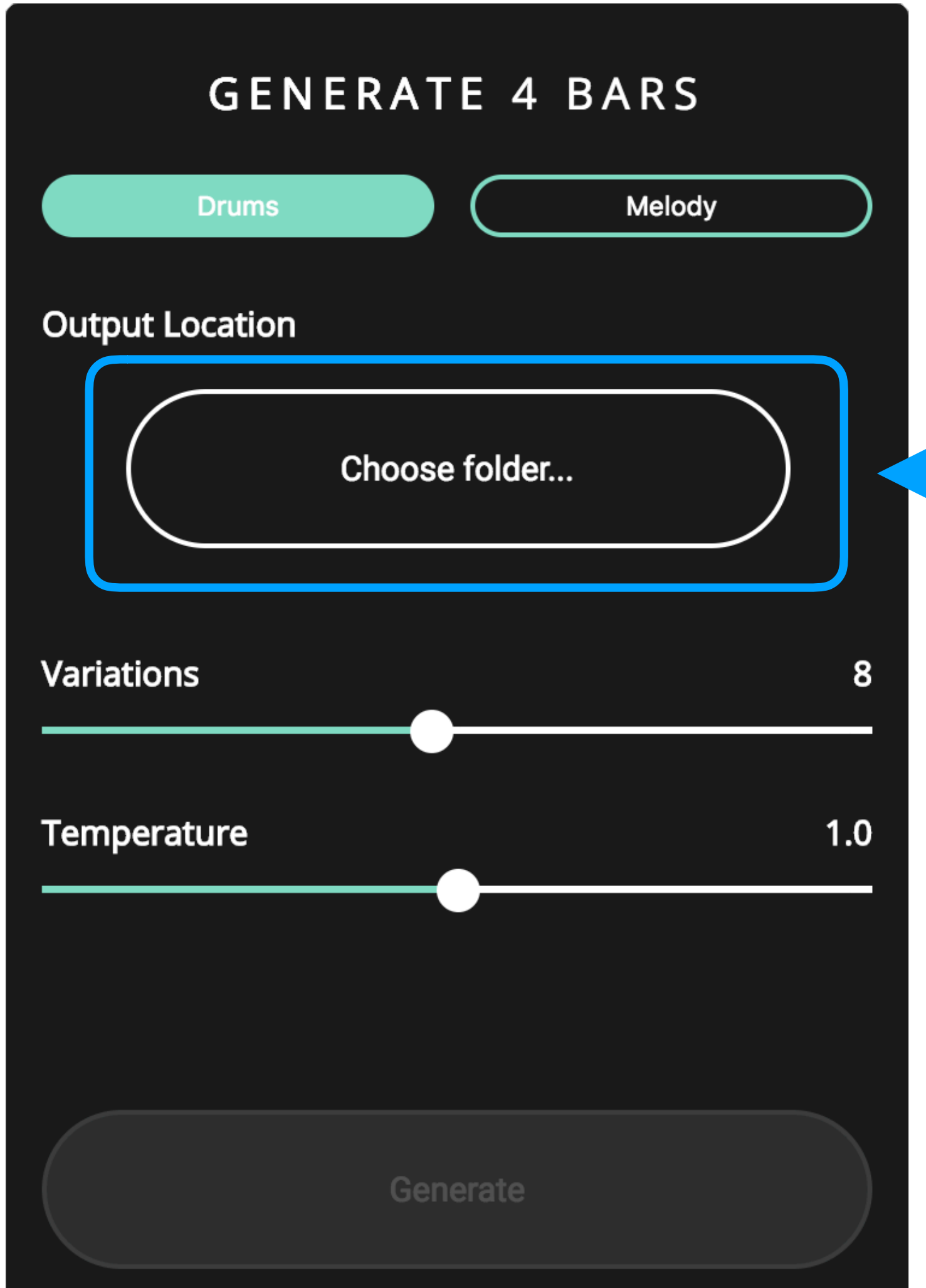

# **保存先のディレクトリーを 指定**

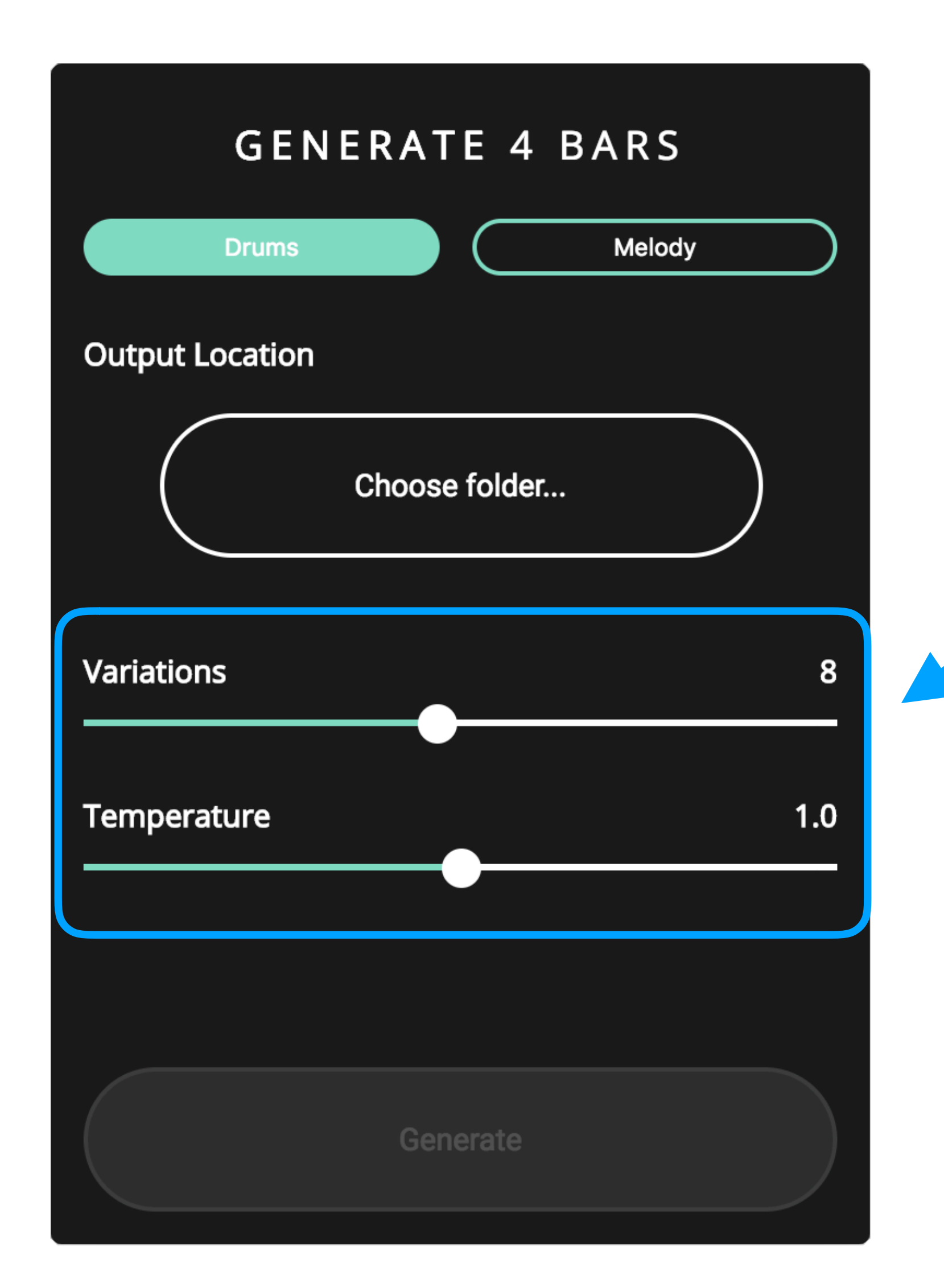

## **Variations** は生成曲数

**Temperature** はランダム度を指定 (公式のガイドには2.0は カオスと、、、)

# では生成してみましょう

#### Generate 4barsでベースフレーズ生成

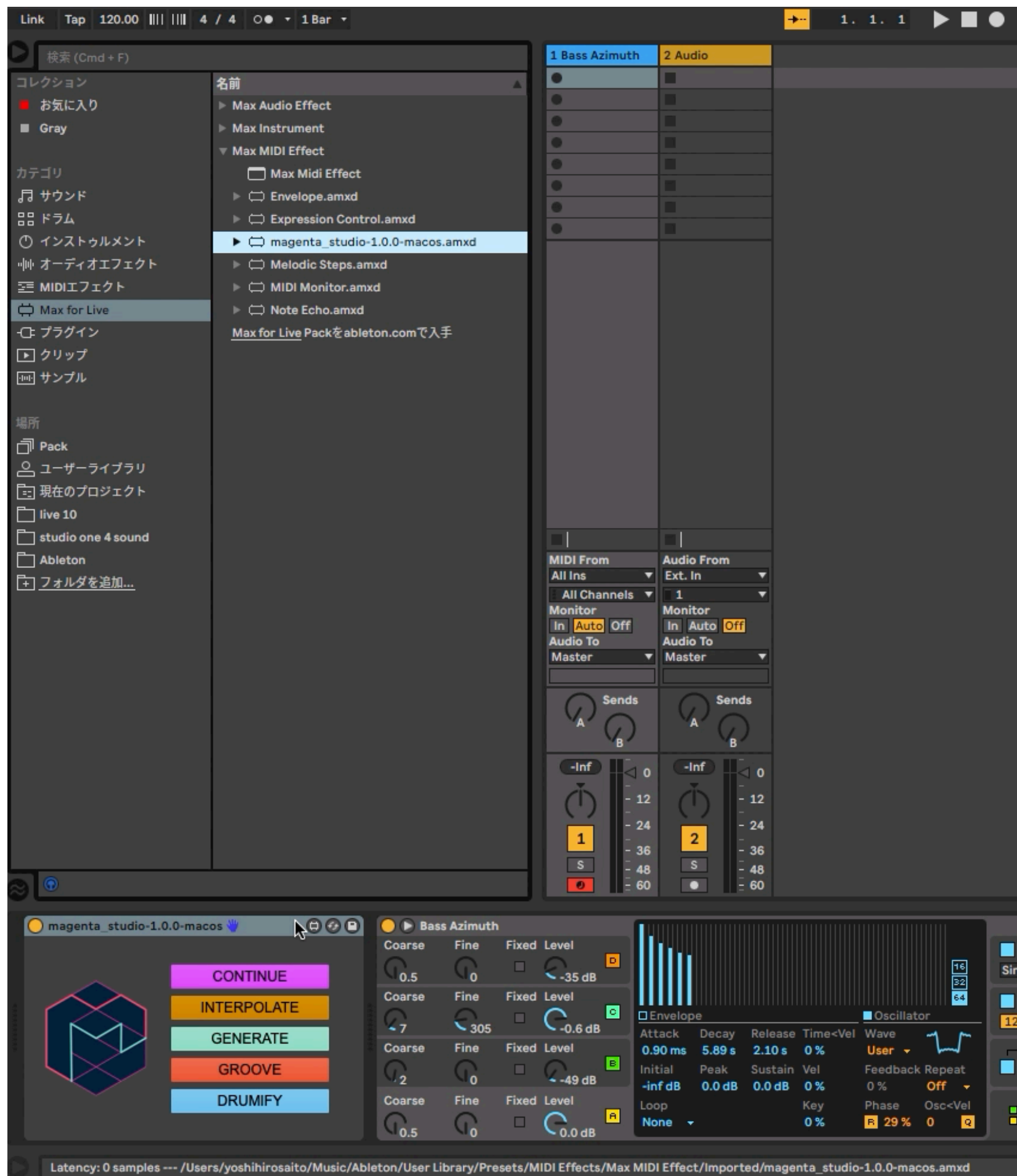

※資料では動画の再生はできません

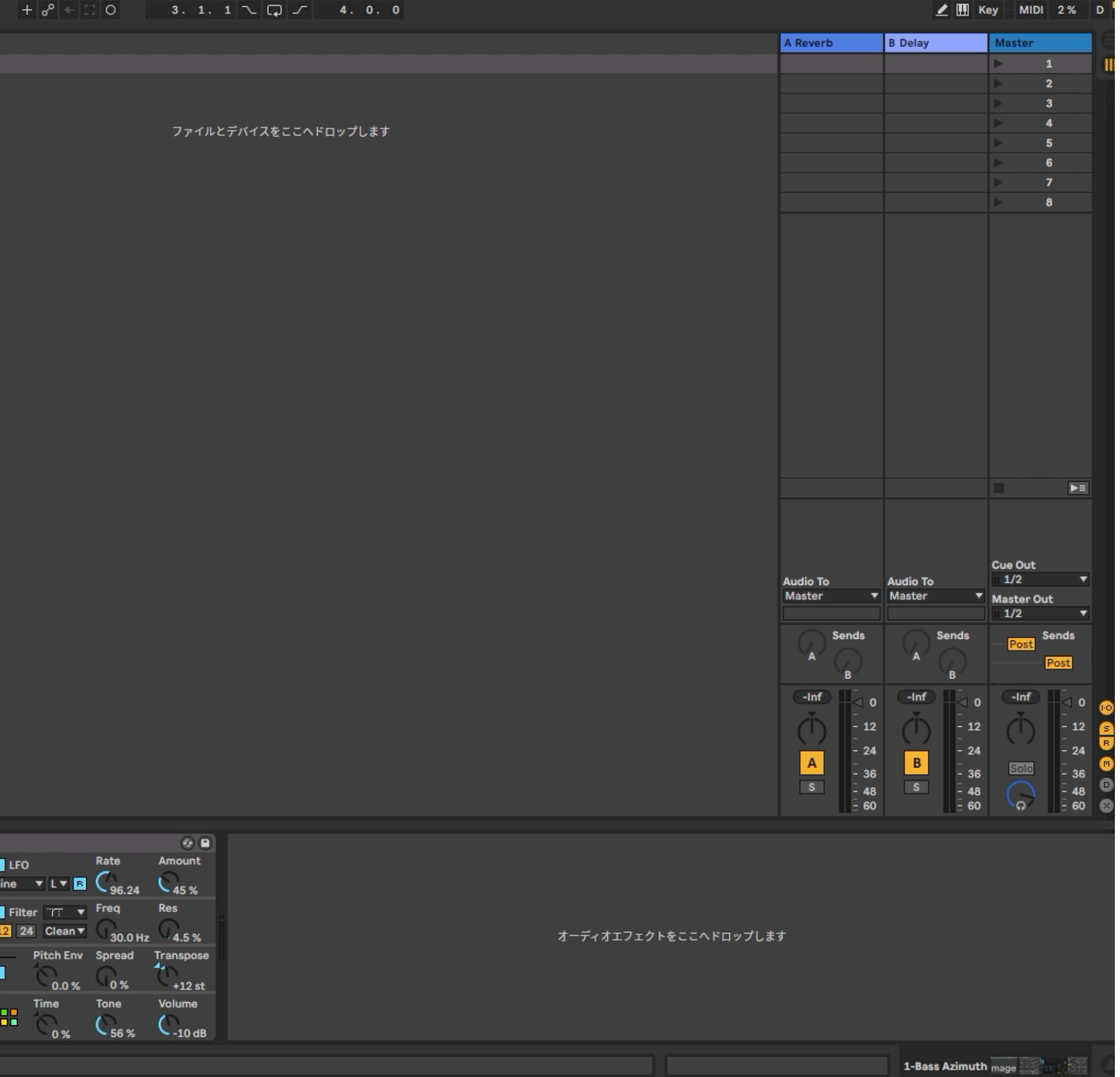

#### **ベースフレーズの確認と調整**

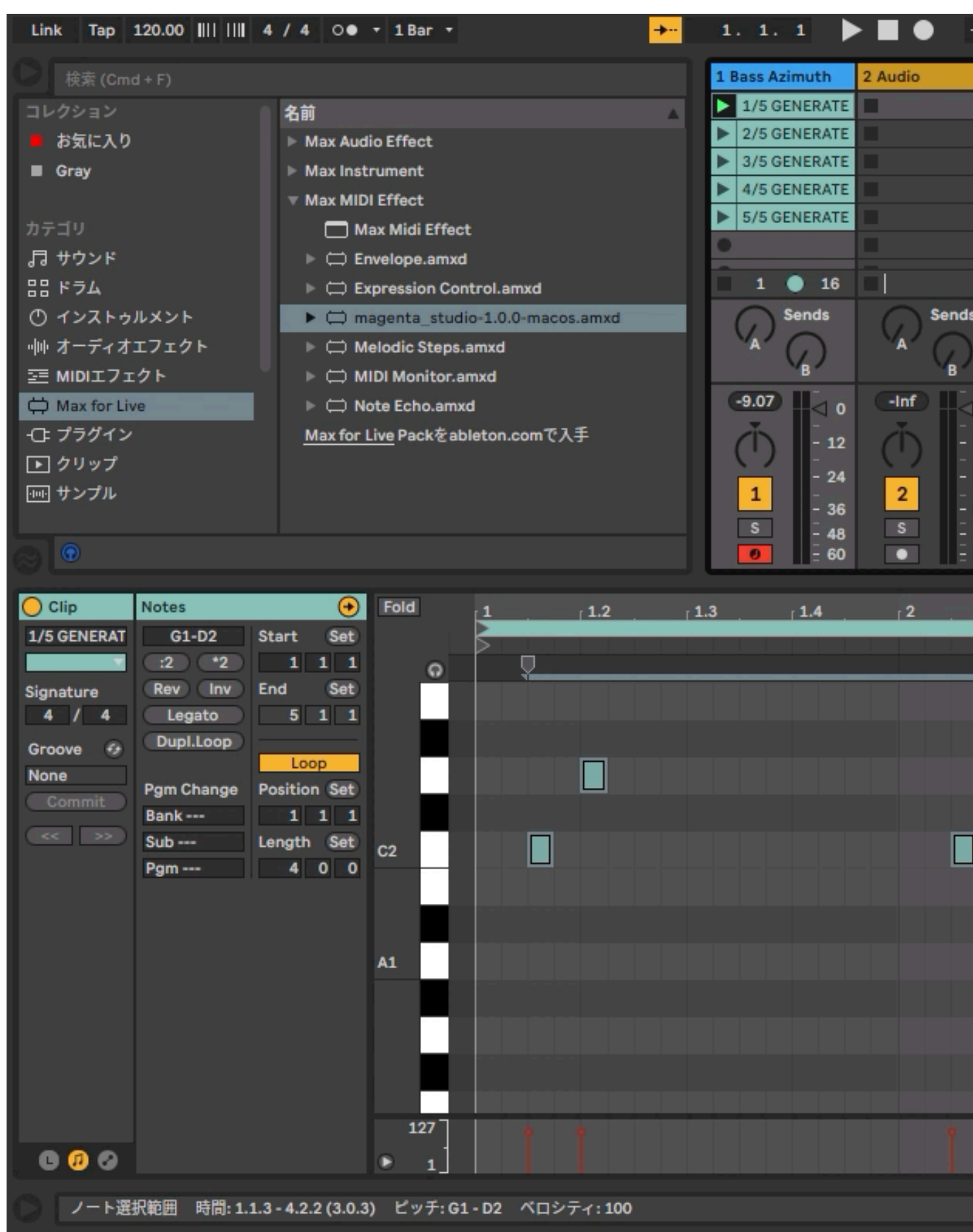

#### ※資料では動画の再生はできません

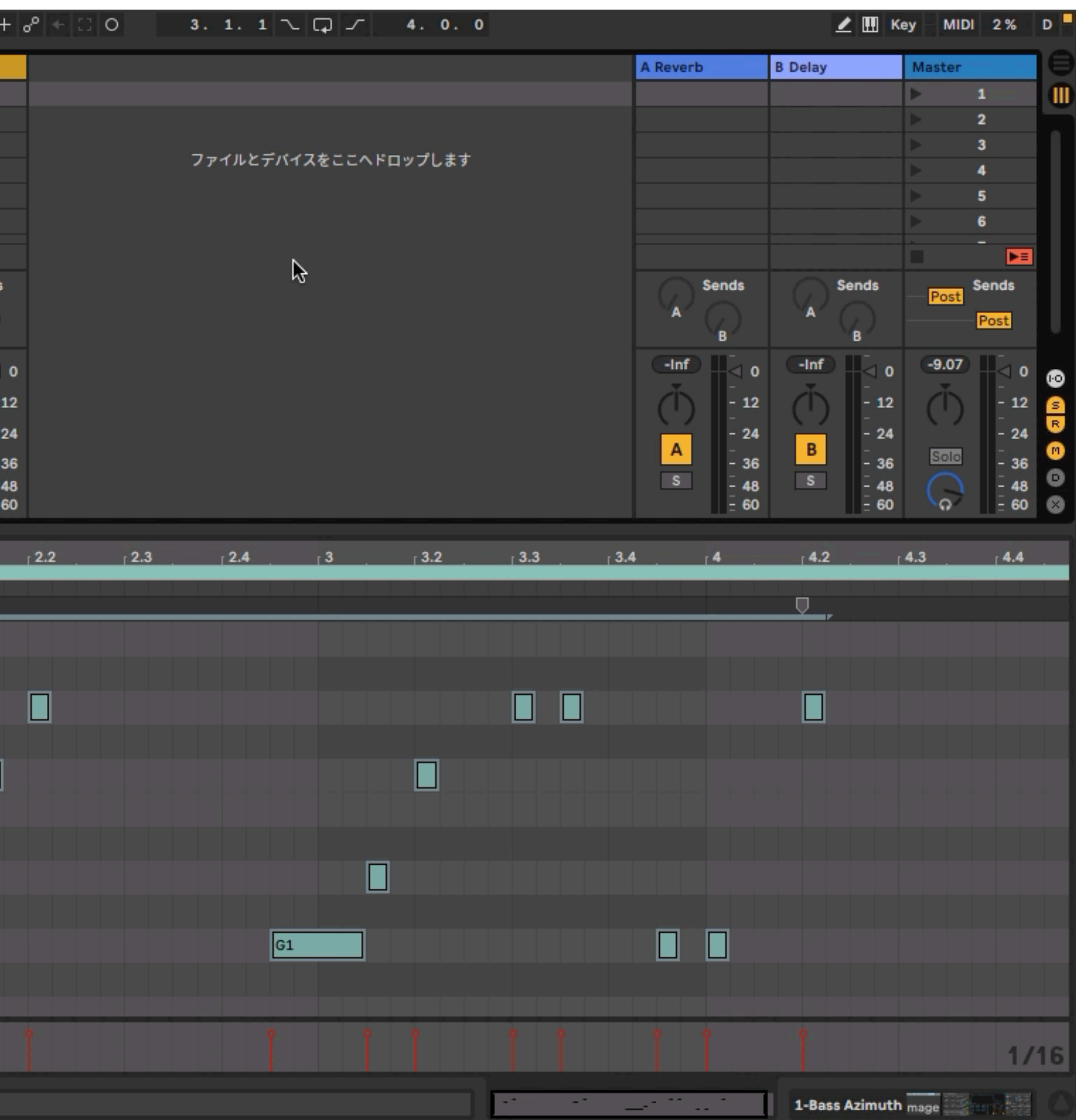

### **ベースにドラムを重ねて再調整し完成**

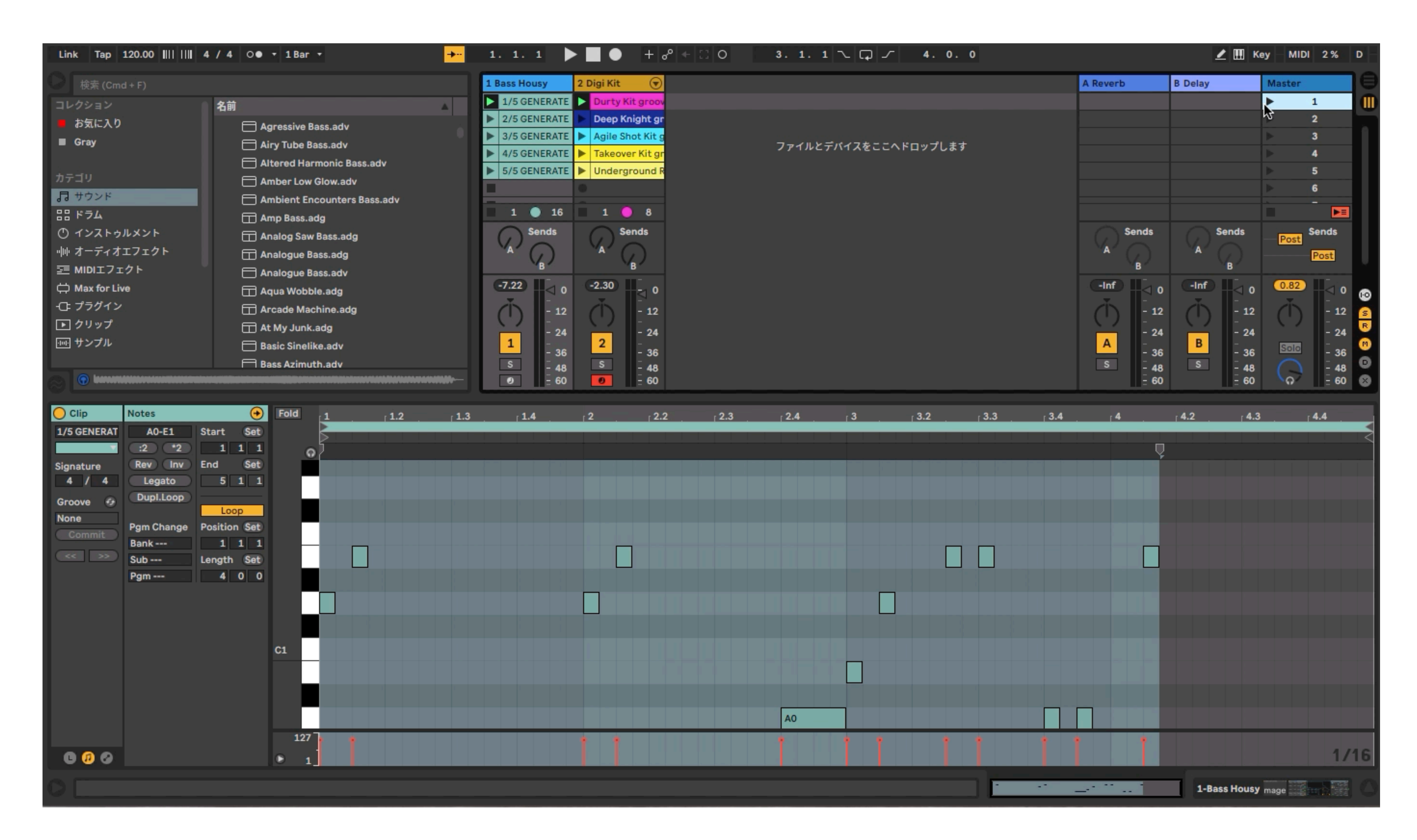

#### ※資料では動画の再生はできません

# **Drumifyで既存曲の ドラムトラック作成**

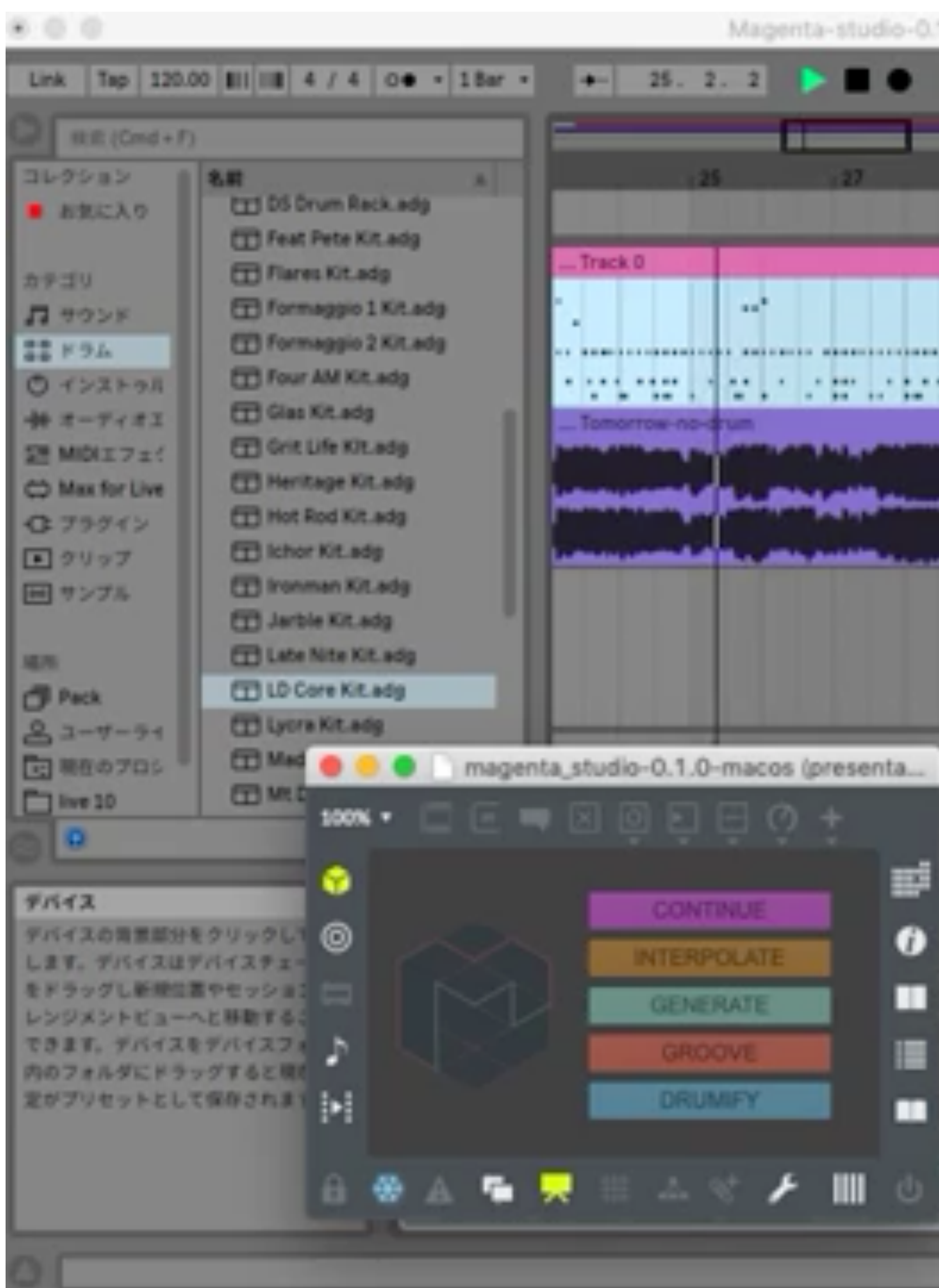

Magenta-studio-0.1.0set (Magenta-studio-0.1.0set)

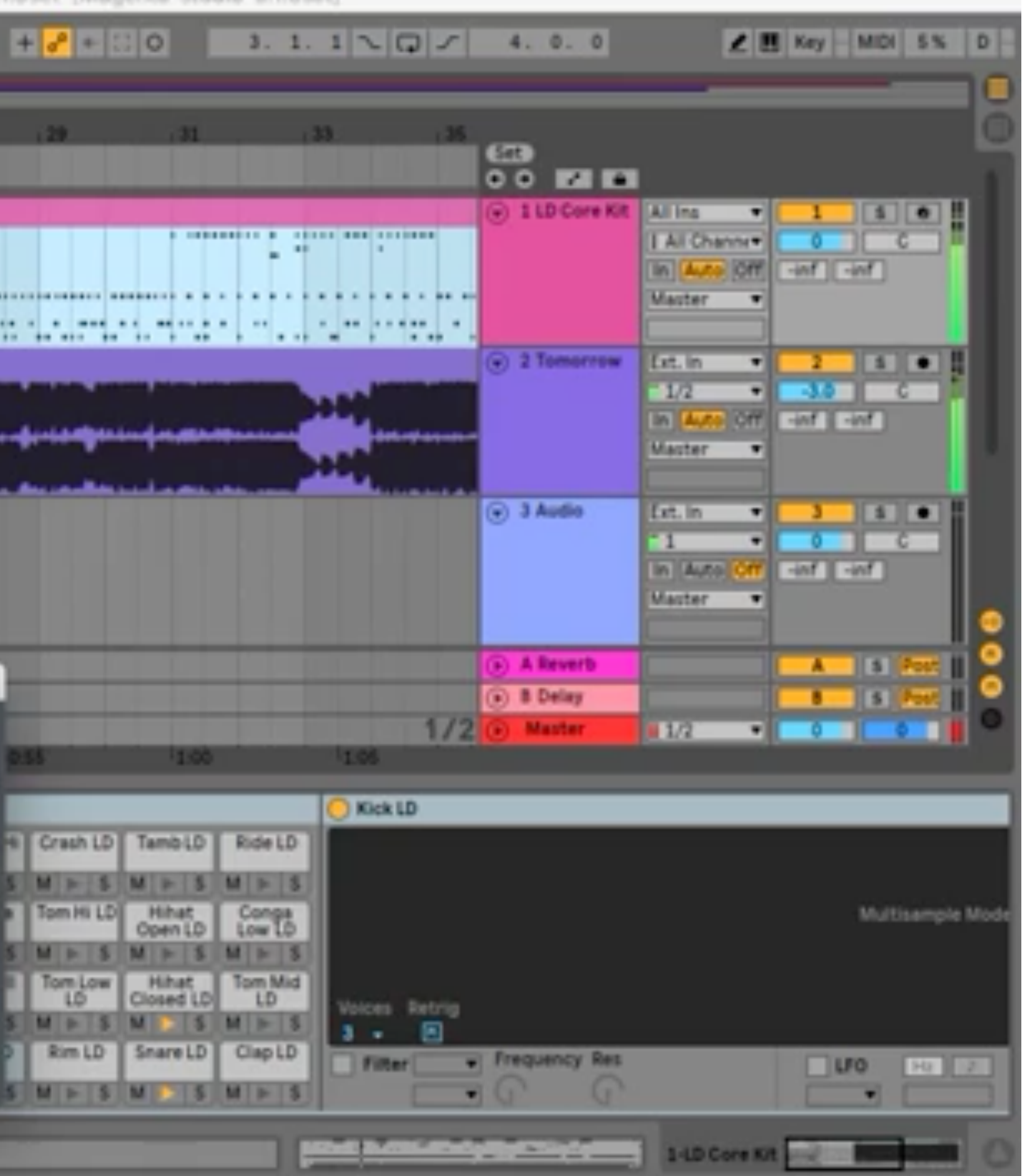
# これまでの手法を組み合わせ **Magenta Studio Ableton Live** だけで**AI**生成の ループミュージック

を作成

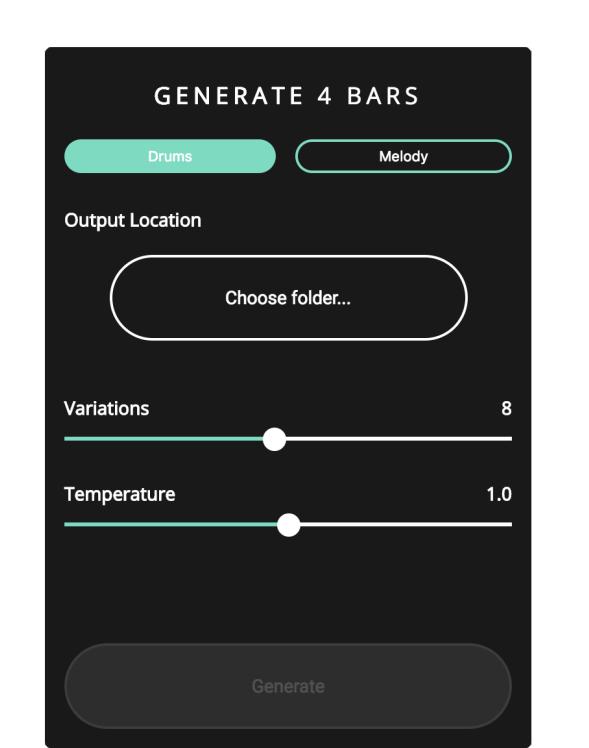

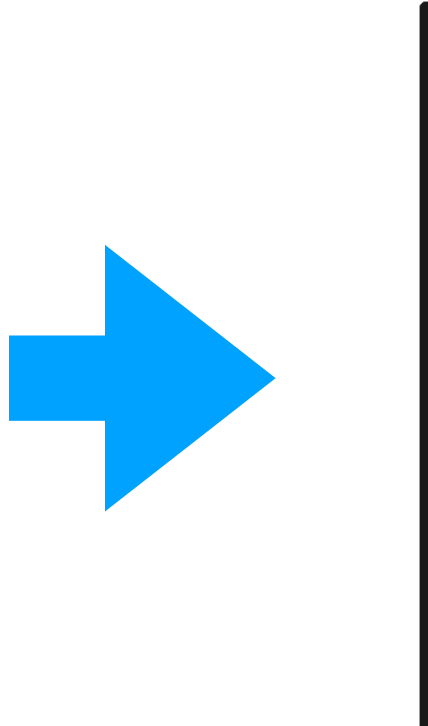

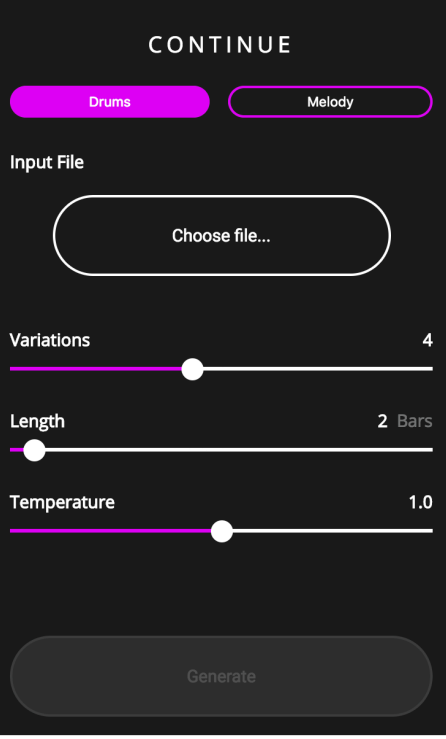

**GENERATE 4BARS** で4小節のフレーズ 生成

**CONTINUE** で続きのフレーズを作成 し(合計8小節)後半の 4小節だけを使用しルー プを増やす

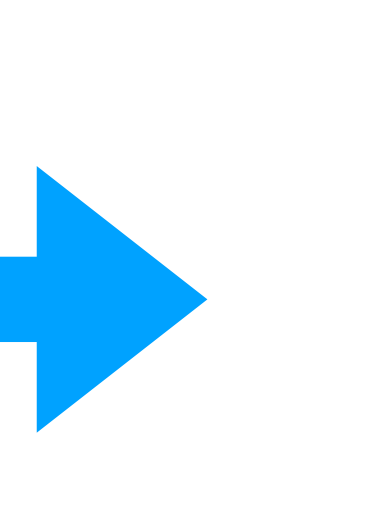

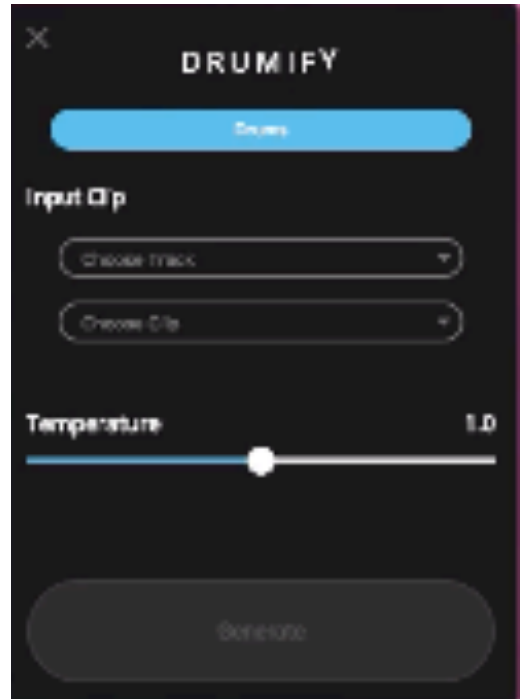

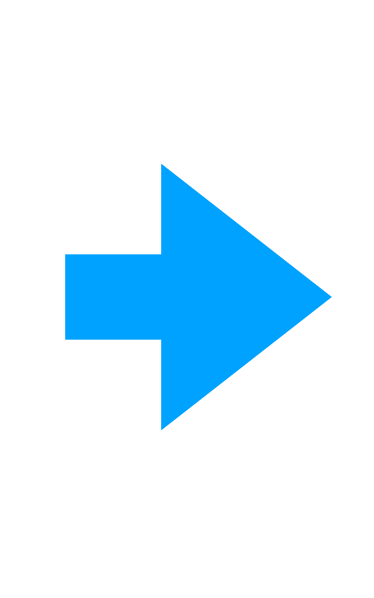

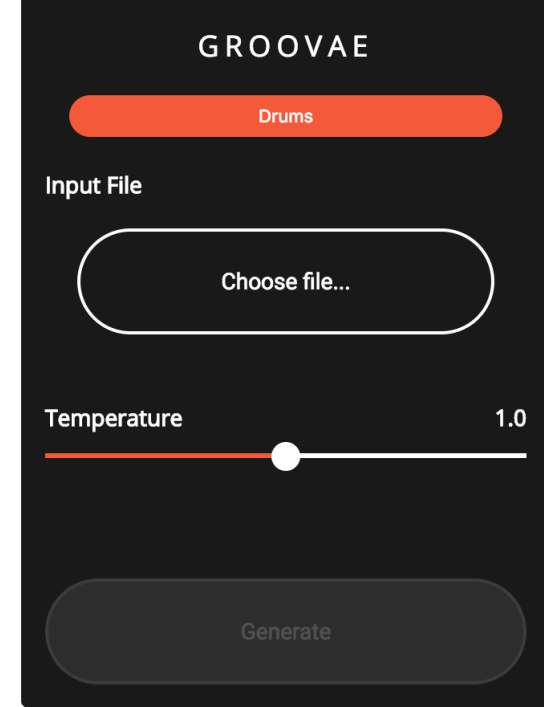

**DRUMIFY** でドラムループを生成

### **GROOVAE** でグルーブを出す

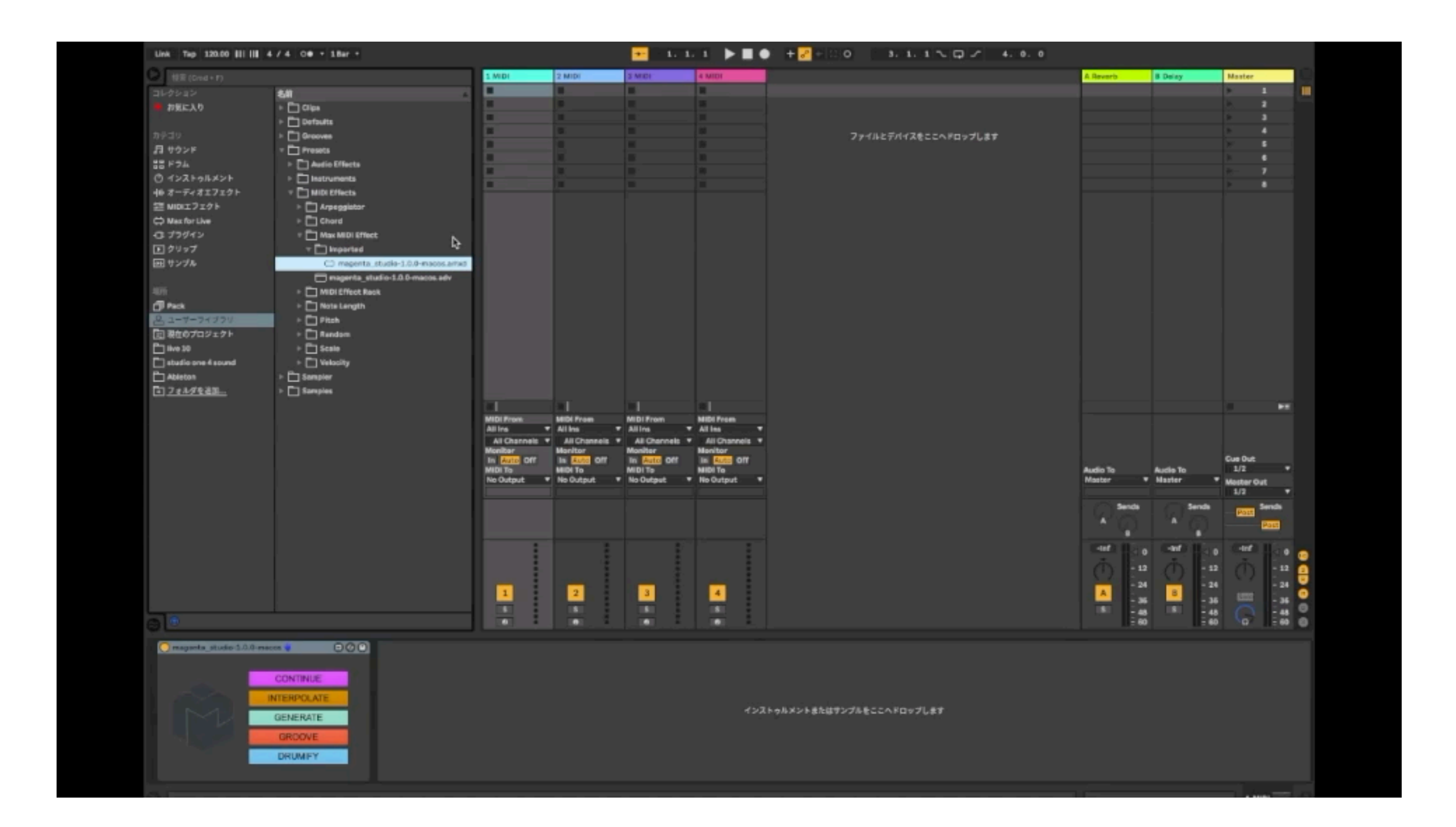

※資料では動画は再生できません

**GENERATE**で4小節のフレーズ生成

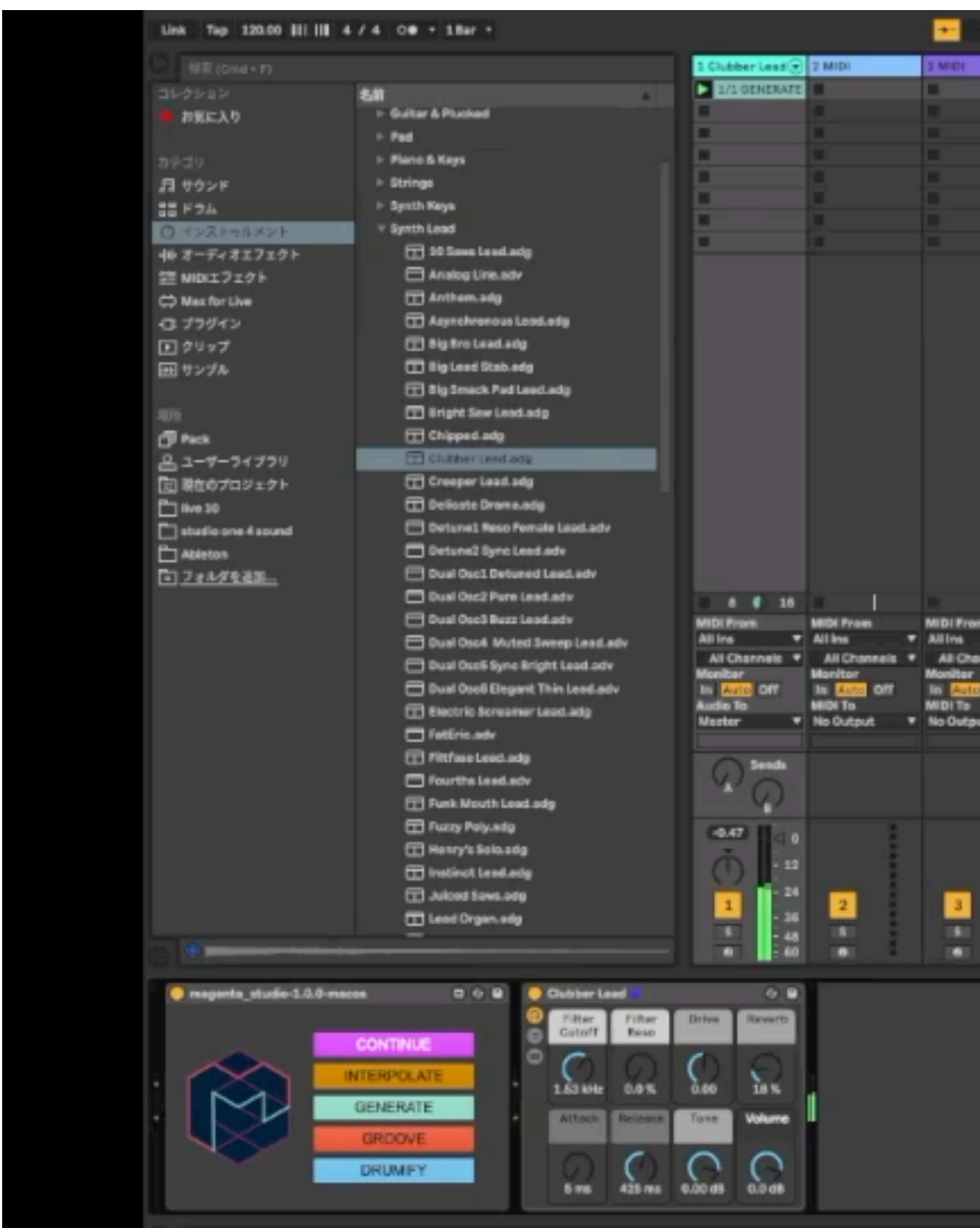

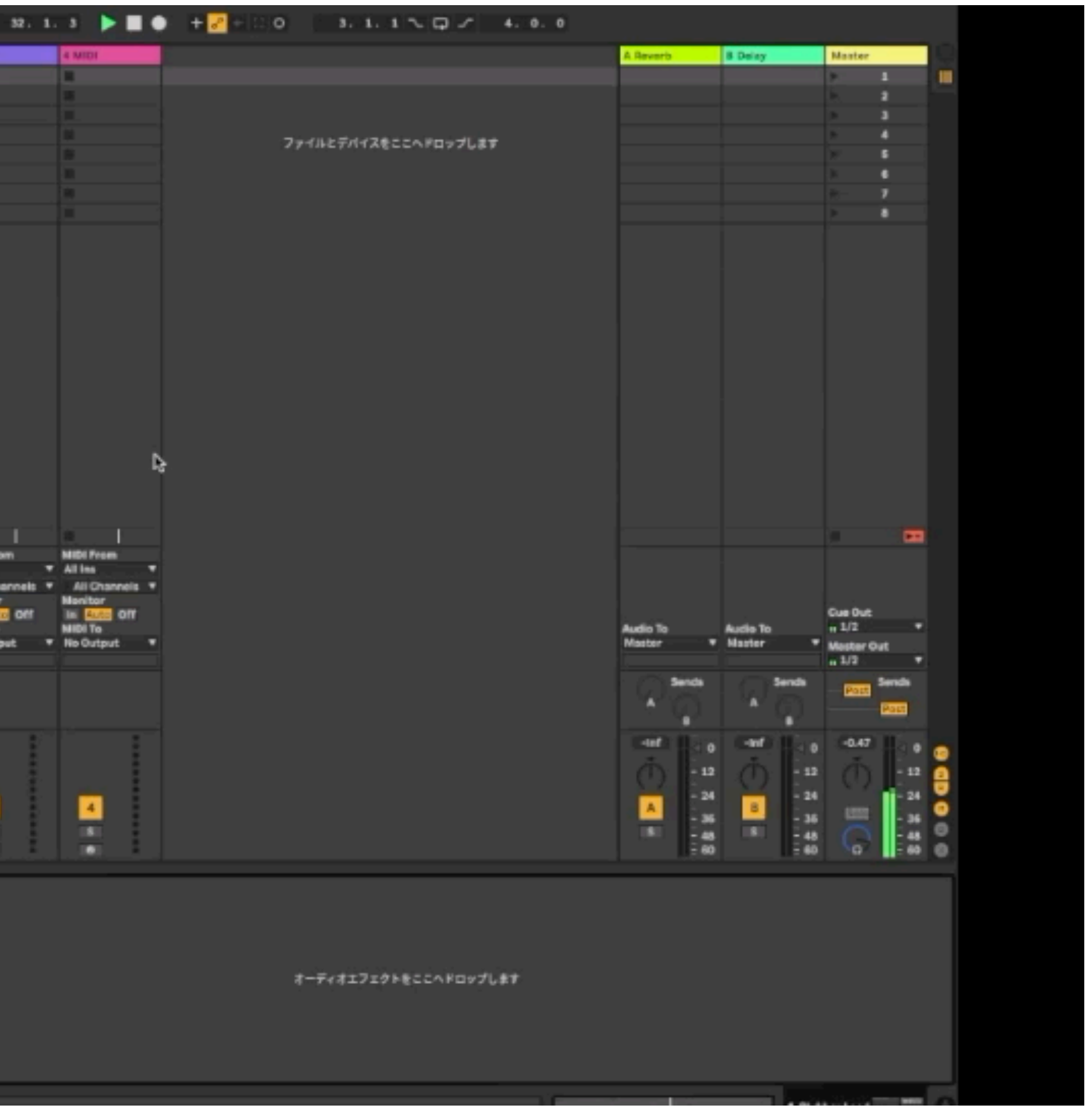

**CONTINUE**で続きのフレーズを作成し(合計8小節)後半の4小節だけを使用しループを増やす

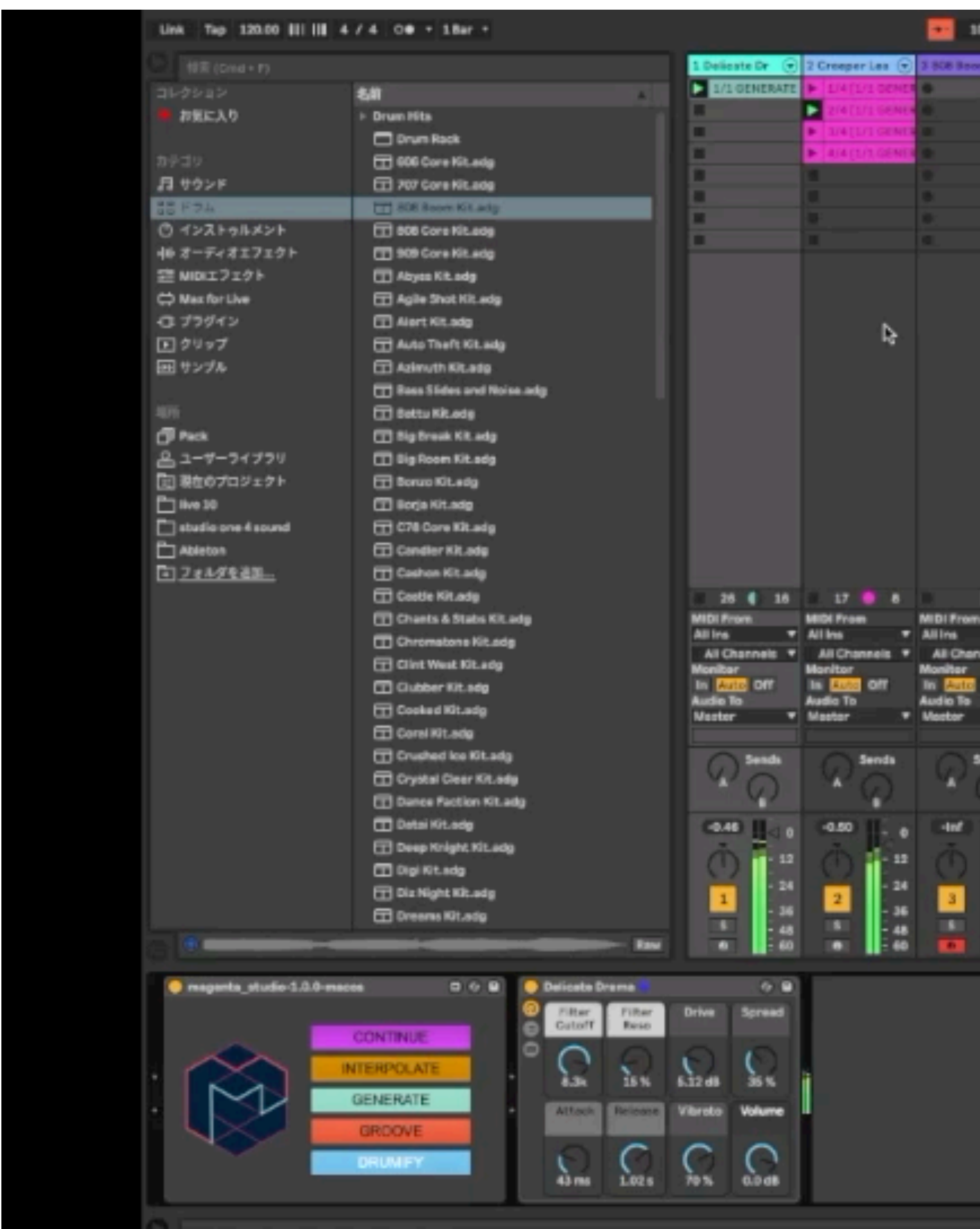

### **DRUMIFY**でドラムループを生成

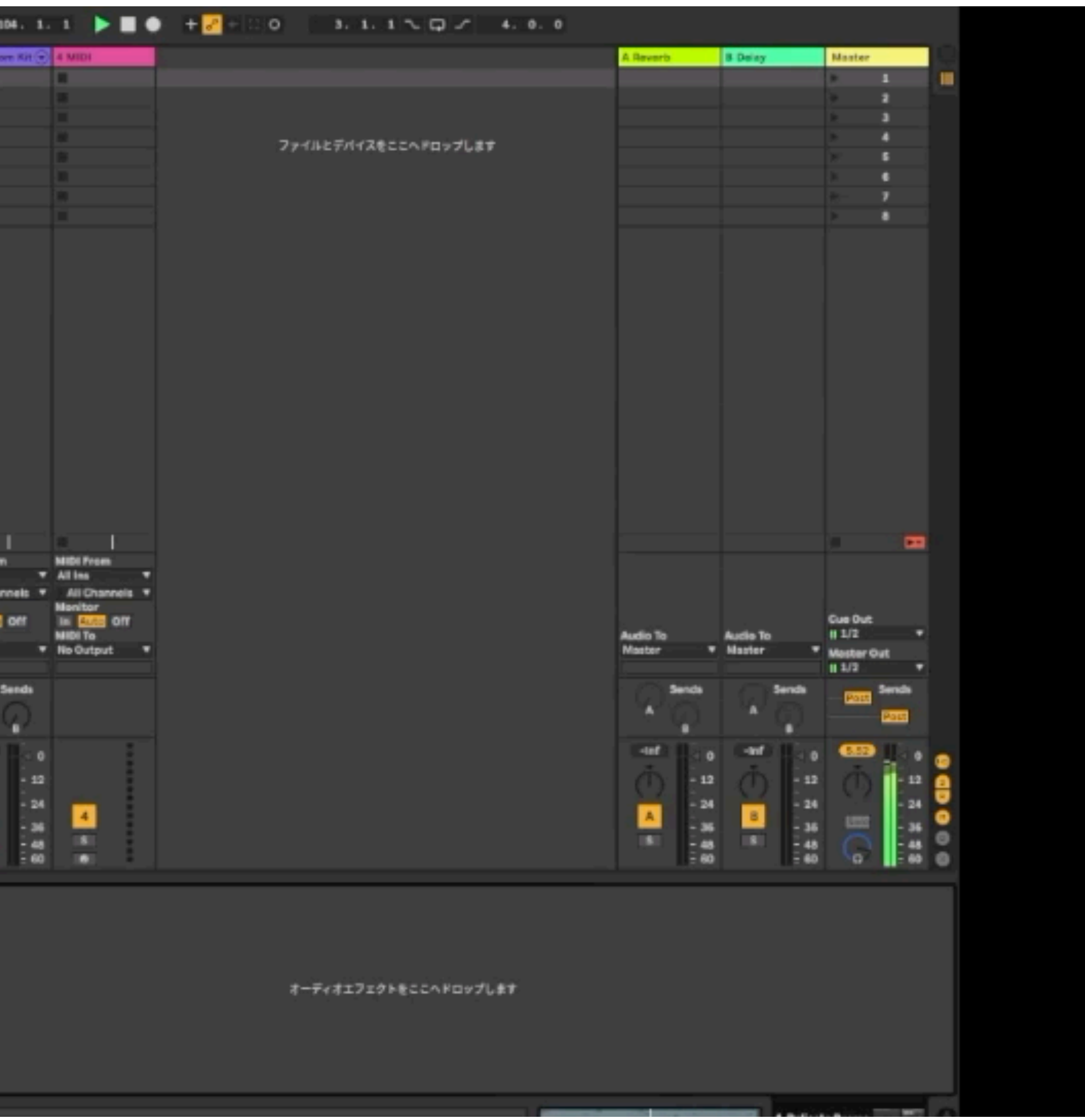

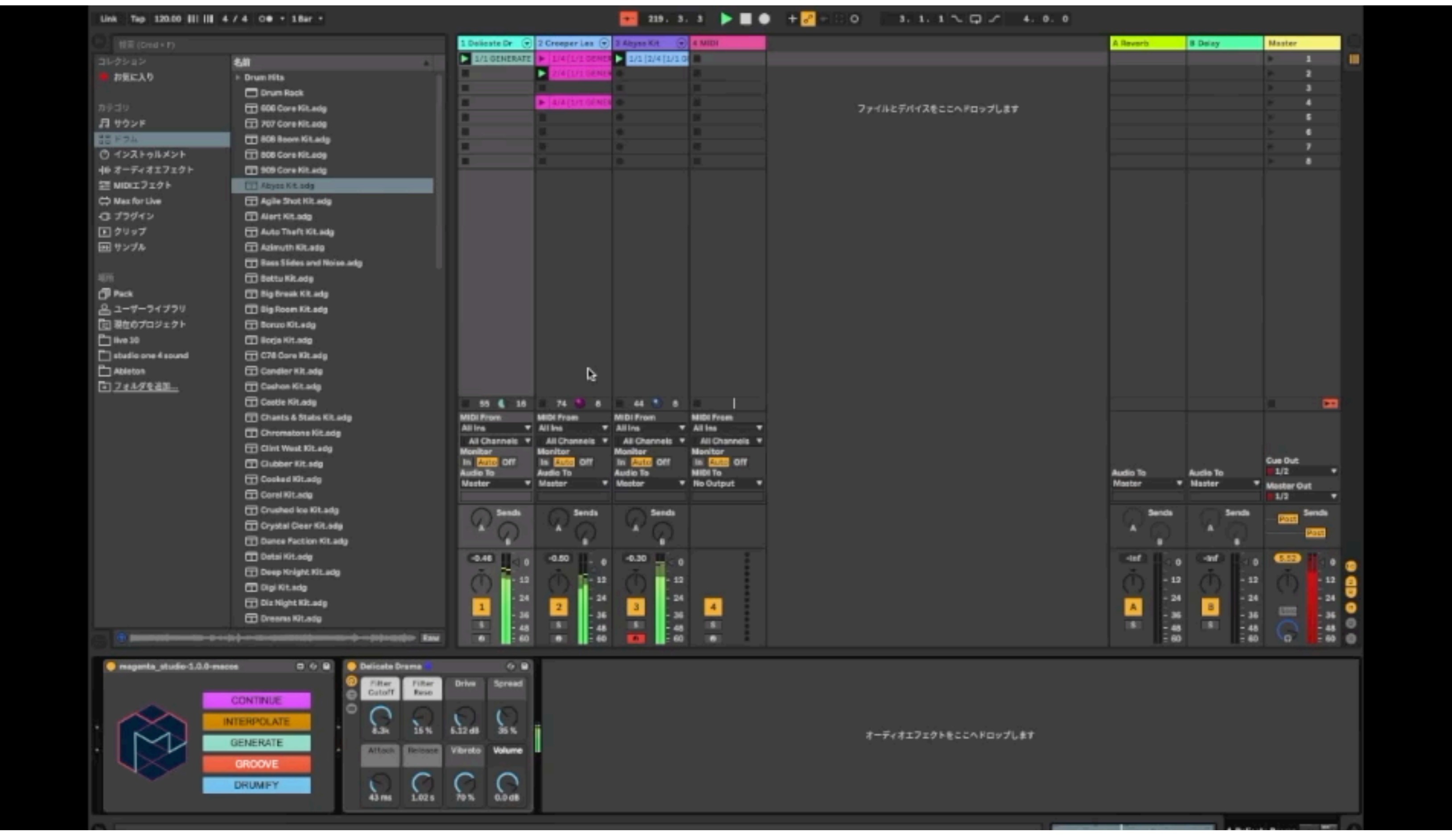

※資料では動画は再生できません

**GROOVAE**でグルーブを出す

# Magenta Studio スタンドアローン版

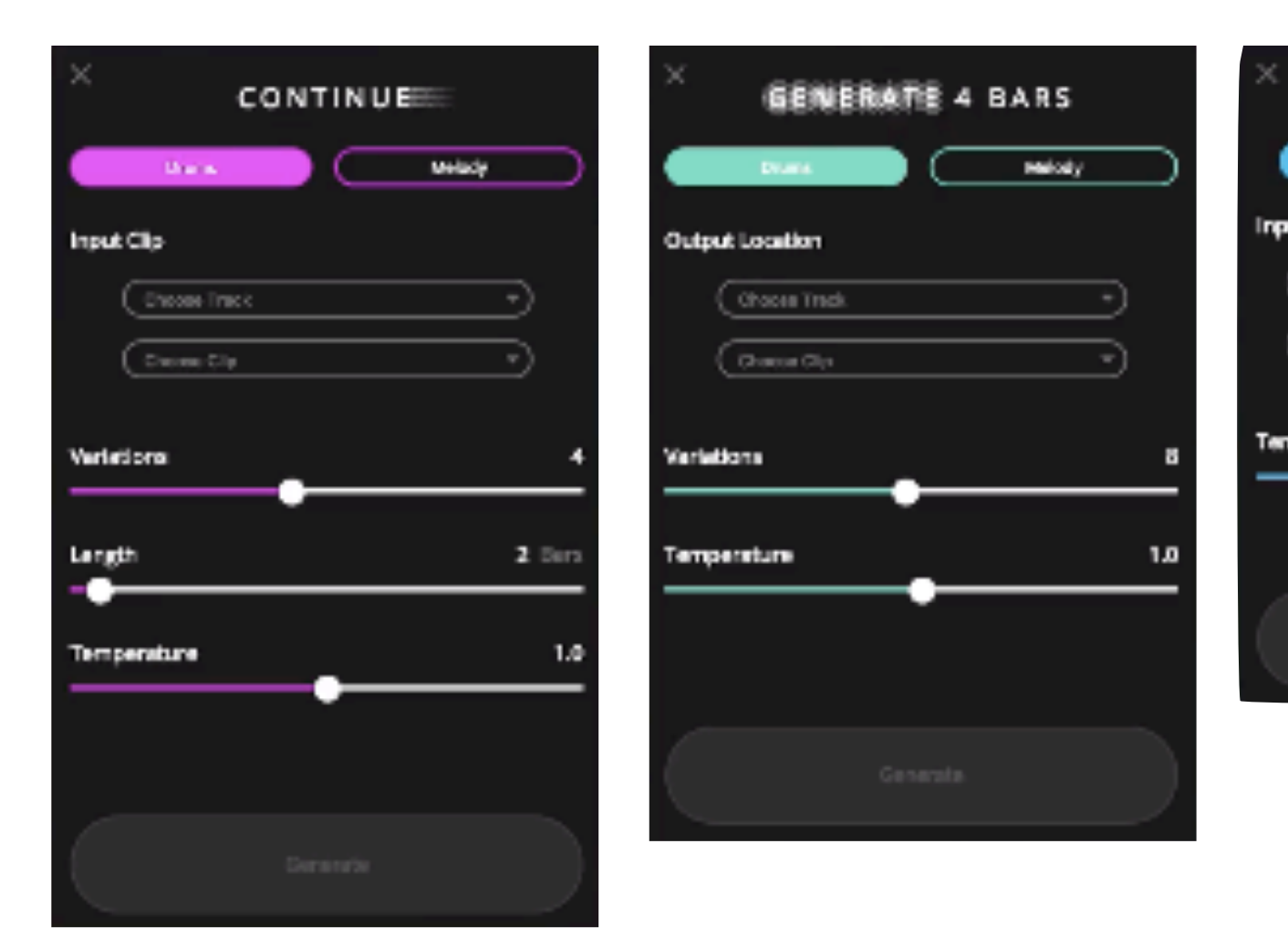

スタンドアローン版とAbleton Live版は基本的に同じ機能です。 Live版の様にLive内のループを活用してすぐにループ作成とはいきませんが通常のDAWでも同様の事は行えます。 是非実践を!

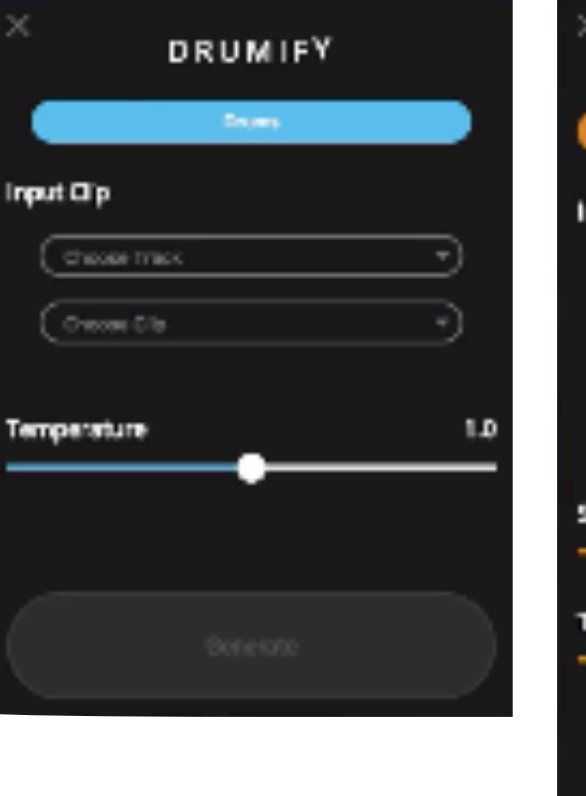

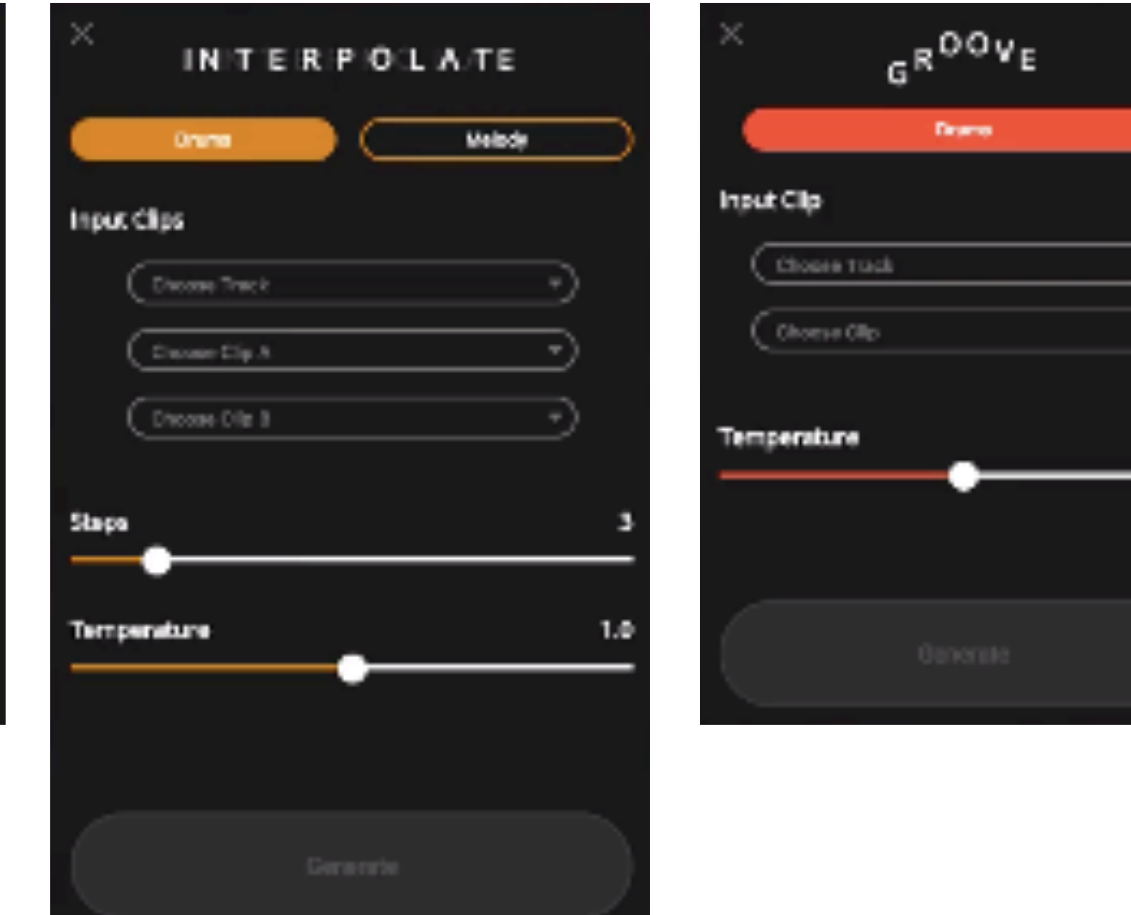

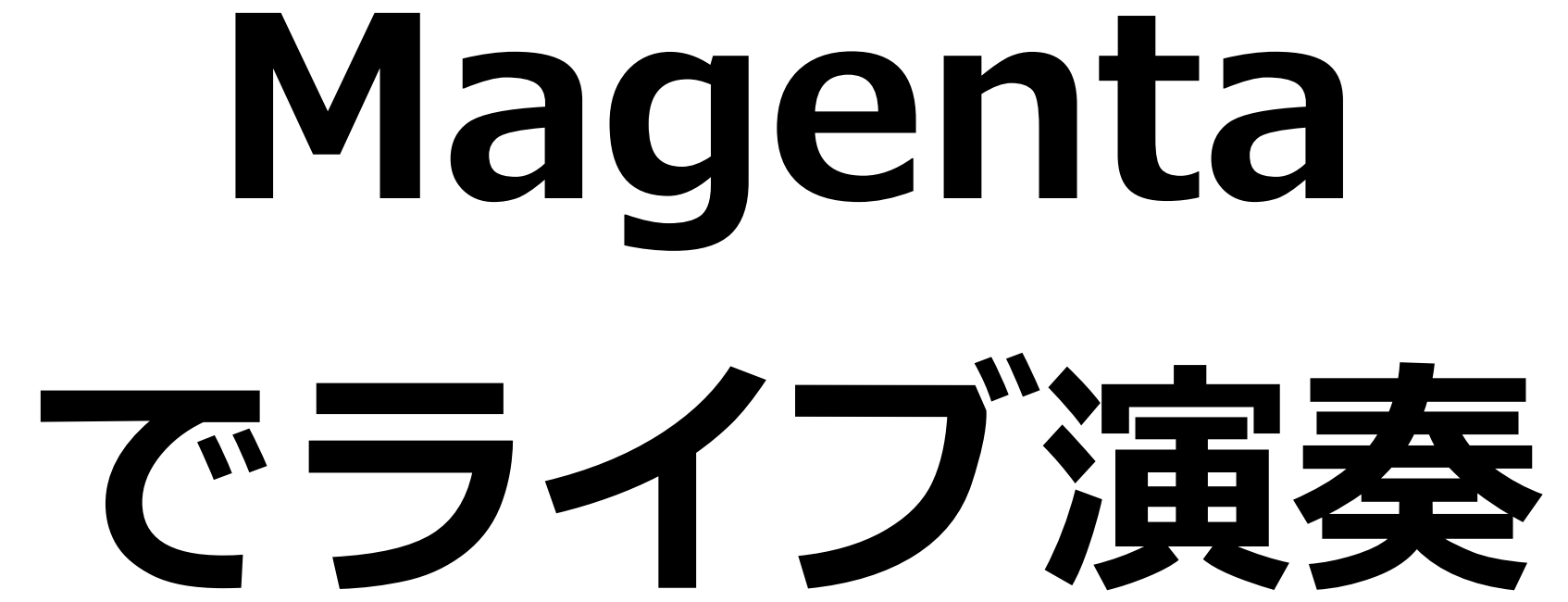

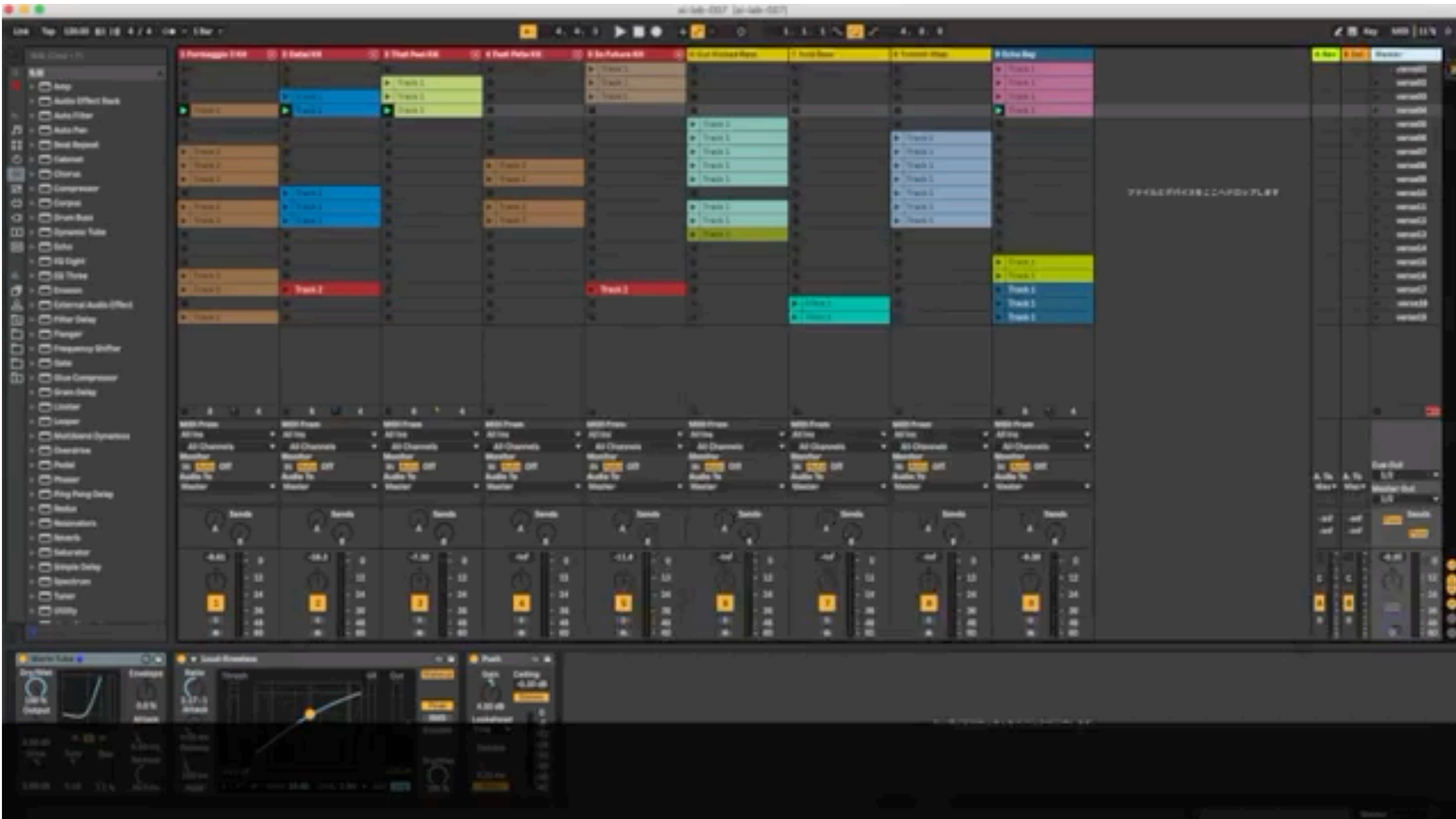

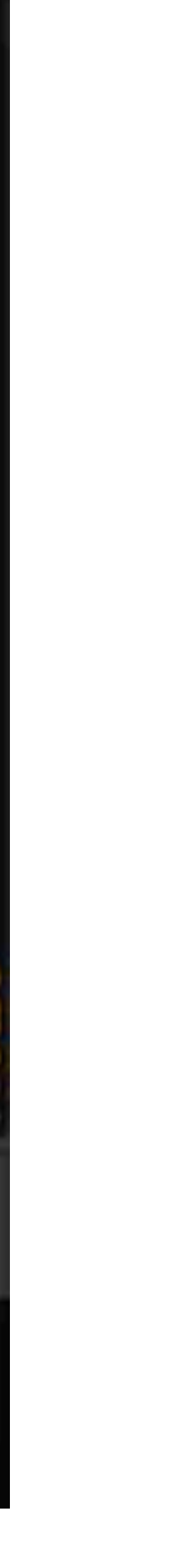

# Magentaを使用した AI音楽ウェブアプリ

A.I.Duet <https://experiments.withgoogle.com/ai/ai-duet/view/>

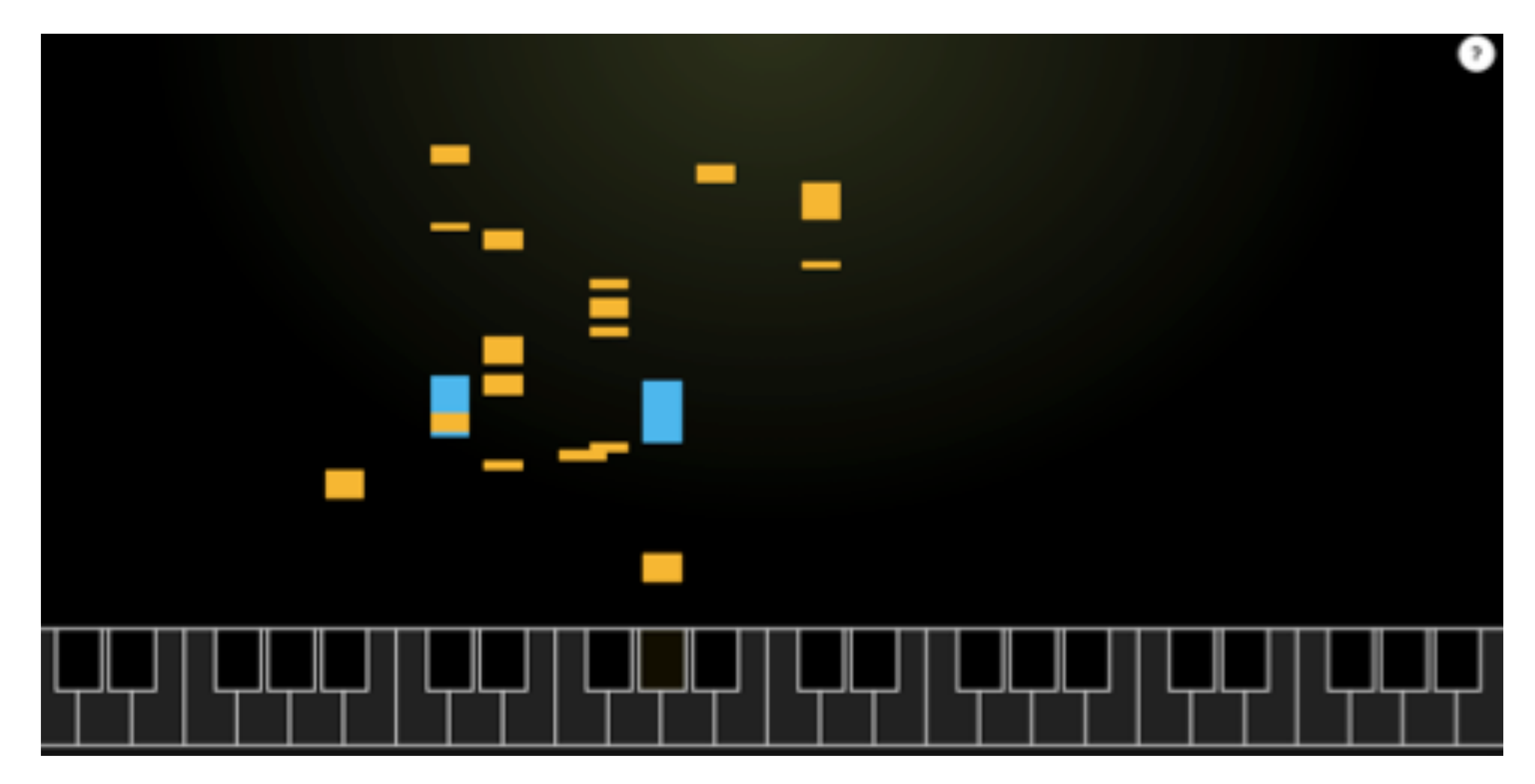

PCのキーボードでの⾃分のピアノ演奏に続いてAIが演奏を続けてくれる、⾃動ピアノデュエット演奏ウェブアプリです。 2016年にMagentaを⼀般に公開する際、その代表例としてよく紹介されていたのがこのA.I.Duetでした。

A.I.Duet <https://experiments.withgoogle.com/ai/ai-duet/view/>

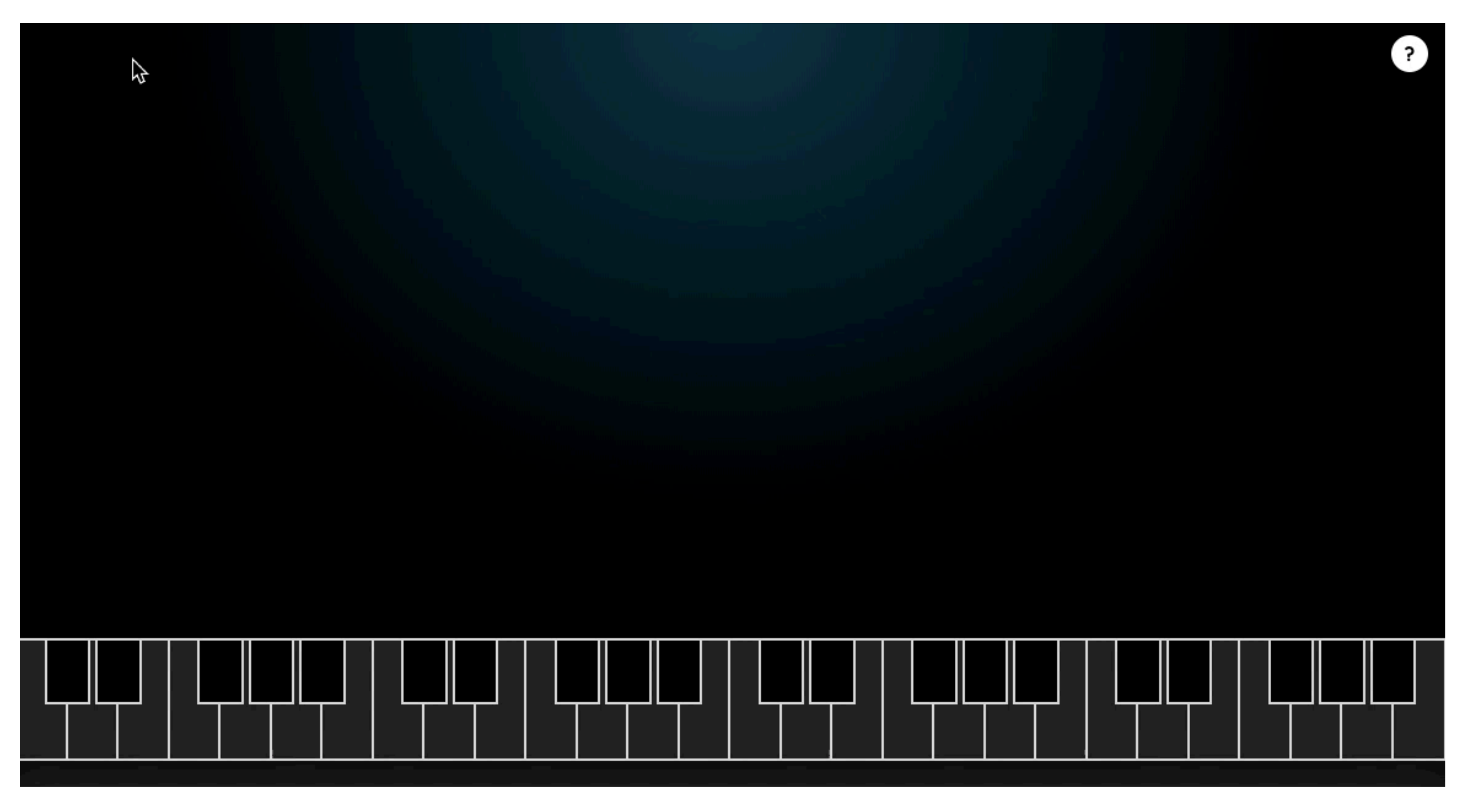

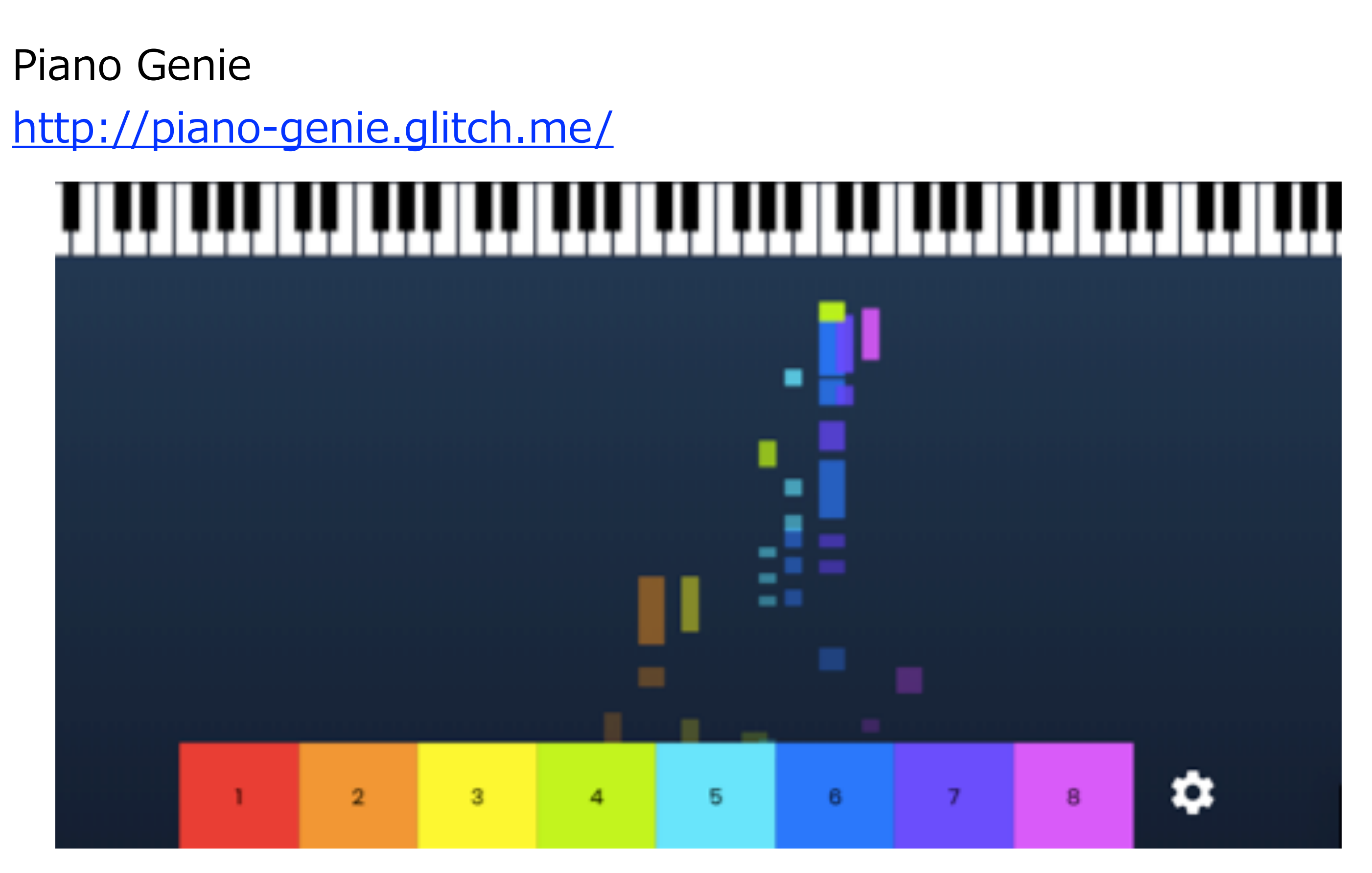

PCのキーボードから演奏できる1〜8の8つのトリガー (下部の8色のカラフルなボタンです) で88鍵フルスケールのピア ノ演奏を可能にするユニークなアプリです。 MIDIの入出力も可能なため、ご自身のキーボードや楽器での演奏や、外部シンセサイザーを音源としての演奏も可能です。

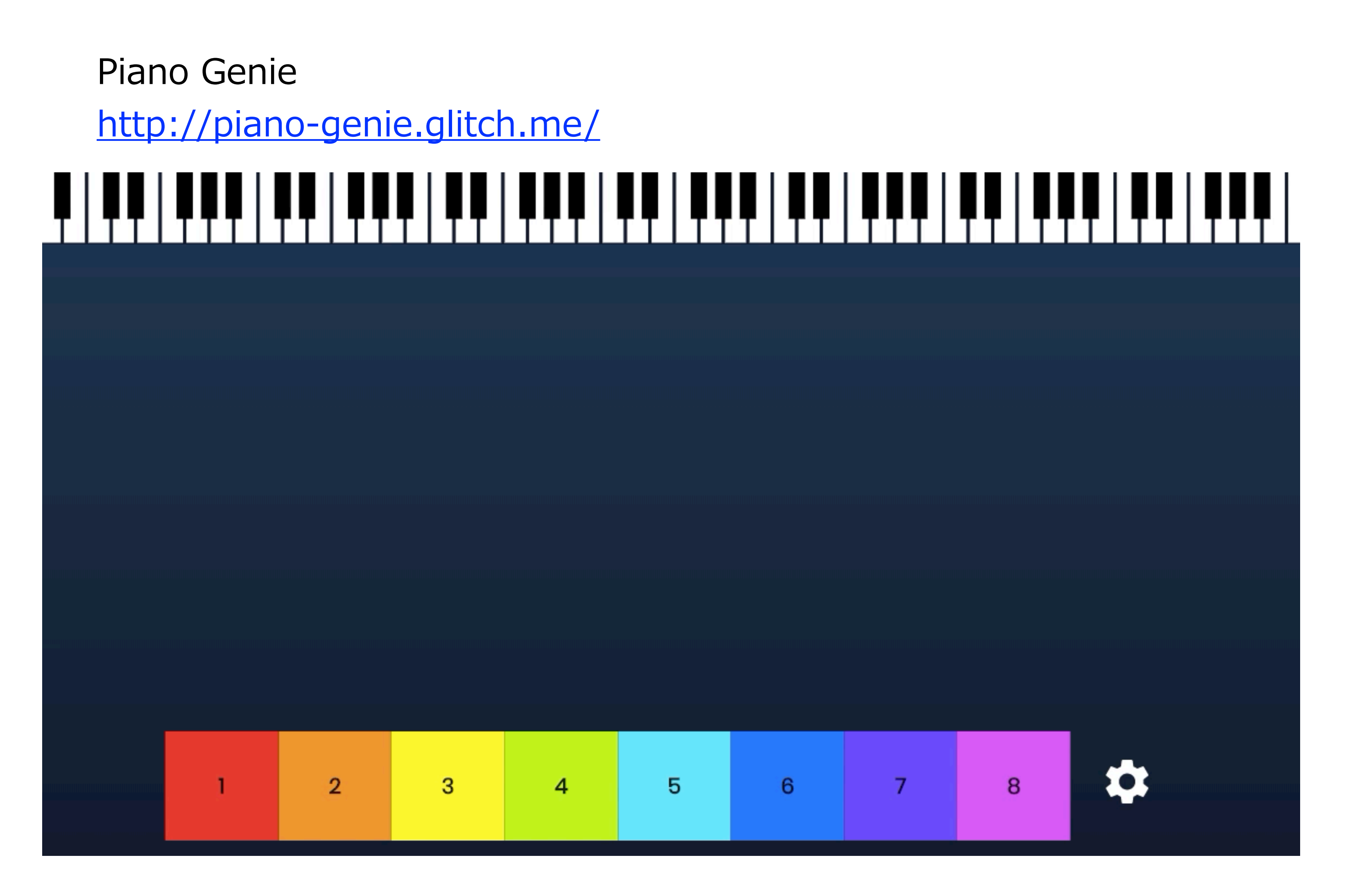

NSynth Sound Maker <https://experiments.withgoogle.com/ai/sound-maker/view/>

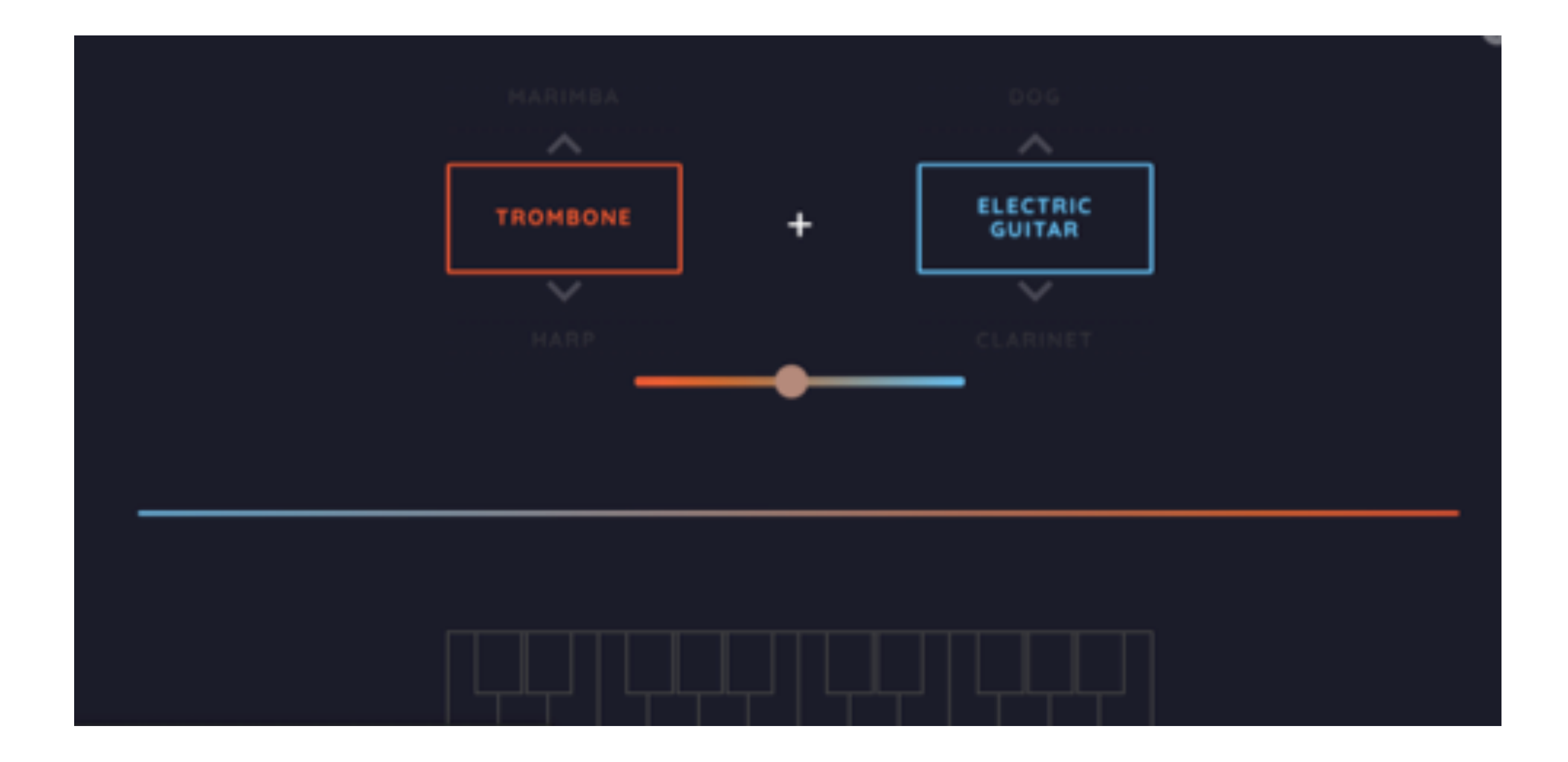

2つの音色をミックスして新しい音色を作れるシンセサイザーアプリです。 ギターやトロンボーン、ハープなどの楽器の他、⽝の鳴き声までが⽤意されていています。 演奏はPCのキーボードから⾏います。

NSynth Sound Maker <https://experiments.withgoogle.com/ai/sound-maker/view/>

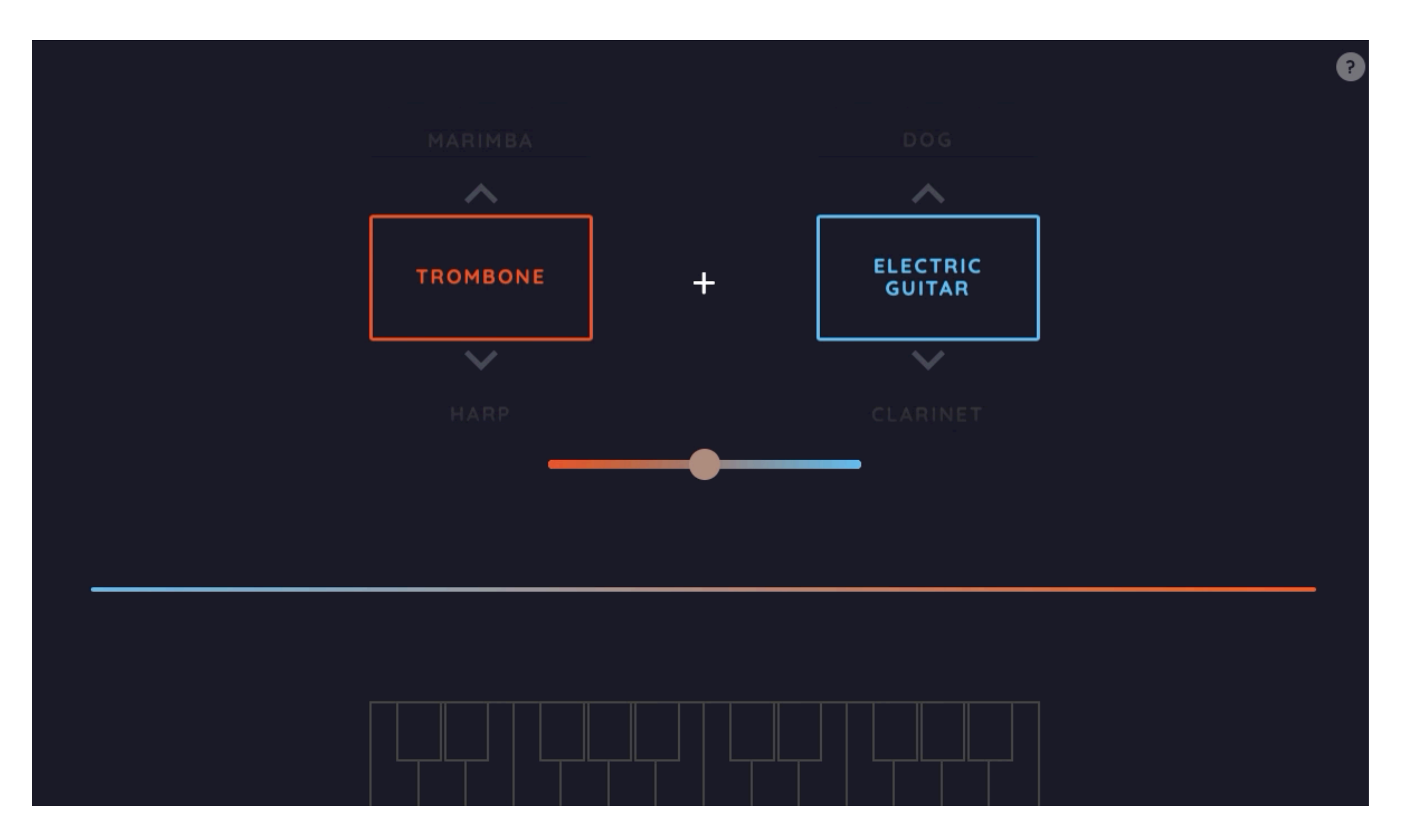

Melody Mixer <https://experiments.withgoogle.com/ai/melody-mixer/view/>

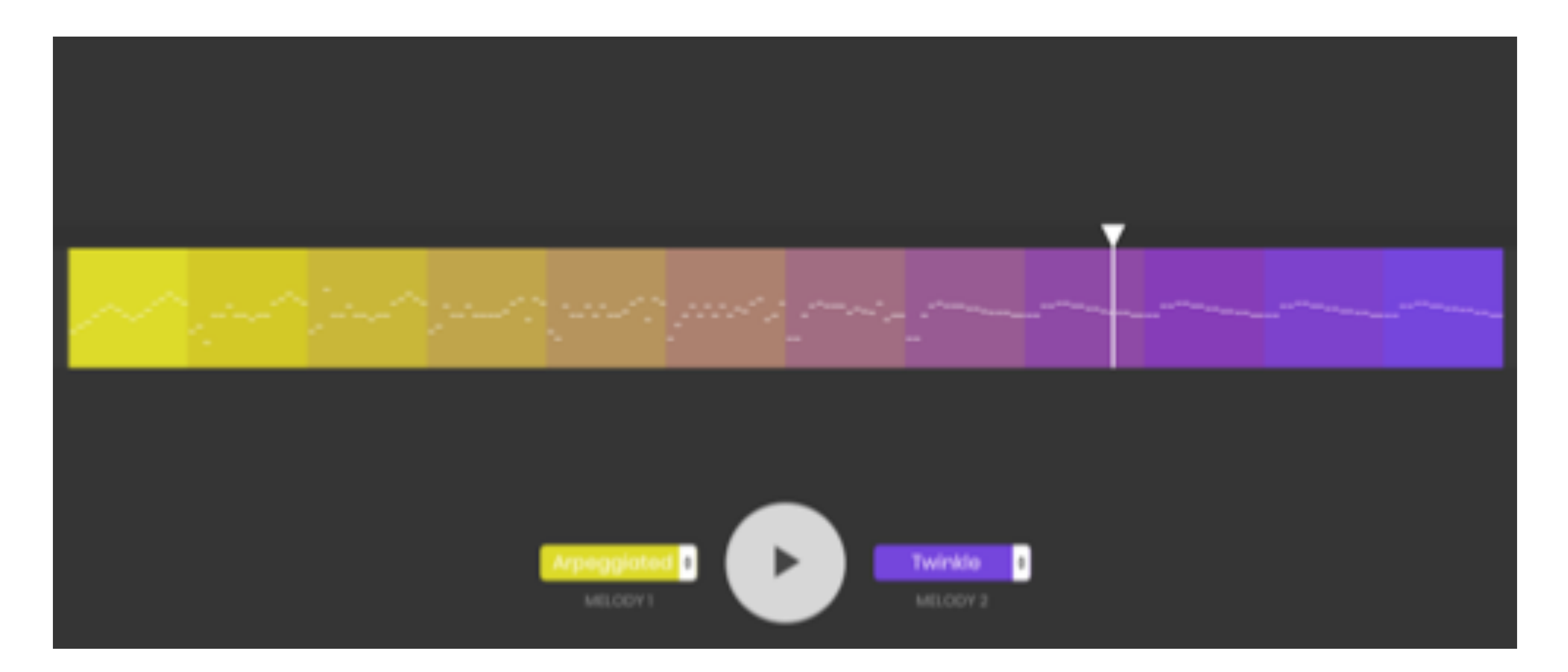

選択した2つのメロディーをつなぐメロディーをAIが自動作曲するアプリです。 きらきら星やアルペジオなどの他、Generateを選択すると全く新しいメロディーの⽣成も可能です。

Melody Mixer <https://experiments.withgoogle.com/ai/melody-mixer/view/>

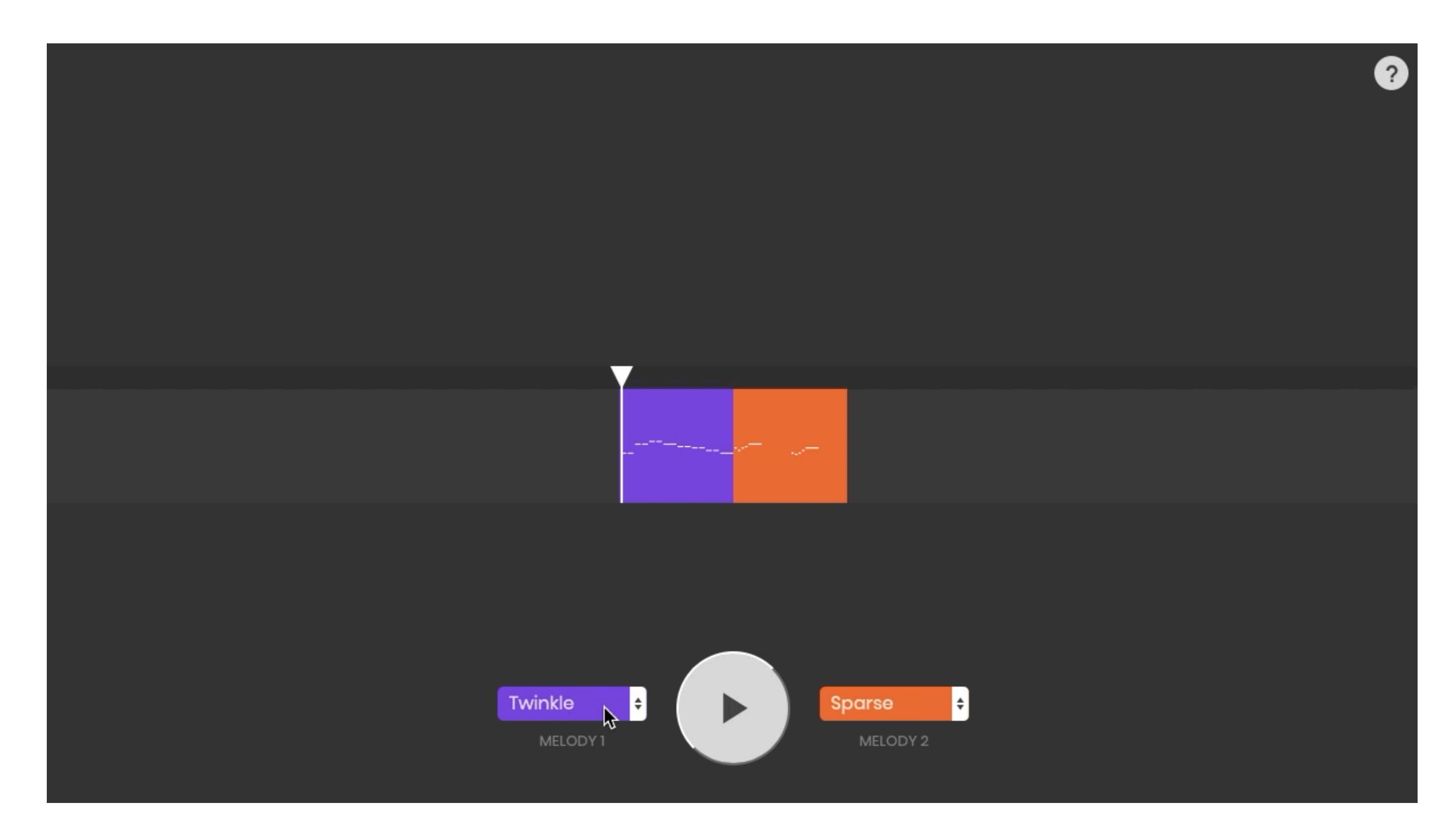

PerformanceRNN

[https://magenta.tensorflow.org/demos/performance\\_rnn/](https://magenta.tensorflow.org/demos/performance_rnn/)

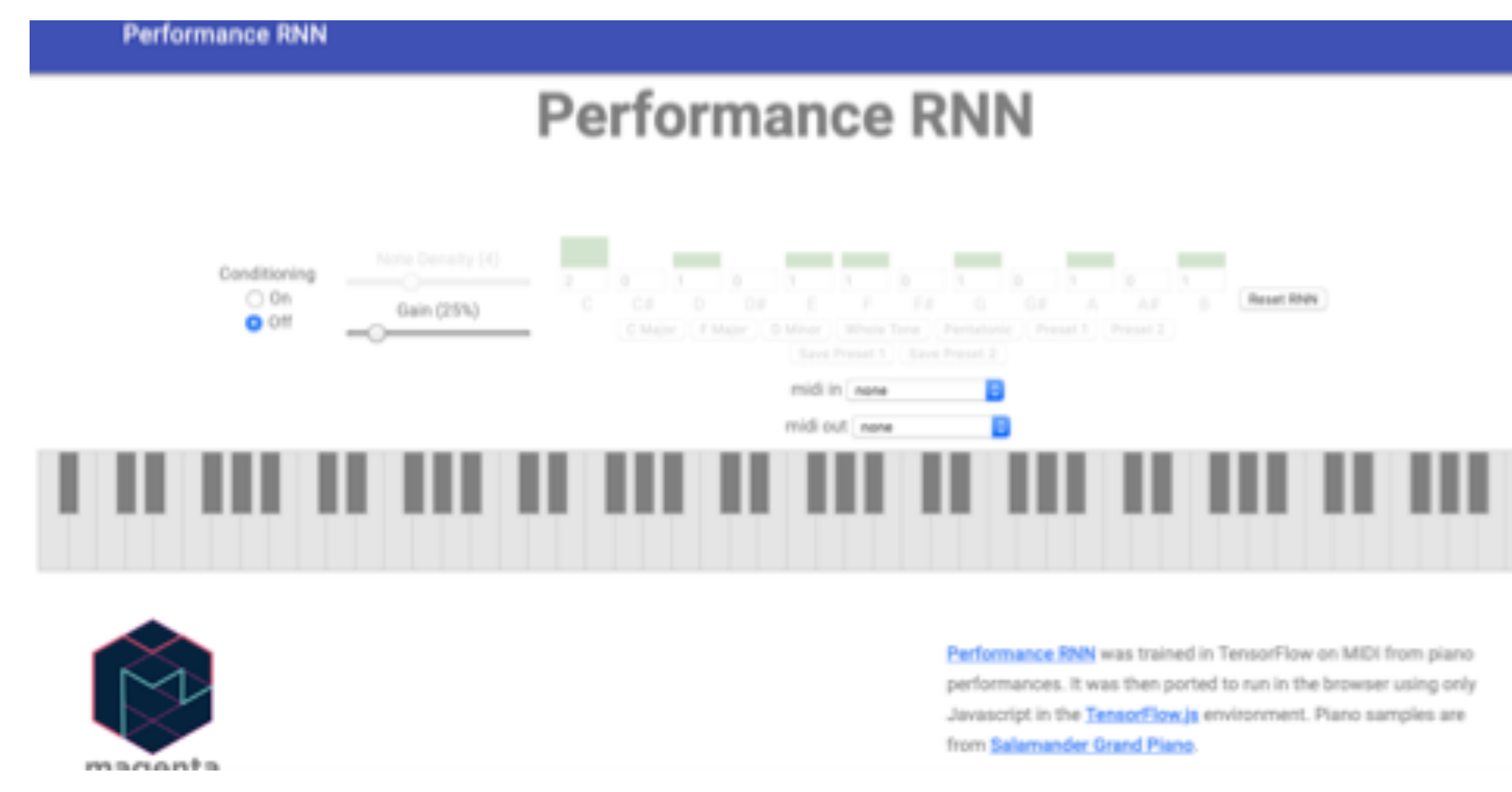

強弱やタイミングまで再現した美しいピアノの自動演奏を行うアプリです。 調整できるパラメーターも豊富な上、MIDIの入出力ができるなど非常に高度な機能を誇ります。 学習に⽤いられていたデータは、実際のピアノコンテストのピアニストの演奏をMIDI化したものだそうです。 (ブラウザはChrome指定です)

PerformanceRNN

[https://magenta.tensorflow.org/demos/performance\\_rnn/](https://magenta.tensorflow.org/demos/performance_rnn/)

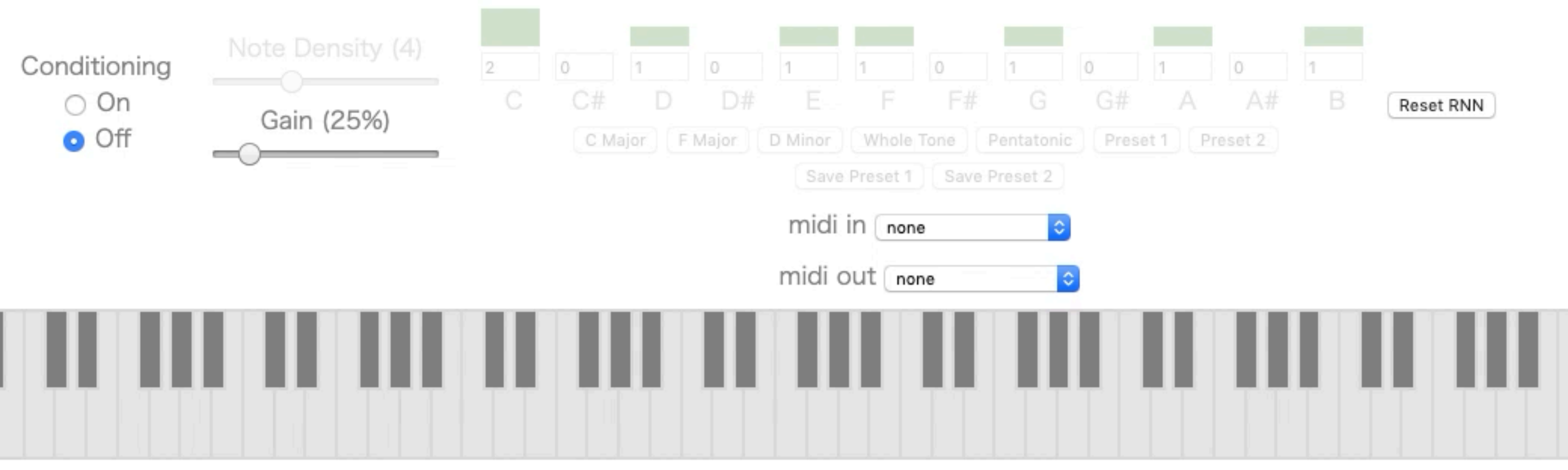

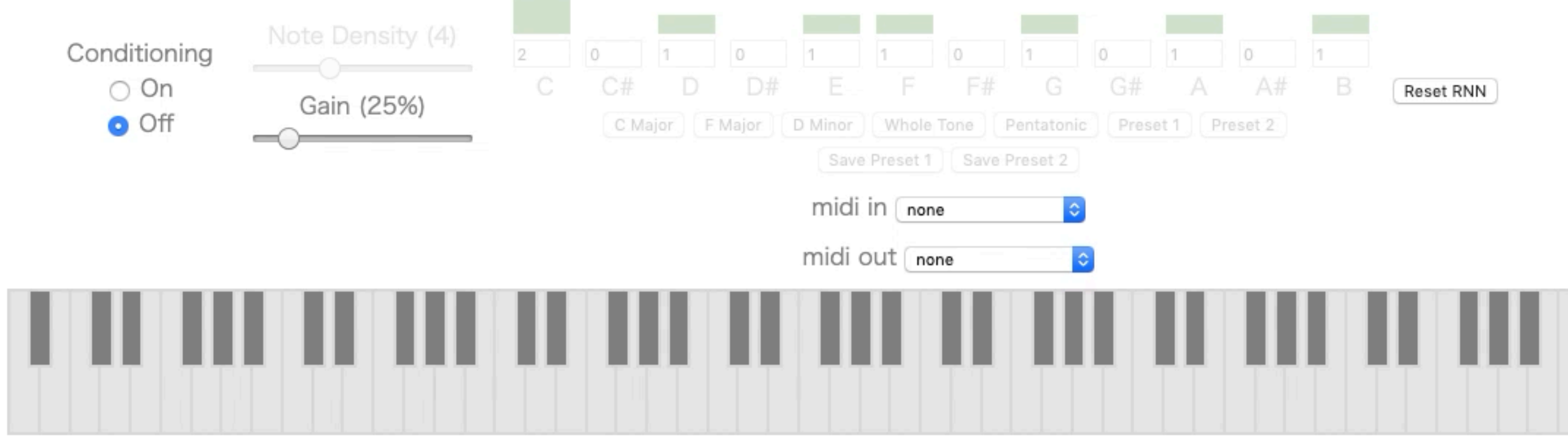

是非AI自動作曲コースを受講し自分でAI作曲にチャレンジしてください。 プログラミングが初めてのミュージシャンの方でもAIによる自動作曲プログラムを実装する事ができ ます。

※資料では動画は再生できません

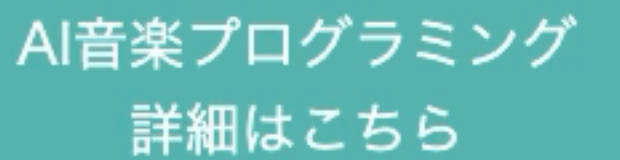

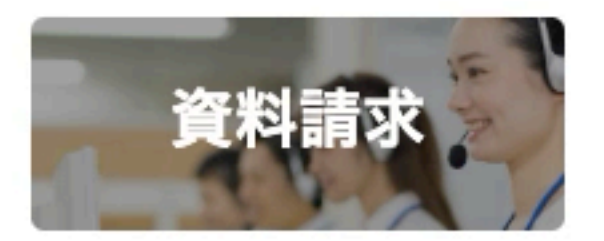

R

Latent Loops

<https://teampieshop.github.io/latent-loops/>

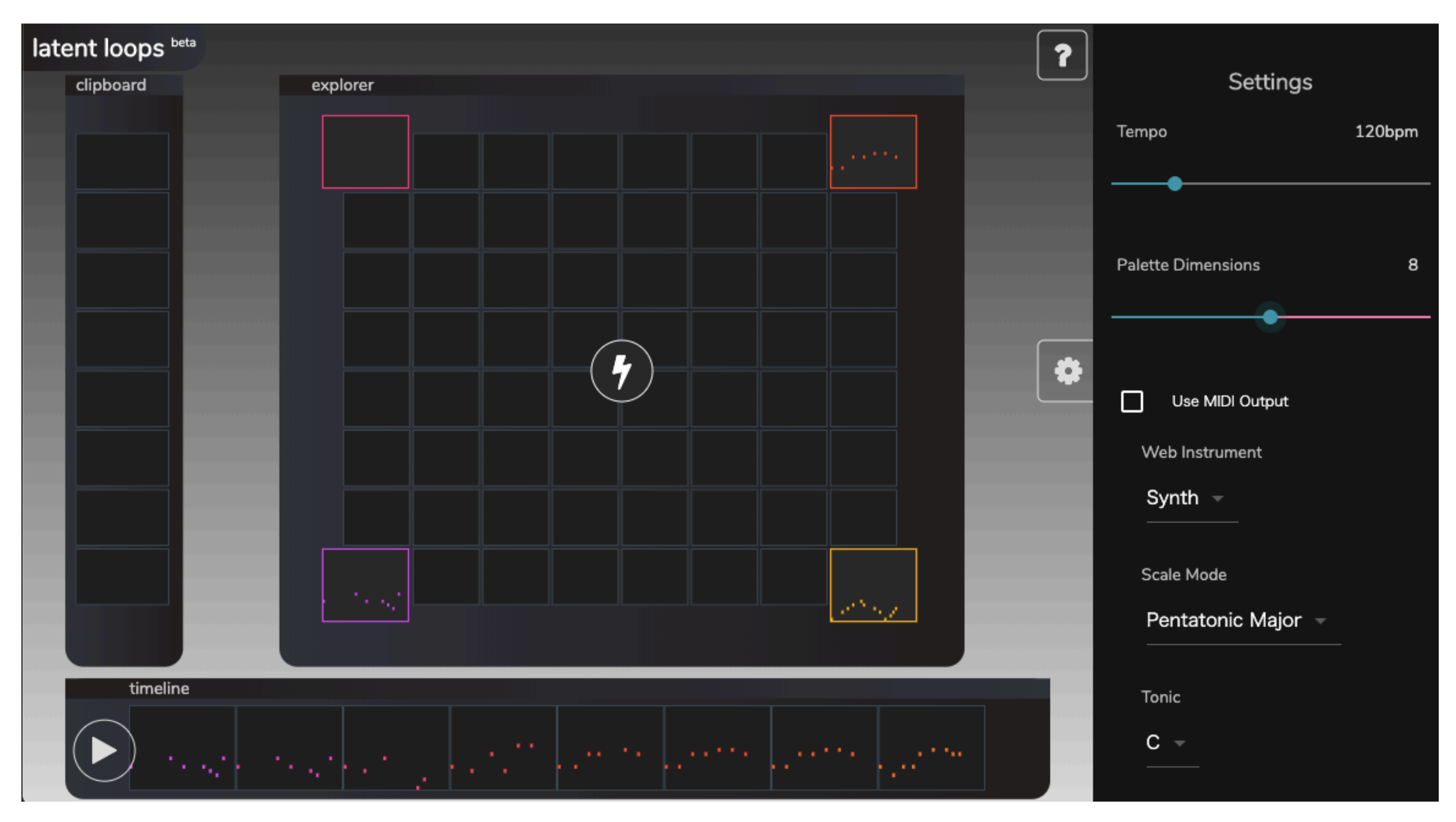

AIが自動生成したメロディーのループ(繰り返しのパターン)を組み合わせて視覚的に音楽を作る事のできるアプリです。

Latent Loops <https://teampieshop.github.io/latent-loops/>

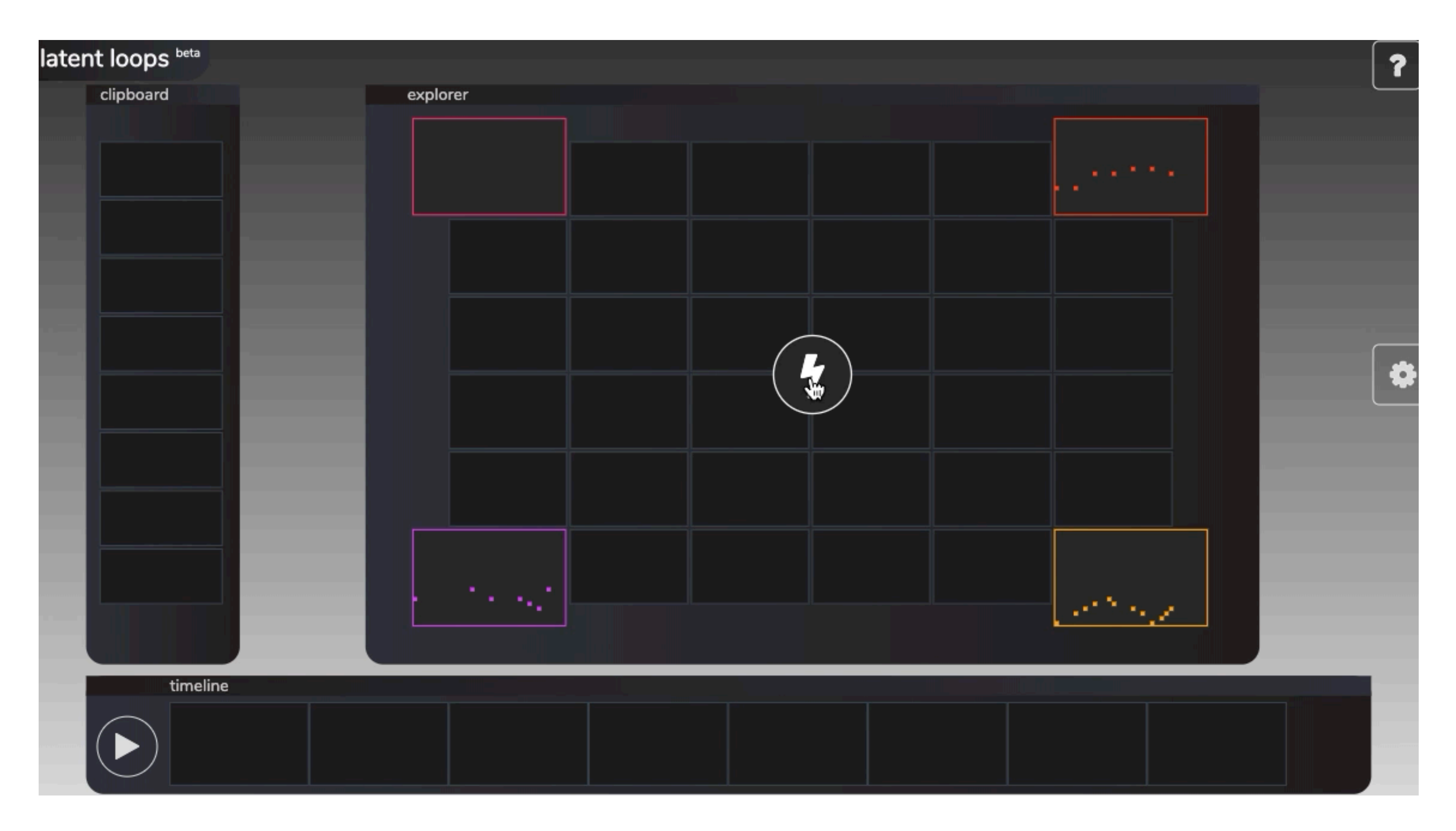

Beat Blender

<https://experiments.withgoogle.com/ai/beat-blender/view/>

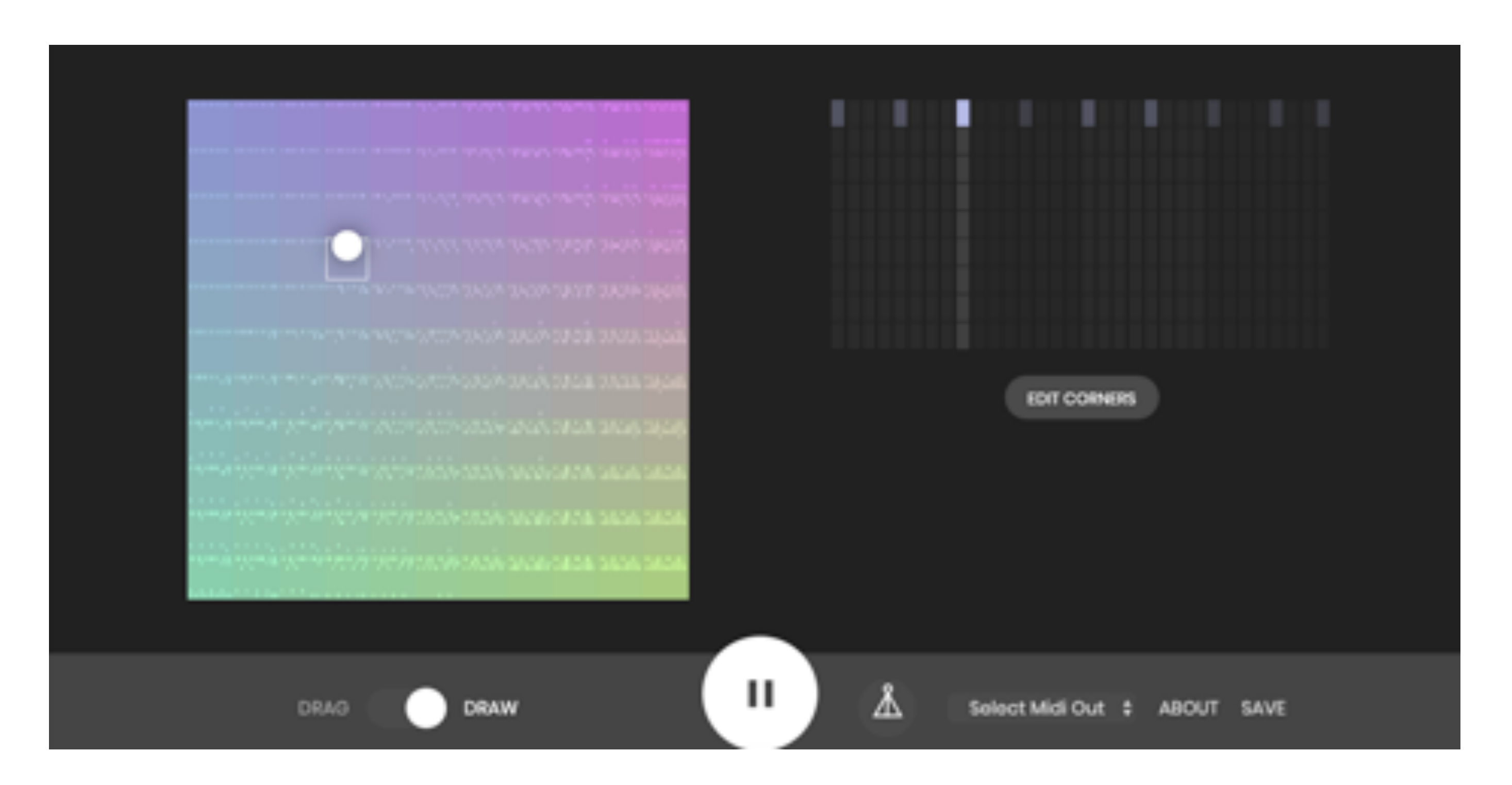

### ⾃⾝が作った複数のドラムパターンをスムースにつなぐ新たなドラムパターンをAIが作成するドラムマシンアプリです。

Beat Blender

<https://experiments.withgoogle.com/ai/beat-blender/view/>

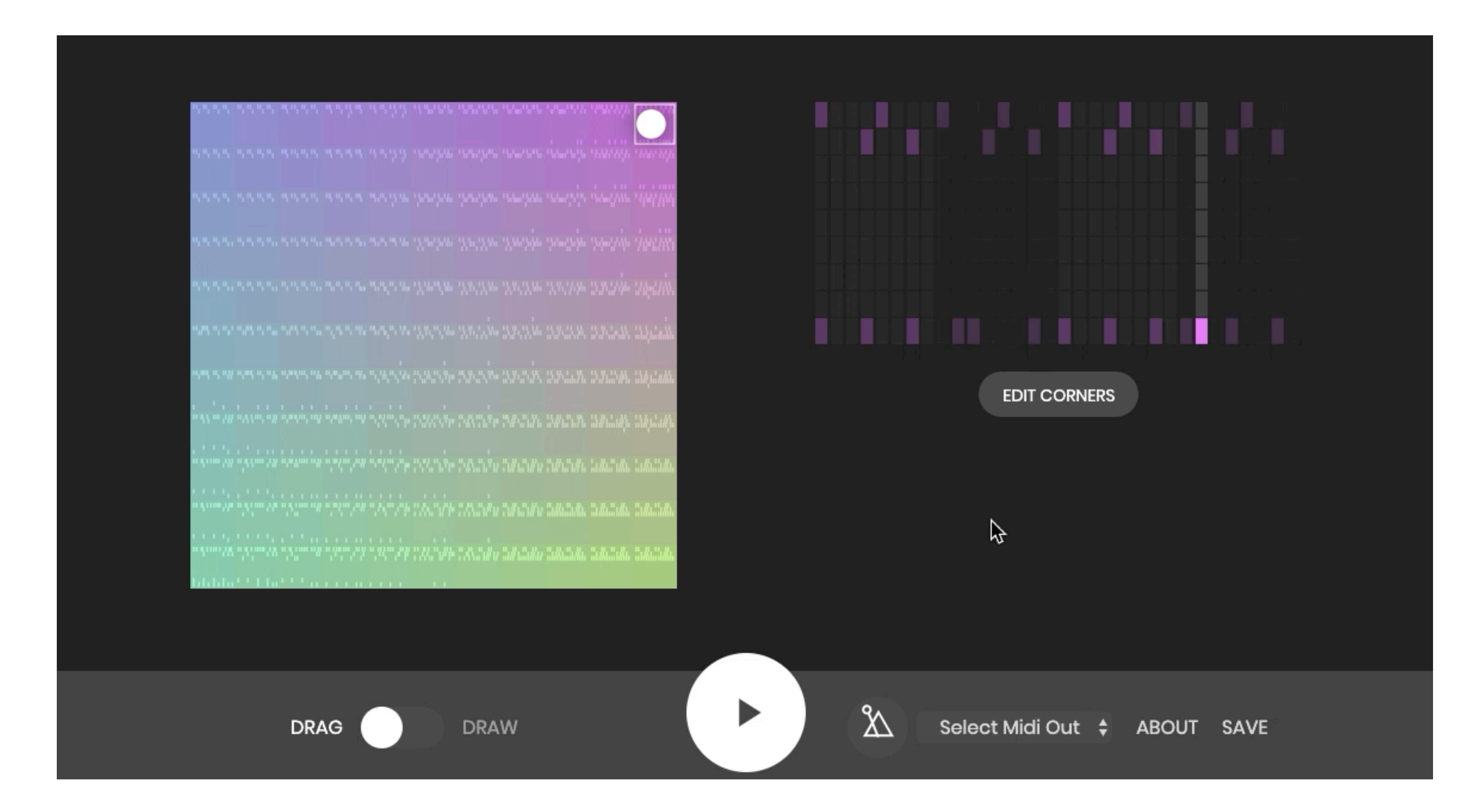

Multitrack Chords

<https://codepen.io/iansimon/full/GGRYJZ>

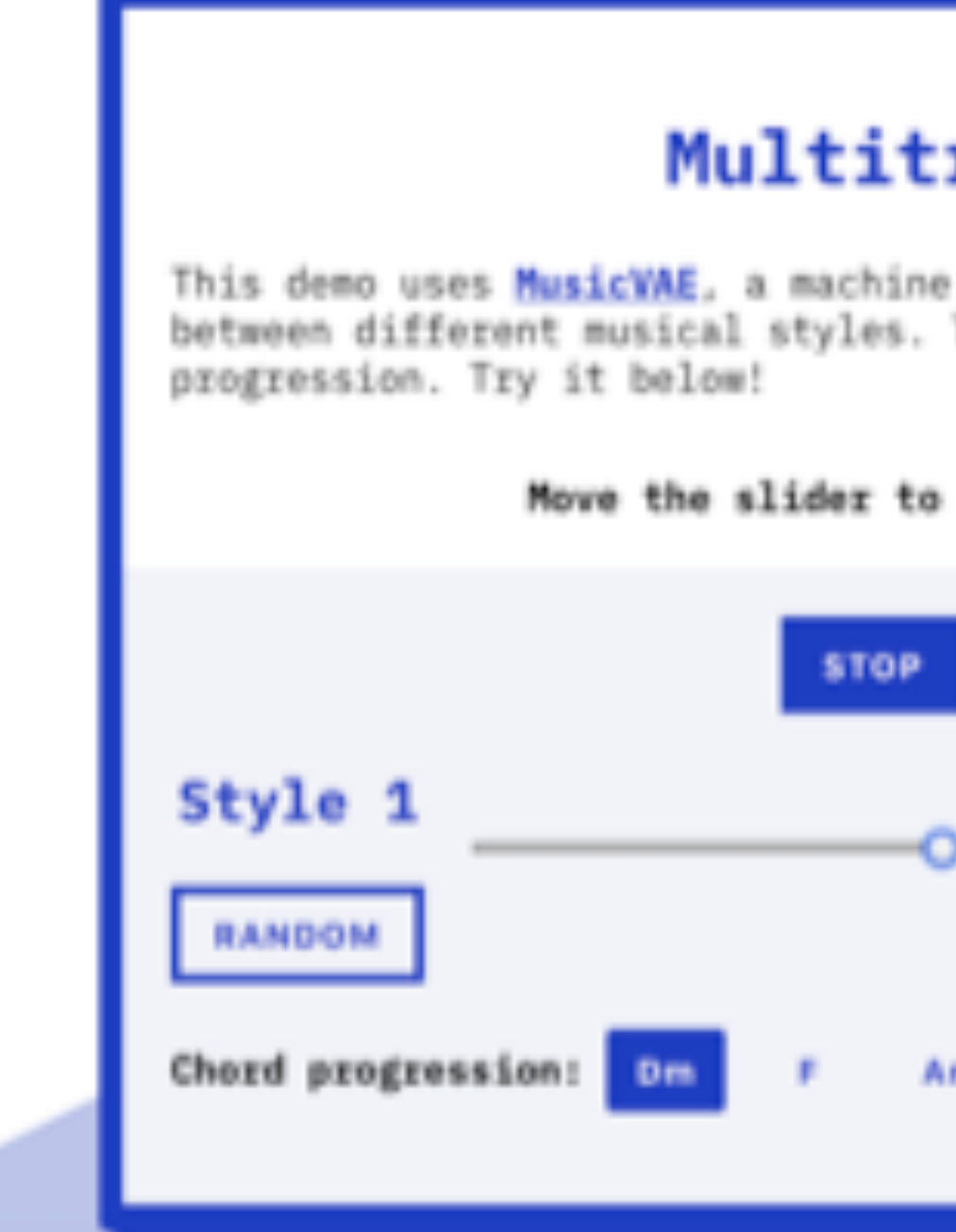

AIが生成する2つの音楽スタイルをコード進行を指定してミックス。新しい楽曲を生成する自動作曲アプリです。

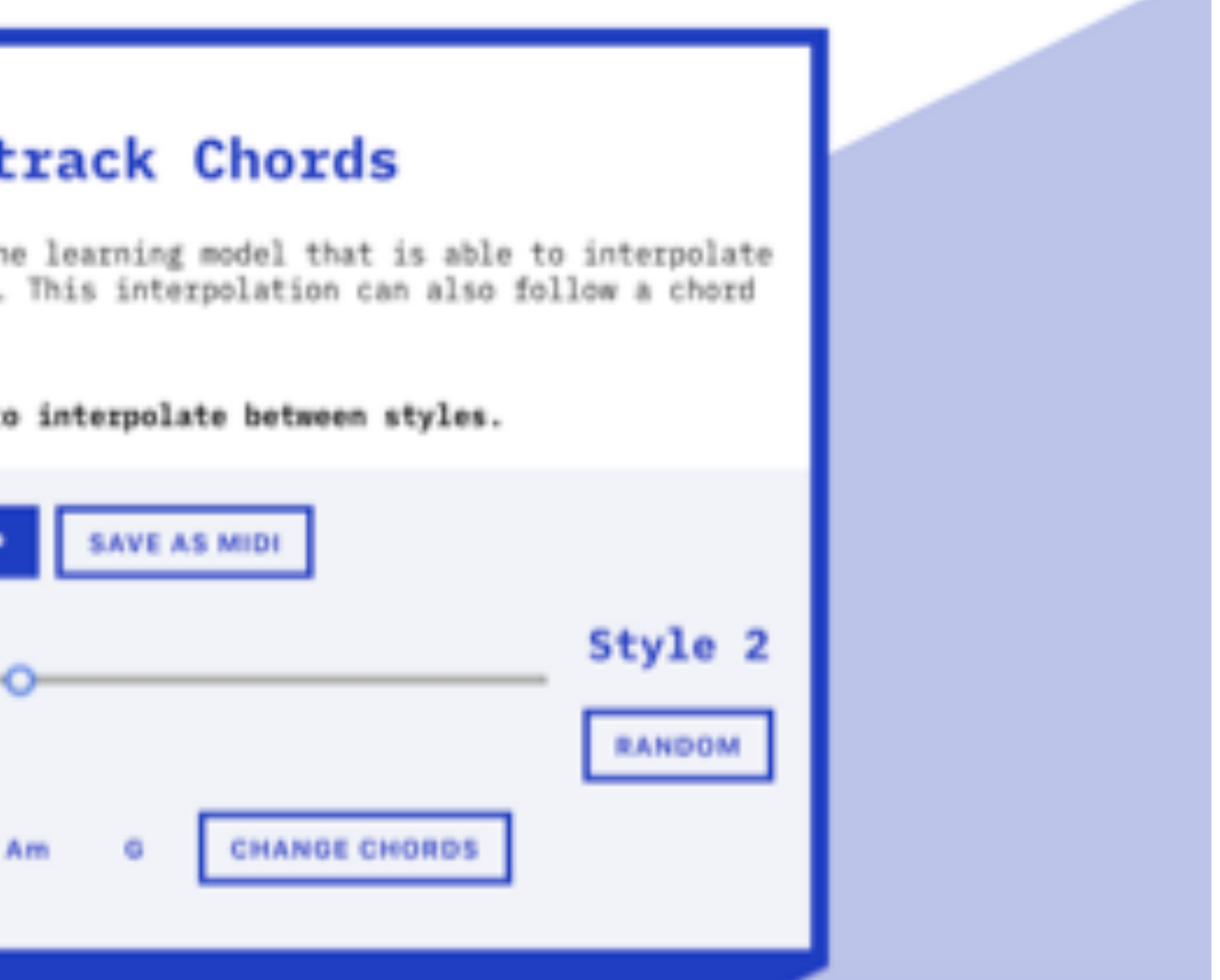

**Service** 

Multitrack Chords <https://codepen.io/iansimon/full/GGRYJZ>

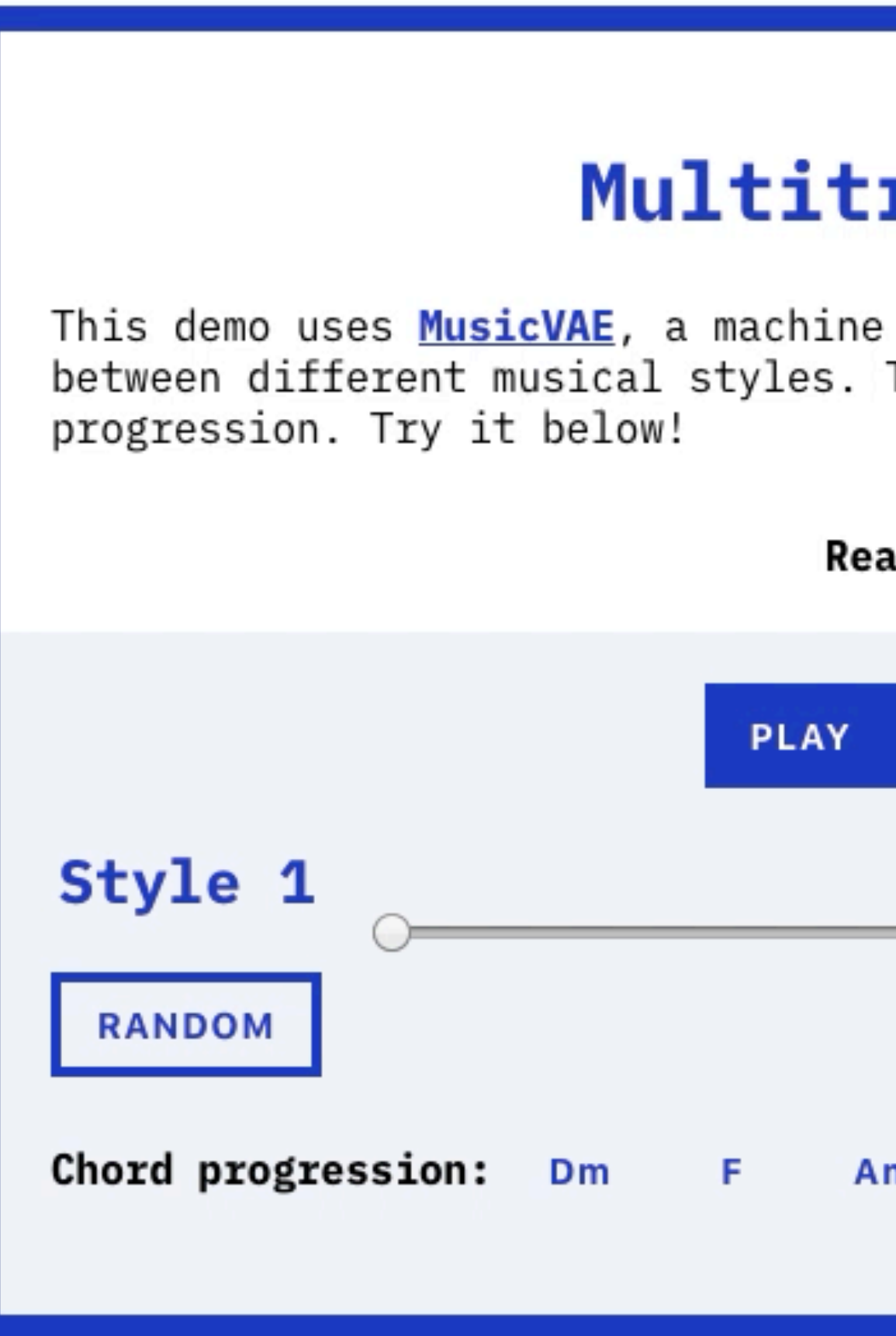

※資料では動画は再生できません

# **Multitrack Chords**

This demo uses MusicVAE, a machine learning model that is able to interpolate between different musical styles. This interpolation can also follow a chord

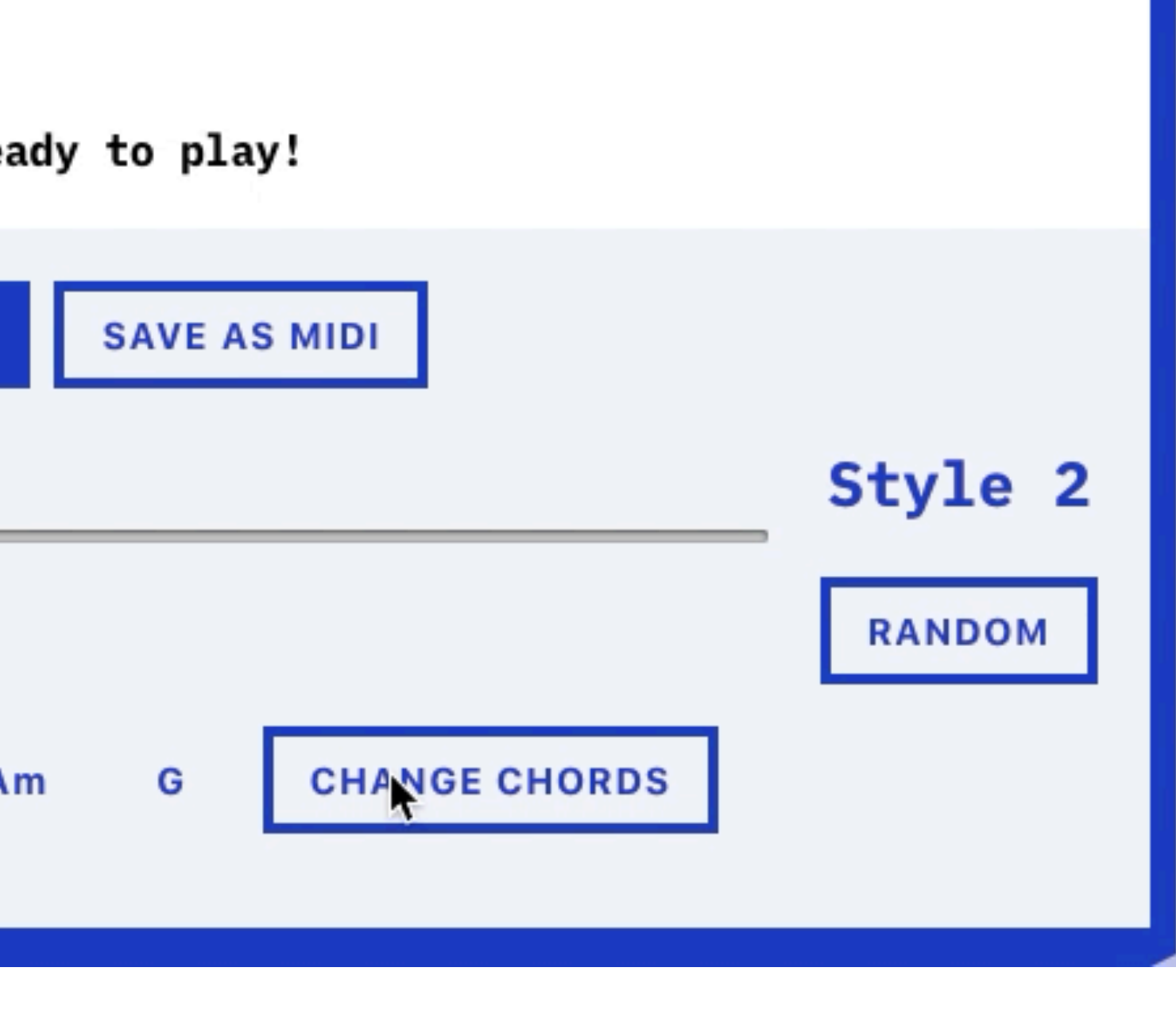

MultiTrack Interpolating

<https://codepen.io/iansimon/full/Bxgbgz/>

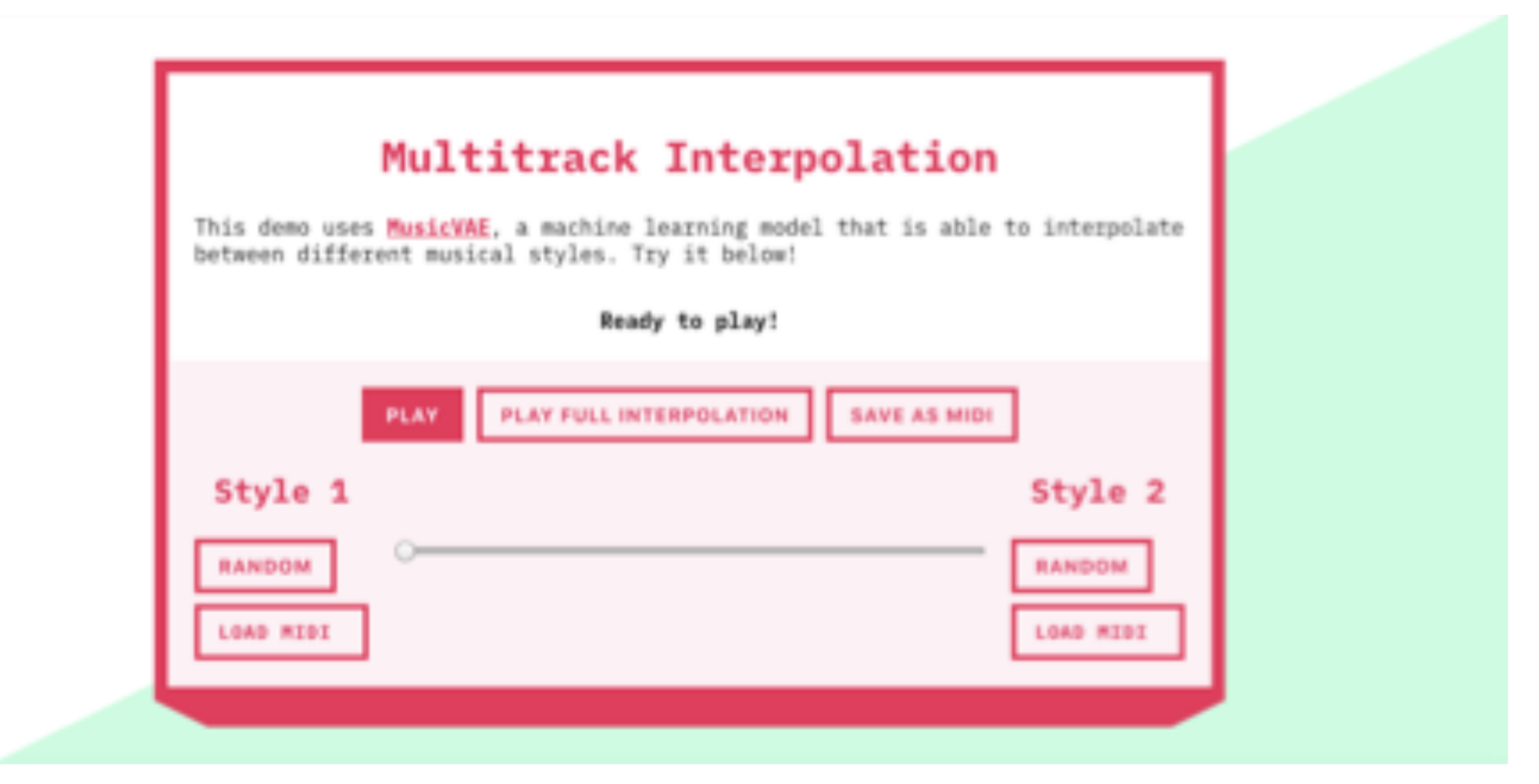

使用する事ができます。

### Multitrack Chordsと同様、2つの音楽をミックスして新しい音楽を生成するアプリですが、こちらは任意のMIDIファイルを

MultiTrack Interpolating <https://codepen.io/iansimon/full/Bxgbgz/>

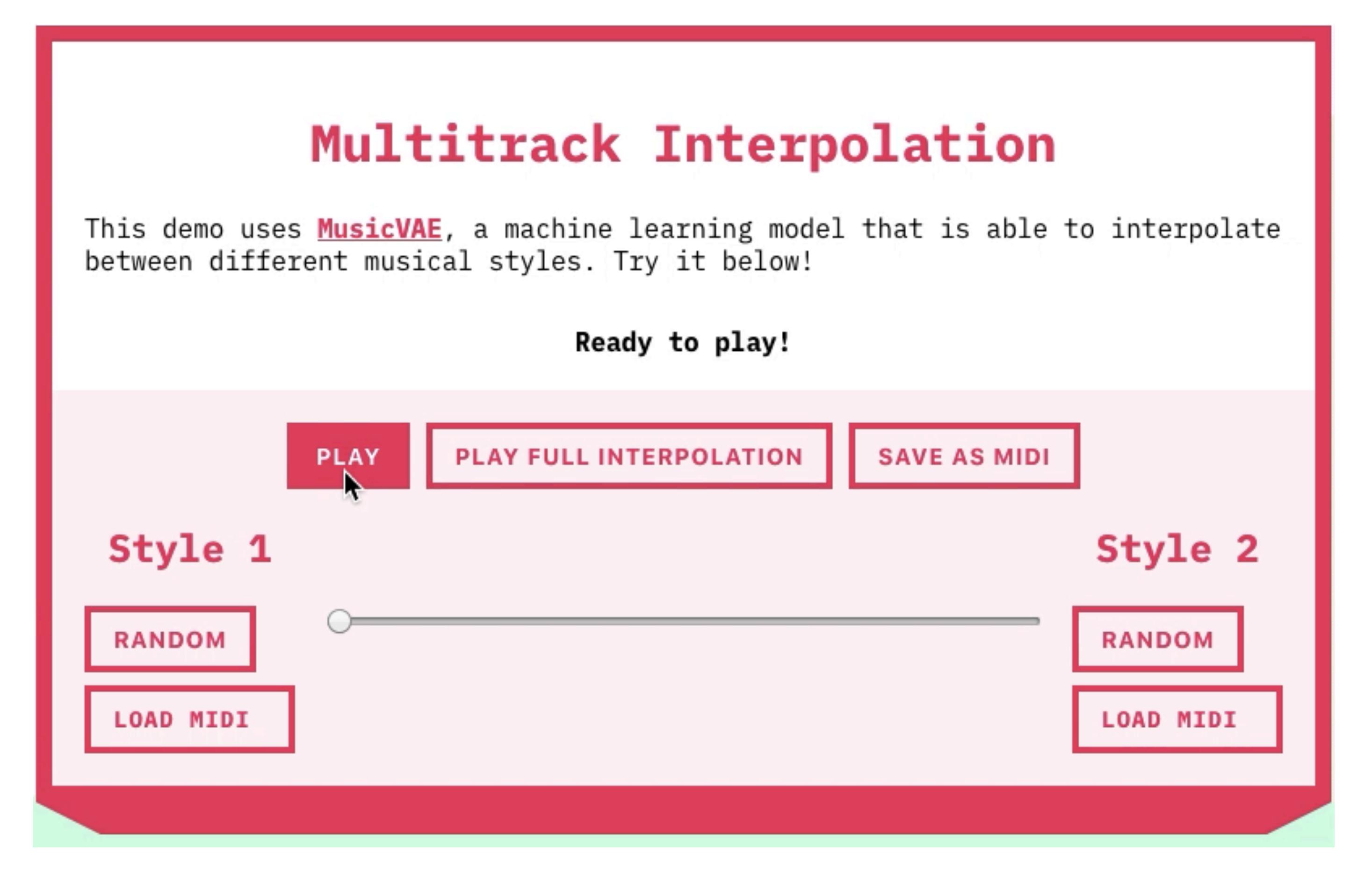